# EH7510 Industrial Managed Ethernet Switch

# **User Manual**

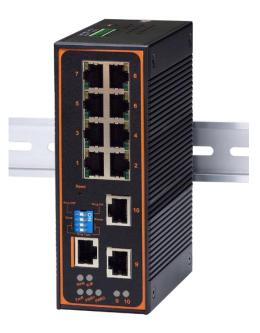

Version 1.0 October, 2011

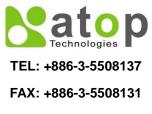

http://www.atop.com.tw

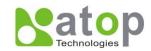

## **Important Announcement**

The information contained in this document is the property of Atop Technologies, Inc. and is supplied for the sole purpose of operation and maintenance of Atop Technologies, Inc products. No part of this publication is to be used for any other purposes, and it is not to be reproduced, copied, disclosed, transmitted, stored in a retrieval system, or translated into any human or computer language, in any form, by any means, in whole or in part, without the prior explicit written consent of Atop Technologies, Inc.

# Published by

# Atop Technologies, Inc.

2F, No. 146, Sec. 1, Tung-Hsing Rd. Jubei, Hsinchu 30261 Taiwan, R.O.C. Tel: 886-3-5508137 Fax: 886-3-5508131 www.atop.com.tw

Copyright © 2011 Atop Technologies, Inc. All rights reserved.

All other product names referenced herein are registered trademarks of their respective companies.

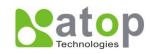

## **Table of Contents**

| Preface                                                                                                    | 1                |
|----------------------------------------------------------------------------------------------------|------------------|
| Chapter 1: Introduction                                                                                                    | 2                |
| <ul> <li>1.1 What is a Managed Industrial Switch</li> <li>1.2 Software Features</li> <li>1.3 Hardware Features</li> <li>1.4 Power Requirements</li> <li>1.5 Environmental Limitations</li></ul> | 3<br>4<br>5<br>5 |
| 1.6 LED Indicators                                                                                                    | 5                |
| Chapter 2: Configuring with a Web Browser                                                                                                    | 6                |
| 2.1 Web-based Management Basics                                                                                                    | 6                |
| 2.1.1 Default Settings                                                                                                    | 6                |
| 2.1.2 Login Process and Main Window Interface                                                                                                    | 6                |
| 2.2 Information                                                                                                    | 8                |
| 2.2.1 Basic                                                                                                    | 8                |
| 2.2.2 Console                                                                                                    | 9                |
| 2.2.3 Power Status                                                                                                    | 9                |
| 2.2.4 Protocol Status                                                                                                    | 10               |
| 2.3 Administration                                                                                                    | 11               |
| 2.3.1 System Settings                                                                                                    | 11               |
| 2.3.2 Password                                                                                                    | 12               |
| 2.3.3 IP Settings                                                                                                    | 13               |
| 2.3.4 Forwarding and QoS                                                                                                    | 14               |
| 2.3.4.1 CoS Mapping                                                                                                    | 17               |
| 2.3.4.2 ToS/DiffServ Mapping                                                                                                    | 18               |
| 2.3.5 Mirror Port                                                                                                    | 19               |
| 2.3.6 System Time and SNTP                                                                                                    | 20               |
| 2.3.7 Modbus Setting                                                                                                    | 21               |
| 2.3.8 PTP Setting                                                                                                    | 24               |
| 2.4 Port                                                                                                    | 26               |
| 2.4.1 Port Status                                                                                                    | 26               |
| 2.4.2 Port Statistics                                                                                                    | 27               |
| 2.4.3 Port Control                                                                                                    | 28               |
| 2.5 Trunking                                                                                                    | 29               |

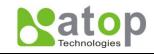

| 2.5.1 LACP                          | 29 |
|-------------------------------------|----|
| 2.5.2 Trunking                      | 30 |
| 2.6 Unicast/Multicast MAC           | 31 |
| 2.6.1 MAC Address Table             | 32 |
| 2.6.2 Add Uni/Multicast MAC         | 32 |
| 2.6.3 Filter MAC                    | 33 |
| 2.7 GARP/GVRP/GMRP                  | 34 |
| 2.7.1 Multicast Group Table         | 34 |
| 2.7.2 GARP                          | 35 |
| 2.7.3 GVRP                          | 36 |
| 2.7.4 GMRP                          | 37 |
| 2.8 IGMP/IP Multicast               | 38 |
| 2.8.1 IGMP/IP Multicast Table       | 38 |
| 2.8.2 Static IP Multicast           | 39 |
| 2.8.3 IGMP                          | 41 |
| 2.8.4 IGMP Statistics               | 42 |
| 2.9 SNMP                            | 43 |
| 2.9.1 Community Strings             | 44 |
| 2.9.2 Trap Receivers                | 45 |
| 2.9.3 SNMPv3 Users                  | 45 |
| 2.10 Spanning Tree                  | 46 |
| 2.10.1 Spanning Tree                | 47 |
| 2.10.2 Spanning Tree Port           | 49 |
| 2.11 VLAN                           | 50 |
| 2.11.1 VLAN Mode                    | 52 |
| 2.11.2 VLAN TABLE                   | 54 |
| 2.11.3 VLAN Setting                 | 55 |
| 2.11.4 VLAN PVID                    | 57 |
| 2.11.5 Example of using 802.1Q VLAN | 58 |
| 2.12 Port Security                  | 59 |
| 2.12.1 Static Port Security         | 59 |
| 2.12.2 Add Static MAC               | 61 |
| 2.12.3 802.1x and Radius            | 62 |
| 2.12.4 802.1.x                      | 63 |
| 2.12.5 802.1x Port                  | 64 |
| 2.13 ERPS/Ring                      | 65 |
| 2.13.1 DIP Switch                   | 65 |

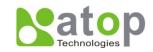

| 2.13.2 ERPS67                                   |
|-------------------------------------------------|
| 2.13.2.1 UERPS Settings (optional)71            |
| 2.13.3 iA-Ring73                                |
| 2.13.4 Compatible-Ring75                        |
| 2.13.5 U-Ring76                                 |
| 2.14 LLDP78                                     |
| 2.14.1 LLDP78                                   |
| 2.14.2 Neighbors79                              |
| 2.15 System Warning80                           |
| 2.15.1 Warning Event Selection80                |
| 2.15.2 Alert Warning Events82                   |
| 2.15.3 SMTP Settings83                          |
| 2.16 Diagnosis84                                |
| 2.16.1 Ping85                                   |
| 2.17 System Log86                               |
| 2.17.1 Syslog86                                 |
| 2.17.2 Event Log87                              |
| 2.18 System                                     |
| 2.18.1 Backup/Restore89                         |
| 2.18.2 Firmware Upgrade90                       |
| 2.18.3 TFTP91                                   |
| 2.18.4 Factory Default92                        |
| 2.18.5 Reboot93                                 |
| Chapter 3: Configuring with a Serial Console    |
| 3.1 Serial Console Setup                        |
| 3.2 Command Line Interface Introduction         |
| 3.3 General Command                             |
| 3.4 Command Example                             |
| 3.4.1 Administration Setup using Serial Console |
| 3.4.2 Spanning Tree Setup using Serial Console  |
|                                                 |
| Chapter 4: SwitchView & Topolog Diagram 100     |
| 4.1 SwitchView100                               |
| 4.2 Firmware Upgrade101                         |
| 4.3 Topology Diagram102                         |
| Appendix A. ModBus Management Memory Map 103    |

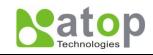

| Glossary | / | 113 |
|----------|---|-----|
|          | / |     |

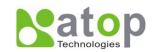

### Preface

This manual contains some advanced network management knowledge, instructions, examples, guidelines, and general theories; designed to help users manage EH7510 and use its software, a background in general theory is a must when reading it. Please refer to the Glossary for technical terms and abbreviations.

### Who Should Use This User Manual

This manual is to be used by qualified network personnel or support technicians who are familiar with network operations; it might be useful for system programmers or network planners as well. This manual also provides helpful and handy information for first time users. For any related problems please contact your local distributor, should they be unable to assist you, please redirect your inquiries to www.atop.com.tw.

### **Supported Platform**

This manual is designed specifically for the EH7510 switch series.

### Warranty Period

Atop technology provides a limited 5-year warranty for EH7510 switches.

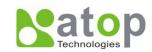

### **Chapter 1: Introduction**

### 1.1 What is a Managed Industrial Switch

Atop's EH (<u>E</u>thernet Switching <u>H</u>ub) 7510 is a powerful managed industrial switch; a switch is referred to as an OSI Layer 2\* bridging device. Unlike an "**unmanaged**" switch, which is normally found in homes or in SOHO environments and runs in "auto-negotiation" mode, each port on a "**managed switch**" can be configured for its link bandwidth, priority, security, and duplex settings. The managed switches can be managed by web browsers, Telnet, or serial console. Since every single port can be configured to specific settings, network administrators can better control the network and maximize network functionality.

EH7510 is an industrial switch (as opposed to a commercial switch); a commercial switch simply works in a comfortable office environment. However, an industrial switch like EH7510 is designed to perform in harsh industrial environments, i.e., extreme temperature, high humidity, dusty air, potential high impact or the presence of potentially high static charges. EH7510 works fine even in these environments.

Atop EH7510 is designed to provide faster, securer, and more stable networks. One advantage that makes EH7510 a powerful switch is that it supports technologies including ERPS, iA-Ring, Compatible Ring and RSTP. These technologies provide better network reliability, and decreases recovery time down to less than 20 ms.

EH7510 Ethernet Switch supports a wide range of IEEE standard protocols. This switch is excellent for keeping systems running smoothly, reliable for preventing system damage or losses, and friendly to all levels of users. The goal of this innovative product is to bring users a brand new network-management experience.

#### \*Note:

Throughout the manual, the symbol \* indicates that more detailed information of the subject will be provided at the end of this book.

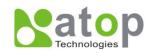

### 1.2 Software Features

- Atop's iA-Ring ERPS Technologies
  - Improve network redundancy
  - Fast recovery time (<20ms)
- iA-Ring Provides Ring Coupling and Dual Homing
- Three User Friendly Interfaces Supported
- Web browser
- Telnet Console
- Serial Console
- SNMP v1/v2/v3 Supported (with MD5 Authentication and DES encryption)
- RSTP Support
- QoS Traffic Regulation Supported
- IGMP supported (with IGMP snooping)
- Alarm System Supported (with E-mail Notification)
- IEEE 802.1x (with RADIUS) Supported for Network Access Control
- LACP Supported
- Compatible Ring
- U-Ring
- SNTP
- PTP
- GVRP
- GMRP
- Spanning Tree
- LLDP

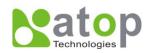

### 1.3 Hardware Features

Device Appearance, Fig. 1.1:

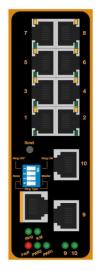

Fig. 1.1

- Dimensions: 53.4 mm (W) x 119.9 mm (D) x 145.7 mm (H)
- Weight: approx 1.1kg
- 8 x 10/100M Ethernet ports (Port # 1~8)
- 2 x Gigabit Ethernet ports or 2 x Fiber ports (Port # 9~10)
- 1 x Serial Console Port
- 1x4 DIP switch
- LED indicators
- 1 x Reset button

### Caution

An approved Optical transceiver should be chosen to plug into the slot.

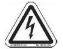

Never install or work on electrical or cabling during periods of lighting activity.

Never connect or disconnect power when hazardous gases are present.

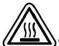

WARNING: Disconnect the power and allow to cool 5 minutes before touching.

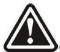

Caution: CLASS 1 LASER PRODUCT. Do not stare into the laser!

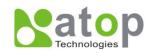

### **1.4 Power Requirements**

- Dual Inputs: 12~48 Volts DC
- Input Current: 1.2A Max.

#### **1.5 Environmental Limitations**

- Operating Temp: -40°C ~ 80°C (or -40°F ~ 176°F)
- Storage Temp: -40°C ~ 85°C (or -40°F ~ 185°F)
- Relative Humidity (non-condensing): 5 to 95 %

Note: for UL policy, the maximum operating temperature is 60°C and the human body can tolerate a maximum of 70°C.

### **1.6 LED Indicators**

Port LED:

Green Light: Steady- Link up, Blinking- Data transmitting Orange Light: on- full duplex, off- half duplex (refer to section <u>Port</u>)

- PWR 1: Indicates power 1 status
- PWR 2: Indicates power 2 status
- Fault: Indicates Fault status
- R.M: Indicates Atop's Ring Master Status (Refer to section <u>ERPS/Ring</u>)
- Ring: Indicates Atop's Ring Status (Refer to section <u>ERPS/Ring</u>)

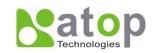

### **Chapter 2: Configuring with a Web Browser**

This chapter explains how to access EH7510 for the first time. There are three ways to configure this Ethernet Switch:

- 1. Web browser
- 2. Telnet console
- 3. Serial console

The web browser and telnet console methods allow users to access the switch over the Internet or the Ethernet LAN, while the serial console method requires a serial cable connection between the computer and the switch; there are only a few differences among these three methods.

### 2.1 Web-based Management Basics

Users can access EH7510 easily by their web browsers (Internet Explorer 7.0 and Mozilla Firefox 3.5.7 or later versions recommended). We will proceed to use a web browser to introduce EH7510's functions; this web console interface is user-friendly.

### 2.1.1 Default Settings

Below there is a list of default factory settings; this information will be used during the login process..

IP Address: **10.0.50.1** Subnet Mask: **255.255.0.0** Default Gateway: **10.0.0.254** User Name: **admin** Password: **NULL (leave it blank)** 

### 2.1.2 Login Process and Main Window Interface

Before the user access EH7510 switch's configuration they have to log in; this can be done in 3 simple steps.

- 1. Launch a web browser.
- 2. Type the switch's IP address (e.g. <u>https://10.0.50.48</u>), (next page, Fig. 2.1).

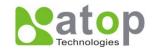

| 🚰 Industrial 6-Port 10/100 Mbps Managed Ethernet Switch with 2-Port 10/100/1000 Mbps - Microsoft Internet Explorer |                     |                     |                      |         |  |
|----------------------------------------------------------------------------------------------------|---------------------|---------------------|----------------------|---------|--|
| File Edit                                                                                                    | View Favorites To   | ols Help            |                      |         |  |
| ] 🗢 Back 👻                                                                                                    | → - 🙆 🚯 👘           | Search 🛛 🔬 Favorite | es 🎯 History   🖏 + 🚑 | ) 🗹 - 🖻 |  |
| 🛛 Address 🦉 I                                                                                                    | http://10.0.14.100/ |                     |                      |         |  |

- Fig. 2.1
- 3. Key in the username and password on the login window, and click "OK" to login.

\*Note: Please take care on configuring the IP in your PC's Settings when pairing the switch. \*

After the login process, the main interface will show up, which should look as Fig. 2.2. The main menu (left side of the screen) provides the links at the top level of the menu hierarchy and allows them to be expanded to display lower level links. Note that in this case the port 1 is highlighted in green; this shows that the port is being connected to a LAN cable. Detailed explanations of each sub-section will be addressed later as the need arises.

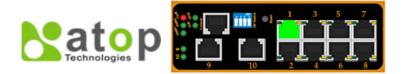

-Basic

- + Information
- + Administration
- + Port
- + Trunking
- + Unicast/Multicast MAC
- + GARP/GVRP/GMRP
- + IGMP/IP Multicast
- + SNMP
- + Spanning Tree
- + VLAN
- + Port Security
- + ERPS/Ring
- + LLDP
- + System Warning
- + Diagnosis
- + System Log
- + System

| Managed Switch EH7510                                          |
|----------------------------------------------------------------|
| 00:60:E9:07:98:96                                              |
| 1.25                                                           |
| 1.20                                                           |
| 78108K used, 49612K free, 0K shrd, 560K<br>buff, 62532K cached |
|                                                                |

Fig. 2.2

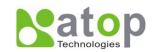

### 2.2 Information

To help users be familiar with the device, the **Information** section provides important details of it; this is also the main welcoming screen once the user has logged in. The details make it easier to identify different devices connected to the network; they are divided into four sections.

### 2.2.1 Basic

An introduction to the equipment and net is done in this section, Fig. 2.3.

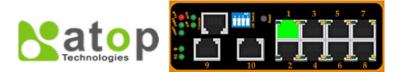

| - Information              | Basic               |                                         |
|----------------------------|---------------------|-----------------------------------------|
| Basic                      |                     |                                         |
| Console                    | Description         | Managed Switch EH7510                   |
| Power Status               | MAC address         | 00:60:E9:07:98:96                       |
| Protocols Status           | Application Version | 1.25                                    |
| + Administration           | Kernel Version      | 1.20                                    |
| + Port                     | Memory              | 77692K used, 50028K free, 0K shrd, 560K |
| + Trunking                 |                     | buff, 62532K cached                     |
| Linia and Marillia and MAC |                     |                                         |

+ Unicast/Multicast MAC

Fig. 2.3

#### Table 2.1

| Label               | Description                                                                    |  |
|---------------------|--------------------------------------------------------------------------------|--|
| Description         | Describes the model type of current device.                                    |  |
| MAC address         | Indicates MAC address* (See Appendix A).                                       |  |
| Application Version | States current Application version of the device.                              |  |
| Kernel Version      | Shows current Kernel Version of the device.                                    |  |
| Memory              | Shows current RAM's size availability also shows the cached and shared memory. |  |

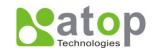

### 2.2.2 Console

In this chapter, we use a web browser for configuring the switch. However, there is a <u>specific</u> <u>page for the serial console method</u>. The **Console option** is only for serial console; it indicates the connection parameters related to the method.

| atop<br>Technologies    |              |                    |
|-------------------------|--------------|--------------------|
| - Information           | Console      |                    |
| Basic                   |              |                    |
| Console                 | Baud Rate    | 115200 bits/second |
| Power Status            | Data         | 8 bits             |
| Protocols Status        | Parity       | None               |
| + Administration        | Stop         | 1 bit              |
| + Port                  | Flow Control | None               |
| + Trunking              |              |                    |
| + Unicast/Multicast MΔC |              |                    |

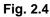

### 2.2.3 Power Status

EH7510 Managed Switch has dual VDC power inputs; Fig. 2.5 below, shows the status of each power input.

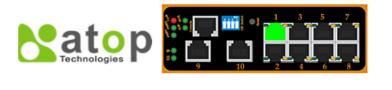

| Information      | Power Status |        |  |
|------------------|--------------|--------|--|
| Basic            |              |        |  |
| Console          | Power        | Status |  |
| Power Status     | 1            | ок     |  |
| Protocols Status | 2            | Fault  |  |
| Administration   |              |        |  |

+ Port

Fig. 2.5

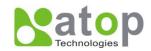

### 2.2.4 Protocol Status

Reports an overall status of each protocol; while users can view status all at once here, detailed explanations of each protocol and methods will be provided in later sections, Fig. 2.6.

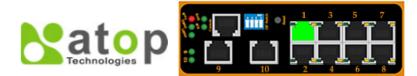

- Information

+ Port + Trunking

+ SNMP

+ VLAN + Port Security + ERPS/Ring + LLDP

+ Spanning Tree

+ System Warning

Basic Console

Power Status Protocols Status + Administration

+ Unicast/Multicast MAC + GARP/GVRP/GMRP + IGMP/IP Multicast Default Protocol Status-

| Protocol        | Status   |
|-----------------|----------|
| SNTP            | Disabled |
| РТР             | Disabled |
| LACP            | Disabled |
| GVRP            | Disabled |
| GMRP            | Disabled |
| IGMP            | Disabled |
| SNMP            | Disabled |
| Spanning Tree   | Disabled |
| 802.1x          | Disabled |
| ERPS            | Disabled |
| iA-Ring         | Disabled |
| Compatible-Ring | Disabled |
| U-Ring          | Enabled  |
| LLDP            | Enabled  |

Fig. 2.6

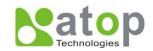

### 2.3 Administration

Here users will be able to make changes on System Settings, Password, IP Settings, Forwarding and QoS, Mirror Port, System Time/SNTP, Modbus Setting and PTP setting.

### 2.3.1 System Settings

Users can enter system's details here; this information can help identify one specific switch among all the devices in the network, (Fig. 2.7).

| Technologies P       |                    |                       |
|----------------------|--------------------|-----------------------|
| + Information        | -System Settings   |                       |
| - Administration     |                    |                       |
| System Settings      | System Name        | EH7510                |
| Password             | System Description | Managed Switch EH7510 |
| IP Settings          | System Location    | Switch Location       |
| + Forwarding and QoS | System Contact     | www.atop.com.tw       |
| Mirror Port          |                    |                       |
| System Time and SNTP |                    | Update                |
| Modbus Setting       |                    |                       |
| PTP Setting          |                    |                       |
| + Port               |                    |                       |
| + Trunking           |                    |                       |

Fig. 2.7

| Label                 | Description                                                                                                    | Factory Default          |
|-----------------------|----------------------------------------------------------------------------------------------------|--------------------------|
| System Name           | Specifies a particular role or application of different<br>switches. The name entered here, will also be shown<br>in Switch View and Device View.<br>Max. 63 Characters. | EH7510                   |
| System<br>Description | Detailed description of the unit.<br>Max. 63 Characters.                                                                                                    | Managed Switch<br>EH7510 |
| System<br>Location    | Locations of different switch units.<br>Max. 63 Characters.                                                                                                    | Switch Location          |
| System Contact        | Provides contact information for maintenance. Enter<br>the name of whom to contact in case a problem<br>arises.<br>Max. 63 Characters.                                   | www.atop.com.tw          |

#### Table 2.2

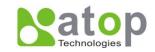

### 2.3.2 Password

Although no password is set for the device when it is manufactured, users can make changes to assure overall system security, Fig. 2.8.

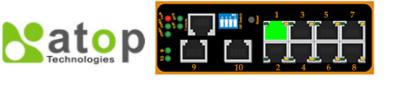

| + Information        | Password            |        |
|----------------------|---------------------|--------|
| - Administration     |                     |        |
| System Settings      | Manager's User Name |        |
| Password             | Manager's Password  |        |
| IP Settings          | Confirm Password    |        |
| + Forwarding and QoS |                     |        |
| Mirror Port          |                     | Update |
| System Time and SNTP |                     |        |
| Modbus Setting       |                     |        |

Trusking

PTP Setting

#### Fig. 2.8

#### Table 2.3

+ Port

| Label               | Description                                                                                                    | Factory Default |
|---------------------|----------------------------------------------------------------------------------------------------|-----------------|
| Manager's User name | User's Name.<br>Max. 15 Characters.                                                                                  | NULL            |
| Manager's Password  | Password.<br>Max. 15 Characters.                                                                                     | NULL            |
| Confirmed Password  | Re-type the Password. This has to be<br>exactly as the password entered in the<br>above field.<br>Max.15 Characters. | NULL            |

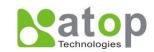

### 2.3.3 IP Settings

In this section, users may modify IP address functions to reconfigure the switch's network settings. Users can choose to enable DHCP (Dynamic Host Configuration Protocol)\* here. This function can obtain an IP address automatically; it provides automatic configuration and eliminates the need for intervention by the administrator. Users can also opt to set up the IP address and related fields manually; after each update, a reboot will be required before the new settings are effective, Fig. 2.9.a.

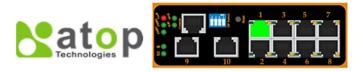

| + Information                       | -IP Settings                |                                                      |
|-------------------------------------|-----------------------------|------------------------------------------------------|
| - Administration<br>System Settings | Note: The new configuration | will be activated the next time you boot the switch. |
| Password                            | Enable DHCP Client          | Obtain an IP Address Automatically                   |
| IP Settings                         | Static IP Address           | 10.0.34.3                                            |
| + Forwarding and QoS                | Subnet Mask                 | 255.255.0.0                                          |
| Mirror Port                         | Gateway                     | 10.0.201                                             |
| System Time and SNTP                | Primary DNS                 |                                                      |
| Modbus Setting<br>PTP Setting       | Secondary DNS               |                                                      |
| Port                                |                             | Update                                               |
| Trunking                            |                             |                                                      |
| Unicast/Multicast MAC               |                             |                                                      |

Fig. 2.9.a

| IP Settings                                      |                      |               |  |  |  |
|--------------------------------------------------|----------------------|---------------|--|--|--|
| Note: Configuration will enable at next booting. |                      |               |  |  |  |
| Enable DHCP Client                               | Obtain an IP Address | Automatically |  |  |  |
| Static IP Address                                | 10.0.151.50          |               |  |  |  |
| Subnet Mask                                      | 255.255.0.0          |               |  |  |  |
| Gateway                                          | 10.0.0.254           |               |  |  |  |
| Primary DNS                                      | 168.95.1.1           |               |  |  |  |
| Secondary DNS                                    |                      |               |  |  |  |
|                                                  | Update               |               |  |  |  |

Fig. 2.9.b \*Example\*

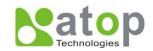

#### Table 2.4

| Label                                                       | Description                                                                                                    | Factory Default |
|-------------------------------------------------------------|----------------------------------------------------------------------------------------------------|-----------------|
| Enable DHCP<br>Client                                       | By checking this box, an IP address will be<br>automatically assigned. Otherwise users can<br>set up the IP address manually.   | Uncheck         |
| Static IP address                                           | Displays current IP address. Users can also set new static IP address for the device.                                           | 10.0.50.1       |
| Subnet Mask                                                 | Displays current Subnet Mask or set new subnet mask.                                                                            | 255.255.0.0     |
| Gateway                                                     | Shows current Gateway or set a new one.                                                                                         | 10.0.254        |
| Primary DNS Sets the DNS IP address * used by your network. |                                                                                                    | NULL            |
| Secondary DNS                                               | Sets the Secondary DNS IP address EH7510<br>will locate the secondary DNS server if the<br>Primary DNS Server fails to connect. | NULL            |

### 2.3.4 Forwarding and QoS

EH7510 provides:

- Forwarding function
- Filter functions
- Quality of Service (QoS) functions

To make data delivery more reliable; for forwarding functions, users can set up an ageing time, to avoid the case that a MAC address cannot be found, Fig. 2.10.

#### **Filter Functions**

#### **Storm Filter Function:**

For this function, users can select filtering levels,

- DLF Mode: **D**estination **L**ookup Failure. The switch will always look for a MAC destination address first. In case that a MAC address cannot be found, which means DLF occurs, the switch will forward the packets to all ports that are in the same VLAN.
- Multicast: This type of transmission sends messages from one host to multiple hosts. Only those hosts that belong to a specific multicast group will receive it; also networks that support multicast send only one copy of the information across the network until the delivery path that reaches group members diverges. At these diverging points, multicast packets will be copied and forwarded; this method can manage high volume of traffic with different destinations while using network bandwidth efficiently.
- Broadcast: Messages sent to all devices.

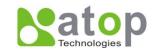

#### QoS:

The main objective of Quality of Service is to transfer certain data packets either particularly safe or as immediately as possible. With EH7510, users are able to prioritize traffic on the network to ensure that high priority data can be transmitted as soon as possible. Network traffic is controlled by a set of rules. These rules help classify different types of traffic and define how each of them should be treated as they're being transmitted. EH7510 can also inspect both 802.1p CoS tags and DiffServ tag to provide consistent classification.

| + Information                          | Forwarding and QoS                                               |                         |                            |               |
|----------------------------------------|------------------------------------------------------------------|-------------------------|----------------------------|---------------|
| - Administration                       |                                                                  |                         |                            |               |
| System Settings                        | MAC Address Age-out                                              | Enabled                 |                            |               |
| Password                               | Age-out Time                                                     | 300                     | seconds (100~765)          |               |
| IP Settings                            | Storm Filter                                                     | Off 🗸                   |                            |               |
| <ul> <li>Forwarding and QoS</li> </ul> |                                                                  |                         | ast 🗹 Broadcast            |               |
| CoS Mapping                            | QoS Mode                                                         | WRR OStrict             |                            |               |
| ToS/DiffServ Mapping                   | QoS Type                                                         | Both 802.1p Co          | S and DiffServ 👻           |               |
| Mirror Port                            |                                                                  | Update                  |                            |               |
| System Time and SNTP                   |                                                                  | Opdate                  |                            |               |
| Modbus Setting                         | DLF=Destination Lookup Failu                                     | ıre                     |                            |               |
| PTP Setting                            | WDD-Weighted Dourd Dabia                                         | (At each earned and the | OoD ashadular usar - ····i | wheed for its |
| + Port                                 | WRR=Weighted Round Robin<br>algorithm to select a packet fro     |                         |                            | jned fair     |
| + Trunking                             |                                                                  |                         |                            |               |
| + Unicast/Multicast MAC                | Default Weighting=<br>COS Q0 = 2 packets                         |                         |                            |               |
| + GARP/GVRP/GMRP                       | COS Q1 = 1 packets                                               |                         |                            |               |
| + IGMP/IP Multicast                    | COS Q2 = 4 packets                                               |                         |                            |               |
| + SNMP                                 | COS Q3 = 8 packets                                               |                         |                            |               |
| + Spanning Tree                        | Strict=Strict-Priority Schedulin                                 |                         |                            |               |
| + VLAN                                 | there are packets. When all th                                   |                         |                            |               |
| + Port Security                        | scheduler reverts back to the<br>mode guarantees that traffic in |                         |                            | es. mis       |
| + ERPS/Ring                            | _                                                                |                         |                            |               |

Fig. 2.10

#### Table 2.5

| Label                         | Description                                                                                                    | Factory Default                       |
|-------------------------------|----------------------------------------------------------------------------------------------------|---------------------------------------|
| MAC<br>Address<br>Ageing Time | Choose to enable MAC Address* ageing time function. If enabled, when an entry reaches its aging time, it will be cleared from the switch. Enabling this function can cancel frame forwarding effectively.  | Checked                               |
| Ageing Time                   | Specifies the <b>ageing time</b> . Range100 ~ 765 seconds.                                                                                                    | 300                                   |
|                               | Select filter level from Off, 5%, 10%, 15%, 20%, or 25%.                                                                                                    | Off                                   |
| Storm Filter                  | Enable <b>storm filter</b> function and choose from <b>DLF</b> , <b>Multicast</b> and/or <b>Broadcast traffic.</b> See notes below for a detailed description.                                             | DLF, Multicast and Broadcast enabled. |
| QoS Mode                      | Select the device <b>QoS mode: WRR</b> or <b>Strict</b> .<br>See notes below for a detailed description and comparison.                                                                                    | WRR                                   |
| Qos Type                      | <ul> <li>802.1p CoS only: Switch only checks L2 802.1p CoS priority bits.</li> <li>Both 802.1p CoS and DiffServ: Switch checks both types.</li> <li>See notes below for a detailed description.</li> </ul> | Both types are selected.              |

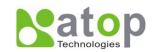

#### QoS Mode:

- WRR: Weighted Round Robin. This method services all the traffic queues, but higher priority queues still retain their advantage; this mode guarantees that in the event that high-priority traffic exceeds the link capacity, lower priority traffic will still proceed and not be blocked.
- Strict is Strict-Priority Scheduling. The QoS scheduler preempts the highest queue as long as there are packets. When all the packets are exhausted from the highest queue, the QoS scheduler reverts back to the weighed fair algorithm to process the remaining queues. This mode guarantees that traffic in the highest queue always flows first.

#### QoS Type:

- 802.1p CoS: IEEE standard of layer 2 marking scheme. It specifies a priority value between 0 and 7 that can be used by QoS to differentiate traffic. When this option is enabled, EH7510 inspects the 802.1p CoS tag in the MAC frame to determine the priority of each frame.
- DiffServ/ToS: DiffServ stands for Differentiated Services. It's a networking architecture that specifies a simple but scalable mechanism for classifying network traffic and providing QoS guarantees on networks. It uses the DiffServ Code Point (DSCP, which is the modern redefinition of the ToS). DiffServ/ToS function allows users to use up to 64 values to define service levels and set priority.

Settings of CoS and ToS can be accessed on the mapping tables in next two options.

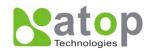

### 2.3.4.1 CoS Mapping

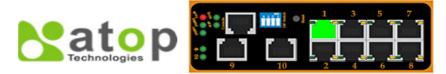

| <ul> <li>Information</li> <li>Administration</li> </ul> | Mapping Table of CoS |                |  |  |  |
|---------------------------------------------------------|----------------------|----------------|--|--|--|
| System Settings                                         | CoS                  | Priority Queue |  |  |  |
| Password                                                |                      |                |  |  |  |
| IP Settings                                             | 0                    | Q0 🗸           |  |  |  |
| - Forwarding and QoS                                    | 1                    | Q0 🗸           |  |  |  |
| CoS Mapping                                             | 2                    | Q1 🗸           |  |  |  |
| ToS/DiffServ Mapping                                    | 3                    | Q1 🗸           |  |  |  |
| Mirror Port                                             | 4                    | Q2 🗸           |  |  |  |
| System Time and SNTP                                    | 5                    | Q2 🗸           |  |  |  |
| Modbus Setting                                          | 6                    | Q3 🗸           |  |  |  |
| PTP Setting                                             | 7                    | Q3 🗸           |  |  |  |
| ⊢ Port<br>⊢ Trunking                                    |                      | Update         |  |  |  |
| Unicast/Multicast MAC                                   |                      |                |  |  |  |

### Fig. 2.11

The switch can classify traffic based on a valid 802.1p (CoS) priority tag. These options allow users to map CoS to the different priority queues, Fig. 2.11.

The default queue weighting is assigned as follow:

Q0 = 2 packets (Lowest priority)

Q1 = 1 packets (Low priority)

Q2 = 4 packets (Median priority)

Q3 = 8 packets (High priority)

For example, Q3 has the highest priority, and it carries 8 packets, while Q0 has the lowest priority, and it carries 2 packets. When CoS 6 is assigned to Q3, it has the highest priority. When Co1 is assigned to Q0, it has the lowest priority. For CoS explanations, please refer to page 14.

#### Table 2.6

| Label             | Description                                                         | Factory Default                                              |
|-------------------|---------------------------------------------------------------------|--------------------------------------------------------------|
| Priority<br>Queue | Set the mapping table of different CoS to 4 different level queues. | CoS 0, 1: Q0<br>CoS 2, 3: Q1<br>CoS 4, 5: Q2<br>CoS 6, 7: Q3 |

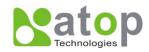

### 2.3.4.2 ToS/DiffServ Mapping

| 9 10 2 4 6 8                              | Technologies P   |                             |
|-------------------------------------------|------------------|-----------------------------|
| + Information Mapping Table of ToS (DSCP) | + Information    | Mapping Table of ToS (DSCP) |
| - Administration                          | - Administration |                             |

| - Administration      |          |       |          |       |          |       |          |       |
|-----------------------|----------|-------|----------|-------|----------|-------|----------|-------|
| System Settings       |          |       |          |       |          |       |          |       |
| Password              | ToS      | Level | ToS      | Level | ToS      | Level | ToS      | Level |
| IP Settings           | 0×00(0)  | Q1 🗸  | 0x04(1)  | Q1 🗸  | 0x08(2)  | Q1 🗸  | 0x0C(3)  | Q1 🗸  |
| - Forwarding and QoS  | 0×10(4)  | Q1 👻  | 0x14(5)  | Q1 👻  | 0x18(6)  | Q1 🗸  | 0x1C(7)  | Q1 🗸  |
| CoS Mapping           | 0×20(8)  | Q1 🗸  | 0x24(9)  | Q1 🗸  | 0x28(10) | Q1 👻  | 0x2C(11) | Q1 👻  |
| ToS/DiffServ Mapping  | 0x30(12) | Q1 🗸  | 0x34(13) | Q1 👻  | 0x38(14) | Q1 🗸  | 0x3C(15) | Q1 👻  |
| Mirror Port           | 0x40(16) | Q0 🗸  | 0x44(17) | Q0 🗸  | 0x48(18) | Q0 🗸  | 0x4C(19) | Q0 🗸  |
| System Time and SNTP  | 0×50(20) | Q0 🗸  | 0x54(21) | Q0 🗸  | 0x58(22) | Q0 🗸  | 0x5C(23) | Q0 👻  |
| Modbus Setting        | 0×60(24) | Q0 🗸  | 0x64(25) | Q0 🗸  | 0x68(26) | Q0 🗸  | 0x6C(27) | Q0 🗸  |
| PTP Setting           | 0x70(28) | Q0 🗸  | 0x74(29) | Q0 🗸  | 0x78(30) | Q0 🗸  | 0x7C(31) | Q0 🗸  |
| • Port                | 0×80(32) | Q2 👻  | 0x84(33) | Q2 🗸  | 0x88(34) | Q2 🗸  | 0x8C(35) | Q2 👻  |
| + Trunking            | 0×90(36) | Q2 👻  | 0x94(37) | Q2 🗸  | 0x98(38) | Q2 🗸  | 0x9C(39) | Q2 👻  |
| Unicast/Multicast MAC | 0xA0(40) | Q2 👻  | 0xA4(41) | Q2 🗸  | 0xA8(42) | Q2 🗸  | 0xAC(43) | Q2 👻  |
| GARP/GVRP/GMRP        | 0×B0(44) | Q2 👻  | 0xB4(45) | Q2 👻  | 0xB8(46) | Q2 🗸  | 0xBC(47) | Q2 👻  |
| IGMP/IP Multicast     | 0×C0(48) | Q3 🗸  | 0xC4(49) | Q3 🗸  | 0xC8(50) | Q3 🗸  | 0xCC(51) | Q3 🗸  |
| SNMP                  | 0×D0(52) | Q3 🗸  | 0xD4(53) | Q3 🗸  | 0xD8(54) | Q3 🗸  | 0xDC(55) | Q3 🗸  |
| Spanning Tree         | 0×E0(56) | Q3 🗸  | 0xE4(57) | Q3 🗸  | 0xE8(58) | Q3 🗸  | 0xEC(59) | Q3 🗸  |
| VLAN                  | 0×F0(60) | Q3 🗸  | 0xF4(61) | Q3 🗸  | 0xF8(62) | Q3 🗸  | 0xFC(63) | Q3 🗸  |
| + Port Security       |          |       |          |       |          |       |          |       |
| + ERPS/Ring           |          |       |          | U     | pdate    |       |          |       |
|                       |          |       |          |       |          |       |          |       |
|                       |          |       |          |       |          |       |          |       |

#### Fig. 2.12

The switch can classify traffic based on a valid DiffServ (ToS) priority tag; Fig. 2.12 shows where users can map ToS to the different priority queues.

#### Table 2.7

| Label | Description                                | Factory Default |
|-------|--------------------------------------------|-----------------|
|       | Sets the mapping table of different ToS to | ToS 0~15: Q1    |
| Level | 4 distinct output queues, which are Q0     | ToS 16~31: Q0   |
| Levei | (lowest), Q1 (los), Q2 (median), and Q3    | ToS 32~47: Q2   |
|       | (highest).                                 | ToS 48~63: Q3   |

For example, when ToS 0\*F8 (62) is assigned to Q3, it has the highest priority. When ToS 0\*40(16) is assigned to Q1, it has the lowest priority. For ToS explanations please refer to page 14.

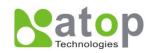

### 2.3.5 Mirror Port

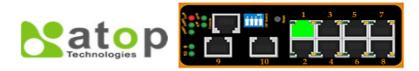

| + Information           | Mirror Port                            |                                                               |
|-------------------------|----------------------------------------|---------------------------------------------------------------|
| - Administration        |                                        |                                                               |
| System Settings         | Monitored direction                    | Disable -                                                     |
| Password                | Monitored port                         | Port1 Port2 Port3 Port4 Port5 Port6                           |
| IP Settings             |                                        | Port7 Port8 Port9 Port10                                      |
| - Forwarding and QoS    | Mirror port                            | Port1 -                                                       |
| CoS Mapping             |                                        | Update                                                        |
| ToS/DiffServ Mapping    |                                        | Opdate                                                        |
| Mirror Port             | Monitored direction (S                 | elect the monitored port's direction of data packets which is |
| System Time and SNTP    | sent out or came in.)                  |                                                               |
| Modbus Setting          | Monitored port (Select                 | monitored port whose network activity will be monitored.)     |
| PTP Setting             |                                        |                                                               |
| + Port                  | Mirror port (Select mirr<br>activity.) | ror port which is used for monitoring the monitored port      |
| + Trunking              | delivity./                             |                                                               |
| + Unicast/Multicast MAC |                                        |                                                               |

#### Fig. 2.13

In order to help the network administrator keep tracks of network activities, EH7510 supports port mirroring, which allows incoming and/or exiting traffic to be monitored by a single port that is defined as **mirror port**, (Fig. 2.13). IGMP snooping (<u>Section 2.7</u>) and mirroring functions are mutually exclusive. When IGMP snooping is enabled, the port mirroring function is disabled.

#### Table 2.8

| Label               | Description                                                                                                    | Factory Default |
|---------------------|----------------------------------------------------------------------------------------------------|-----------------|
| Monitored direction | Select the monitoring direction.<br><b>Disable:</b> disable port monitoring.<br><b>Input data stream:</b> monitor input data<br>stream of monitored ports only.<br><b>Output data stream:</b> monitor output data<br>stream of monitored ports only.<br><b>Input /Output data stream:</b> monitor both<br>input and output data stream of monitored<br>ports. | Disabled        |
| Monitored Port      | Select the ports that will be monitored.                                                                                                    | Unchecked all   |
| Mirror port         | Select the mirror port that will be used to monitor the activity of the monitored ports.                                                                                                    | Port1           |

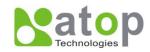

### 2.3.6 System Time and SNTP

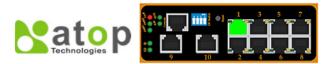

| + Information                          | -System Time and SNTP    |                                                           |
|----------------------------------------|--------------------------|-----------------------------------------------------------|
| - Administration                       |                          |                                                           |
| System Settings                        | Current Date             | 2000 / 1 / 4 (ex: YYYY/MM/DD)                             |
| Password                               | Current Time             | 9 : 8 : 16 (ex: 18:00:30)                                 |
| IP Settings                            | Time Zone                | (GMT+08:00)Beijing, Chongqing, Hong Kong, Urumqi 🗸        |
| <ul> <li>Forwarding and QoS</li> </ul> | System Startup Time      | 0days 01:44:20                                            |
| CoS Mapping                            | Daylight Saving Time     | Month Week Date Hour                                      |
| ToS/DiffServ Mapping                   | Start Date               |                                                           |
| Mirror Port                            | End Date                 |                                                           |
| System Time and SNTP                   | Offset                   | 0 - hour(s)                                               |
| Modbus Setting                         | Enable SNTP              |                                                           |
| PTP Setting                            | NTP Server 1             | time.nist.gov (ex: time.nist.gov)                         |
| + Port                                 | NTP Server 2             | time-A.timefreq.bldrdoc (ex: time-A.timefreq.bldrdoc.gov) |
| + Trunking                             | Time Server Query Period | 259200 seconds                                            |
| + Unicast/Multicast MAC                |                          |                                                           |
| + GARP/GVRP/GMRP                       |                          | Update Refresh                                            |
| + IGMP/IP Multicast                    |                          |                                                           |
|                                        |                          |                                                           |

### Fig. 2.14

This option, (Fig. 2.14) configures EH7510 time and date; it also supports Daylight Saving Time and SNTP (See notes below for explanation).

#### Table 2.9

| Current<br>Time<br>System                   | local date configuration in yyyy/mm/dd format<br>local time configuration in local 24-hour format.<br>es how long the switch has been working.                                                              | None<br>None                                |
|---------------------------------------------|----------------------------------------------------------------------------------------------------|---------------------------------------------|
| Time Allows<br>System Indicate              |                                                                                                    |                                             |
|                                             | es how long the switch has been working.                                                                                                    | Dependent                                   |
|                                             |                                                                                                    | Dependant                                   |
| DaylightEnd DaSaving TimeOffset:<br>forward | ate: defines the start date of daylight saving.<br>te: defines the end date of daylight saving.<br>decide how many hours to be shifted<br>/backward when daylight saving time begins and<br>see note below. | None                                        |
| Enable<br>SNTP Enable                       | s SNTP function. See note below.                                                                                                    | Unchecked                                   |
| NTP Server Sets the                         | e first IP or Domain address of NTP Server.                                                                                                    | time.nist.gov                               |
| 2 Switch                                    | e second IP or Domain address of <b>NTP Server.</b><br>will locate the 2nd NTP Server if the 1st NTP<br>fails to connect.                                                                                   | Time-<br>A.timefreq.bldrdoc.gov             |
| Time Zone User's d                          | current local time.                                                                                                    | (GMT+08:00)Beijing,<br>Chongqing, Hong Kong |
| UTIOR '                                     | arameter determines how frequently the time is d from the NTP server.                                                                                                    | 259200 seconds.                             |

Note:

- Daylight Saving Time: In certain regions (e.g. US), local time is adjusted during summer season in order to provide an extra hour of daylight in the afternoon, and the time shifted

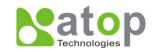

forward (or backward) is usually an hour.

- **SNTP**: Network Time Protocol. It is used to synchronize the computer systems' clocks. Two of the NTP server examples would be *time.nist.gov* and *clock.stdtime.gov.tw*.

### 2.3.7 Modbus Setting

Modbus is a serial communication protocol which allows communication between devices to be connected to the same network. It is used to connect a supervising computer to the network, and thus control all the devices behind it.

| + Information                      | Modbus Setting                                           |  |
|------------------------------------|----------------------------------------------------------|--|
| <ul> <li>Administration</li> </ul> |                                                          |  |
| System Settings                    | Modbus Address(Unit Identifier / Slave Address) setting. |  |
| Password                           |                                                          |  |
| IP Settings                        | Modbus Address(1~255) 1                                  |  |
| - Forwarding and QoS               |                                                          |  |
| CoS Mapping                        | Update                                                   |  |
| ToS/DiffServ Mapping               |                                                          |  |
| Mirror Port                        |                                                          |  |
|                                    |                                                          |  |
| System Time and SNTP               |                                                          |  |
| Modbus Setting                     |                                                          |  |
| PTP Setting                        |                                                          |  |
| + Port                             |                                                          |  |

Fig. 2.15

Fig. 2.15 shows where users can set up the modbus address; in addition to that, users can use **Modbus Poll** for configurations. Setup steps are illustrated as follows:

- 1. Make sure the **Modbus Poll** is connected to your target EH7510.
- 2. Click on "06" on the top toolbar.

| n 🛋    |                         |                  | 5 16 22 | 23 101 | 8 N? |
|--------|-------------------------|------------------|---------|--------|------|
|        | 00 0x0102.mbp           |                  | O TO EE | _ 0    |      |
| -      | 6: Err = 0: ID = 1: F   | 0.4 CD - 1000-   |         |        | 일    |
| x = 21 | b: Err = 0: ID = 1: F   | = 04: SR = 1000m | S       |        |      |
|        |                         |                  |         |        | -    |
|        | Alias                   | 00250            |         |        |      |
| 0      |                         |                  |         |        |      |
| 1      |                         |                  |         |        |      |
| 2      |                         |                  |         |        |      |
| 3      |                         |                  |         |        |      |
| 4      |                         |                  |         |        |      |
| 5      |                         |                  |         |        |      |
| 6      | Clear Port Statistics   | 256 = 0x0000     |         |        |      |
| 7      | Clear Relay Alarm       | 257 = 0x0000     |         |        |      |
| 201    | lear All Warning Events | 258 = 0x0000     |         |        |      |
|        |                         |                  |         |        |      |

Fig. 2.16

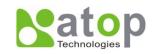

3. Set Address to a desired value between 250 and 256.

| Write Single R | Register                             | ×            |
|----------------|--------------------------------------|--------------|
| Slave ID:      | 1                                    | <u>S</u> end |
| Address:       | 250                                  | Cancel       |
| Value (HEX):   | 0                                    |              |
| Result<br>N/A  | og on ''Respon                       | se ok''      |
|                | single register<br>multiple register | 8            |

Fig. 2.17

 Correct Value (HEX) has to be selected corresponding to Address entered above. As in this example, Result shows "Illegal Data Value" since Address 256 can only take 1 as Value (HEX).

| •                                     |                                      | 5                      |
|---------------------------------------|--------------------------------------|------------------------|
| Write Single F                        | Register                             | ×                      |
| Slave ID:<br>Address:<br>Value (HEX): | 1<br>256<br>0                        | <u>S</u> end<br>Cancel |
| Result<br>Illegal Data V              | alue<br>log on "Respon               | se ok''                |
|                                       | single register<br>multiple register | 18                     |

Fig. 2.18

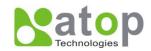

5. If a correct Value (HEX) is selected, the process will be completed successfully.

| Write Single R        | Register                             | X            |
|-----------------------|--------------------------------------|--------------|
| Slave ID:             | 1                                    | <u>S</u> end |
| Address:              | 256                                  | Cancel       |
| Value (HEX):          | 1                                    |              |
| Result<br>Response ok |                                      |              |
| Close dial            | log on "Respon                       | se ok''      |
| _                     | single register<br>multiple register | \$           |

Fig. 2.19

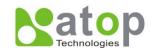

### 2.3.8 PTP Setting

The Precision Time Protocol (PTP) is a high-precision time protocol. It is for precise synchronization of clocks on a local area network by measurement and control systems. Fig. 2.20 (on the next page), shows where to configure PTP and to see PTP status

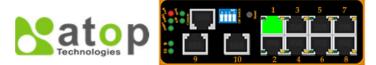

- + Information
- Administration System Settings Password IP Settings Forwarding and QoS CoS Mapping ToS/DiffServ Mapping Mirror Port System Time and SNTP Modbus Setting PTP Setting
- + Port
- + Trunking
- + Unicast/Multicast MAC
- + GARP/GVRP/GMRP
- + IGMP/IP Multicast
- + SNMP
- + Spanning Tree
- + VLAN
- + Port Security
- + ERPS/Ring
- + LLDP
- + System Warning
- + Diagnosis
- + System Log + System

| State            | Enabled         |  |
|------------------|-----------------|--|
| Version          | 1 •             |  |
| Clock Mode       | End-to-End 👻    |  |
| Transport        | Ethernet -      |  |
| Sync Interval    | 1 seconds       |  |
| Clock Stratum    | 3               |  |
| Clock Class      | 248             |  |
| priority 1       | 128             |  |
| priority 2       | 128             |  |
| UTC Offset       | 0               |  |
| Offset To Master | 0 ns            |  |
| Grandmaster UUID | 0-60-e9-7-98-96 |  |
| Parent UUID      | 0-60-e9-7-98-96 |  |
| Clock Identifier | DFLT            |  |

-PTP Port-

| Port                                 | Enabled | Status   |  |
|--------------------------------------|---------|----------|--|
| Port1                                | Enabled | Disabled |  |
| Port2                                | Enabled | Disabled |  |
| Port3                                | Enabled | Disabled |  |
| Port4                                | Enabled | Disabled |  |
| Port5                                | Enabled | Disabled |  |
| Port6                                | Enabled | Disabled |  |
| Port7                                | Enabled | Disabled |  |
| Port8                                | Enabled | Disabled |  |
| Port9                                | Enabled | Disabled |  |
| Port10                               | Enabled | Disabled |  |
| -                                    |         |          |  |
| Port                                 | Мо      | de       |  |
| Port1  Port2 Port3 Port4 Port5 Port6 | Di      | sabled 🗸 |  |
|                                      |         | Update   |  |

Fig. 2.20

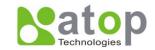

#### Table 2.10

| Label               | Description                                                                                                    | Factory Default |  |  |  |  |  |
|---------------------|----------------------------------------------------------------------------------------------------|-----------------|--|--|--|--|--|
| State               | Enabled/Disable the PTP function                                                                                                    | Unchecked       |  |  |  |  |  |
| Version             | Set the PTP operation version                                                                                                    | 1               |  |  |  |  |  |
| Clock Mode          | PTP (Precision Time Protocol) clock type selection.                                                                                                    | End-to-End      |  |  |  |  |  |
| Transport           | <b>Ethernet</b> (layer 2) multicast transport or layer 3 (UDP/IP) <b>ansport</b> multicast transports for PTP (Precision Time Protocol)messages' selection. |                 |  |  |  |  |  |
| Sync Interval       | Set the interval of the sync packet transmitted time                                                                                                    | 1               |  |  |  |  |  |
| Clock<br>Stratum    | To set the Clock Stratum. The lower values take<br>precedence to be selected as the master clock in the<br>best master clock algorithm.                     | 3               |  |  |  |  |  |
| Clock Class         | Clock's accuracy level, it's an attribute of an ordinary or boundary clock; denotes time traceability or frequency                                          |                 |  |  |  |  |  |
| priority 1          | To set the clock priority 1 (PTP version 2). The lower                                                                                                    |                 |  |  |  |  |  |
| priority 2          | To set the clock priority 2 (PTP version 2). The lowe                                                                                                    |                 |  |  |  |  |  |
| UTC Offset          | UTC offset value                                                                                                    | 0               |  |  |  |  |  |
| Offset To<br>Master | I he offset time to the master clock                                                                                                    |                 |  |  |  |  |  |
| Grandmaster<br>UUID | I the drand master LILIII) for PTP Version 1                                                                                                    |                 |  |  |  |  |  |
| Parent UUID         | The parent master UUID for PTP version 1                                                                                                    | None            |  |  |  |  |  |
| Clock<br>Identifier | The clock identifier for PTP version 1                                                                                                    | None            |  |  |  |  |  |

The lower part of Fig. 2.20 shows how to configure PTP and to see its status per port.

#### Table 2.11

| Label   | Description                                                                                | Factory Default |
|---------|--------------------------------------------------------------------------------------------|-----------------|
| Port    | Port number                                                                                | None            |
| Enabled | The port mode information, it indicates that the PTP port function is enabled or disabled. | None            |
| Status  | PTP port operation status                                                                  | None            |
| Mode    | Enabled/Disabled PTP port function                                                         | Disabled        |

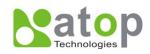

### 2.4 Port

This function contains three options, which are,

- Port Status
- Port statistics
- Port control

### 2.4.1 Port Status

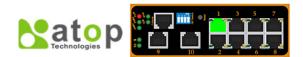

| + Information           | -Po | rt St | atus           |        |      |        |         |        |        |        |        |        |         |         |        |          |
|-------------------------|-----|-------|----------------|--------|------|--------|---------|--------|--------|--------|--------|--------|---------|---------|--------|----------|
| + Administration        |     |       |                |        |      |        |         |        |        |        |        |        |         |         |        |          |
| - Port                  |     |       | Mada           | Fashia | Link | Nego   | tiation | Sp     | eed    | Du     | plex   | Flow ( | Control | Rate C  | ontrol | Convito  |
| Port Status             | Р   | on    | Mode           | Enable | Link | Config | Actual  | Config | Actual | Config | Actual | Config | Actual  | Ingress | Egress | Security |
| Port Statistics         | Po  | rt1   | Copper         | On     | Up   | Auto   | Auto    | 100    | 100    | Full   | Full   | Off    | Off     | Off     | Off    | Off      |
| Port Control            | Po  | rt2   | Copper         | On     | Down | Auto   | Auto    | 100    | 0      | Full   | Half   | Off    | Off     | Off     | Off    | Off      |
| + Trunking              | Po  | rt3   | Copper         | On     | Down | Auto   | Auto    | 100    | 0      | Full   | Half   | Off    | Off     | Off     | Off    | Off      |
| + Unicast/Multicast MAC | Po  | rt4   | Copper         | On     | Down | Auto   | Auto    | 100    | 0      | Full   | Half   | Off    | Off     | Off     | Off    | Off      |
| + GARP/GVRP/GMRP        | Po  | rt5   | Copper         | On     | Down | Auto   | Auto    | 100    | 0      | Full   | Half   | Off    | Off     | Off     | Off    | Off      |
| + IGMP/IP Multicast     | Po  | rt6   | Copper         | On     | Down | Auto   | Auto    | 100    | 0      | Full   | Half   | Off    | Off     | Off     | Off    | Off      |
| + SNMP                  | Po  | rt7   | Copper         | On     | Down | Auto   | Auto    | 100    | 0      | Full   | Half   | Off    | Off     | Off     | Off    | Off      |
| + Spanning Tree         | Po  | rt8   | Copper         | On     | Down | Auto   | Auto    | 100    | 0      | Full   | Half   | Off    | Off     | Off     | Off    | Off      |
| + VLAN                  | Po  |       | Giga           | On     | Down | Auto   | Auto    | 1000   | 0      | Full   | Half   | Off    | On      | Off     | Off    | Off      |
| + Port Security         |     |       | Copper         |        |      |        |         |        |        |        |        |        |         |         |        |          |
| + ERPS/Ring             | Po  | rt10  | Giga<br>Copper | On     | Down | Auto   | Auto    | 1000   | 0      | Full   | Half   | Off    | On      | Off     | Off    | Off      |
| + LLDP                  |     |       |                |        |      |        |         |        |        |        |        |        |         |         |        |          |

Fig. 2.21

All ports status are shown,

- Mode
- Enable State(On or Off)
- Link condition(Up or down)
- Negotiation type(Auto or Force)
- Speed (unit: Mbps)
- Duplex
- Flow Control
- Rate Control
- **Security** (802.1X port status).

#### \*NOTE

- **Negotiation:** "Force" specifies forcing the speed and duplex as configured by users. "Auto" specifies using auto negotiation to determine the actual speed and duplex to use.
- **Duplex:** "Half duplex" allows one-way communication at a time, while "Full duplex" allows both-way communication at the same time.

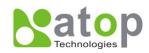

### 2.4.2 Port Statistics

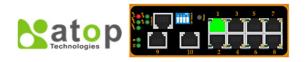

-Port Statistics

#### + Information + Administration

| + Administration        |        |        |      |      |          |               |       |          |               |
|-------------------------|--------|--------|------|------|----------|---------------|-------|----------|---------------|
| - Port                  | Port   | Enable | Link | Тх   | Tx Error | Tx Rate(Kbps) | Rx    | Rx Error | Rx Rate(Kbps) |
| Port Status             | Port1  | On     | Up   | 8837 | 0        | 0             | 12852 | 0        | 0             |
| Port Statistics         | Port2  | On     | Down | 0    | 0        | 0             | 0     | 0        | 0             |
| Port Control            | Port3  | On     | Down | 0    | 0        | 0             | 0     | 0        | 0             |
| + Trunking              | Port4  | On     | Down | 0    | 0        | 0             | 0     | 0        | 0             |
| + Unicast/Multicast MAC | Port5  | On     | Down | 0    | 0        | 0             | 0     | 0        | 0             |
| + GARP/GVRP/GMRP        | Port6  | On     | Down | 0    | 0        | 0             | 0     | 0        | 0             |
| + IGMP/IP Multicast     | Port7  | On     | Down | 0    | 0        | 0             | 0     | 0        | 0             |
| + SNMP                  | Port8  | On     | Down | 0    | 0        | 0             | 0     | 0        | 0             |
| + Spanning Tree         | Port9  | On     | Down | 0    | 0        | 0             | 0     | 0        | 0             |
| + VLAN                  | Port10 | On     | Down | 0    | 0        | 0             | 0     | 0        | 0             |
| + Port Security         |        |        |      |      | _        |               | 7     |          |               |
| + ERPS/Ring             |        |        |      |      | - (      | Clear Refresh |       |          |               |
| + IINP                  |        |        |      |      |          |               |       |          |               |

Fig. 2.22

Statistics for all ports showed (Fig. 2.22).

#### \*NOTE

- Link (Up or down): Actual link status of the port.
- Tx: Total number of unicast and non-unicast packets transmitted.
- **Tx Error**: Number of outbound packets which are chosen to be discarded even though no errors have been detected to prevent them being transmitted.
- Tx Rate (Kbps): Speed of transmission.
- Rx: Total number of packets (not including faulty packets) received.
- Rx Error: Total number of faulty packets (including Oversize, Undersize, FCS, Alignment, Jabbers and Fragments Errors packets) received.
- Rx Rate (Kbps): Receiving speed.

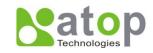

### 2.4.3 Port Control

**Port** settings are included to give users control over State (enabled or disabled), Port Transmission Speed, Duplex, Flow Control, Rate Control and Throughput Test.

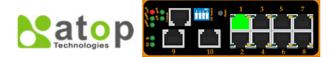

| + Information           | -Port Co | ontrol   |             |        |        |         |          |            |         |            |        |
|-------------------------|----------|----------|-------------|--------|--------|---------|----------|------------|---------|------------|--------|
| + Administration        |          |          |             |        |        |         |          |            |         |            |        |
| - Port                  | Port     | Enable   | Negotiation | Speed  | Duplex | Flow    | Rate Con | trol(Kbps) | Throu   | ghput Test | (Kbps) |
| Port Status             | POIL     | Ellaple  | Negotiation | Speed  | Dublex | Control | Ingress  | Egress     | Ingress | Egress     | Action |
| Port Statistics         | Port1    | <b>V</b> | Auto 👻      | 100 👻  | Full 👻 | Off 👻   | 0        | 0          | 0       | 0          | Test   |
| Port Control            | Port2    | <b>V</b> | Auto 👻      | 100 🗸  | Full 👻 | Off 👻   | 0        | 0          | 0       | 0          | Test   |
| + Trunking              | Port3    | <b>V</b> | Auto 👻      | 100 🗸  | Full 👻 | Off 👻   | 0        | 0          | 0       | 0          | Test   |
| + Unicast/Multicast MAC | Port4    | <b>V</b> | Auto 👻      | 100 -  | Full 🔻 | Off 🗸   | 0        | 0          | 0       | 0          | Test   |
| + GARP/GVRP/GMRP        | Port5    |          | Auto 👻      | 100 -  | Full - | Off 🗸   | 0        |            | 0       | 0          | Test   |
| + IGMP/IP Multicast     |          |          |             |        |        |         |          |            | -       | -          |        |
| + SNMP                  | Port6    | <b>V</b> | Auto 👻      | 100 👻  | Full 🔻 | Off 👻   | 0        | 0          | 0       | 0          | Test   |
| + Spanning Tree         | Port7    | <b>V</b> | Auto 👻      | 100 👻  | Full 🔻 | Off 👻   | 0        | 0          | 0       | 0          | Test   |
| + VLAN                  | Port8    | <b>V</b> | Auto 👻      | 100 👻  | Full 👻 | Off 👻   | 0        | 0          | 0       | 0          | Test   |
| + Port Security         | Port9    | <b>V</b> | Auto 👻      | 1000 - | Full 👻 | Off 👻   | 0        | 0          | 0       | 0          | Test   |
| + ERPS/Ring             | Port10   | <b>V</b> | Auto 👻      | 1000 - | Full 🔻 | Off 🗸   | 0        | 0          | 0       | 0          | Test   |
| + LLDP                  |          |          |             |        |        |         | -        | -          | -       | -          |        |
| + System Warning        |          |          |             |        |        | Upda    | ate      |            |         |            |        |

+ Diagnosis

#### Fig. 2.23

#### Table 2.12

| Label              | Description                                                                                                    | Factory Default                                   |  |  |  |  |  |
|--------------------|----------------------------------------------------------------------------------------------------|---------------------------------------------------|--|--|--|--|--|
| Port               | Port number on the switch.                                                                                                    |                                                   |  |  |  |  |  |
| Enable             | Check the box to allow data to be transmitted and received through this port.                                                   | All ports are enabled                             |  |  |  |  |  |
| Negoti<br>ation    | Choose from Force or Auto. See notes below.                                                                                     | All ports Auto- Negotiation is enabled.           |  |  |  |  |  |
| Speed              | Select either 10, 100,1000(Port 9, 10 only) Mbps                                                                                | Port1~Port8: 100Mbps.<br>Port9, Port10: 1000Mbps. |  |  |  |  |  |
| Duplex             | Select either Half or Full Duplex. See note below.                                                                              | All ports are Full-Duplex mode.                   |  |  |  |  |  |
| Flow<br>Control    | Either <b>on</b> or <b>off</b> "Flow Control" to avoid packet loss when congestion occurs.                                      | All ports flow control is disabled.               |  |  |  |  |  |
| Rate<br>Control    | Sets limits on its transmission rate for the incoming and outgoing. Unit: kbps                                                  | All ports rate control is disabled.               |  |  |  |  |  |
| Throughput<br>Test | Click Test button to start test ingress and outgoing rate of this port.<br>Note: The maximum rate test is limited under 98Mbps. | -                                                 |  |  |  |  |  |

#### \*Note:

- **Rate Control:** Outgoing and incoming values have to be set between 0 and 102400(for 100M) or 1024000(for 1000M)..

0 is to turn off rate control.

The values have to be integer multiples of 64 when rate is less than 1792Kbps. Ex: 64k,

128k .. 512k...1792Kbps.

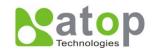

The value has to be an integer multiple of 1024 when rate is between 1792Kbps and 102400Kbps (for 100M) or 106496Kbps (for 1000M).. Ex: 2048K, 3072K... 102400Kbps. The values have to be integer multiples of 8192 when rate is greater than 106496Kbps.

### 2.5 Trunking

EH7510 supports Link Trunking; it allows one or more links to be added together to form one single but larger group. The advantage of this function gives the user more flexibility while setting up network connections; the bandwidth of a link can be doubled or tripled. Also, if one link is disconnected, the remaining trunked ports can share the traffic within the trunk group; this function increases the redundancy for higher reliability.

### 2.5.1 LACP

LACP: IEEE standard, Link Aggregation Control Protocol.

This option shows the switch's trunking information (Fig. 2.24); users can only specify the system priority here. Other settings including defining a trunk group and specifying LACP functions will be described in the next section.

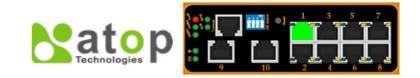

- + Information
- + Administration
- + Port
- Trunking
- LACP
- Trunking
- + Unicast/Multicast MAC
- + GARP/GVRP/GMRP
- + IGMP/IP Multicast
- + SNMP
- + Spanning Tree
- + VLAN
- + Port Security
- + ERPS/Ring
- + LLDP
- + System Warning
- + Diagnosis
- + System Log

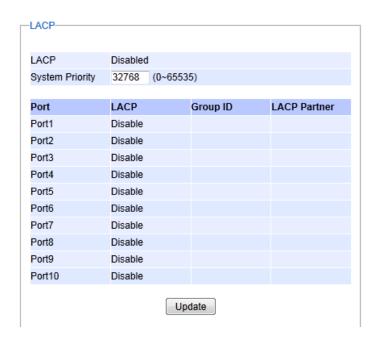

Fig. 2.24

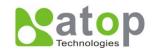

#### Table 2.13

| Label              | Description                                                                             | Factory Default |
|--------------------|-----------------------------------------------------------------------------------------|-----------------|
| LACP<br>Status     | Shows whether LACP is active, passive, or disabled.                                     | Disabled        |
| System<br>Priority | Indicates the system priority, in the range 1 ~ 65535                                   | 32768           |
| Group ID           | Shows which trunk group this port belongs to.                                           | -               |
| LACP<br>Partner    | Indicates whether <b>LACP Partner</b> information is received at the corresponding port | -               |

### 2.5.2 Trunking

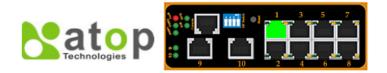

- + Information
- + Administration
- + Port
- Trunking

#### LACP

- Trunking
- + Unicast/Multicast MAC
- + GARP/GVRP/GMRP
- + IGMP/IP Multicast
- + SNMP
- + Spanning Tree
- + VLAN
- + Port Security
- + ERPS/Ring
- + LLDP
- + System Warning
- + Diagnosis
- + System Log
- + System
- Trunking Group ID LACP Ports LACP Active Remove? -Fast Ethernet Trunking Setting-Group ID LACP Ports LACP Active Port2 🔺 Port2 A Port3 Port3 Trk1 👻 Port4 Port4 Port5 🔻 Port5 🔻 Apply Giga Ethernet Trunking Setting-Group ID LACP Ports LACP Active Port9 Port9 Trk3 🗸 Port10 Port10 Apply

Fig. 2.25

There are four steps to setup a trunking group, Fig. 2.25.

Step 1: Select either Trk1 or Trk2 from Group ID.

Step 2: Choose whether to enable LACP (IEEE standard, Link Aggregation Control Protocol).

Step 3: Select specific ports to be in this trunk group.

Step 4: Select specific ports in this trunk group to be LACP active.

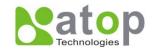

| Label         | Description                                                         |
|---------------|---------------------------------------------------------------------|
| Group ID      | EH7510 can have up to 2 trunk group. Trk1 and Trk2.                 |
| LACP (Yes/No) | Enable/Disable LACP.                                                |
| Ports         | Specifies the member ports. Hold <b>Control</b> to select more than |
|               | one port at a time.                                                 |
| LACP Active   | Specifies which ports within the group are LACP active. Non-        |
|               | selected ports would be LACP passive.                               |
| Apply         | Click Apply to confirm changes.                                     |
| Remove        | Removes any existing trunk group.                                   |

### 2.6 Unicast/Multicast MAC

This function includes three sub-pages

- MAC Address Table
- Add Uni/Multicast MAC
- Filter MAC.

Multicast filtering improves the performance of networks that carry multicast traffic; this section will explain what Multicast and Unicast are as well as their benefits, (Fig. 2.26).

- Unicast: This type of transmission sends messages to a single network destination identified by a unique address. This method is simple but not widely used.
- **Multicast:** This type of transmission is more complicated. It sends messages from one host to multiple hosts; only those hosts that belong to a specific multicast group will receive the multicast. Also, networks that support multicast send only one copy of the information across the network until the delivery path that reaches group members diverges. At these diverging points, multicast packets will be copied and forwarded. This method can manage high volume traffic with different destinations while using network bandwidth efficiently.

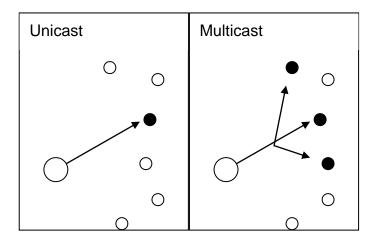

Fig. 2.26

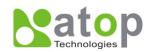

# 2.6.1 MAC Address Table

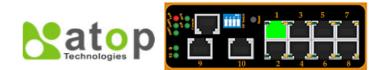

- + Information
- + Administration
- + Port
- + Trunking
- Unicast/Multicast MAC MAC Address Table Add Uni/Multicast MAC Filter MAC
- + GARP/GVRP/GMRP
- + ICMD/ID Multicaet

| Unicast MAC Address | VLAN | Туре    | Port(s) |
|---------------------|------|---------|---------|
| 20:6A:8A:45:86:0E   | 1    | Dynamic | 1       |
| 00:60:E9:07:98:96   | 1    | Static  | сри     |
| 00:60:E9:08:05:F0   | 1    | Static  | cpu     |

### Fig. 2.27

Information of current Unicast and Multicast MAC addresses is displayed as on Fig. 2.27.

Unicast would be shown first followed by Multicast MAC address.

#### Table 2.15

| Label                 | Description                                            |
|-----------------------|--------------------------------------------------------|
| Unicast/Multicast MAC | Displays MAC address.                                  |
| VLAN                  | Displays VLAN ID.                                      |
| Туре                  | Displays whether the MAC address is dynamic or static. |
| Ports                 | Displays which port this MAC belongs to.               |
| Clear Dynamic Entries | Clears all Dynamic MAC addresses.                      |

### 2.6.2 Add Uni/Multicast MAC

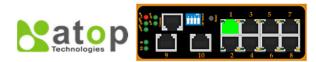

| + Information           | Add Unicast/Multicast MAC          | ·            |                  |         |         |
|-------------------------|------------------------------------|--------------|------------------|---------|---------|
| + Administration        |                                    |              |                  |         |         |
| + Port                  | MAC Address                        | VLAN         | Туре             | Port(s) | Remove? |
| + Trunking              |                                    |              |                  |         |         |
| - Unicast/Multicast MAC | MAC Address                        | VLAN         | Port(s)          |         |         |
| MAC Address Table       | MAC Address                        | VLAN         |                  |         |         |
| Add Uni/Multicast MAC   |                                    |              | Port1 A<br>Port2 |         |         |
| Filter MAC              |                                    | (1~4094)     | Port3            |         |         |
| + GARP/GVRP/GMRP        |                                    |              | Port4<br>Port5   |         |         |
| + IGMP/IP Multicast     |                                    |              | Port6 🔻          |         |         |
| + SNMP                  |                                    |              |                  |         |         |
| + Spanning Tree         |                                    | Ac           | bb               |         |         |
| + VLAN                  | Example of MAC Address:            |              |                  |         |         |
| + Port Security         | Unicast MAC Address: 00:xxxxxxxxxx |              |                  |         |         |
| + ERPS/Ring             | Multicast MAC Address: 01          | XXXXXXXXXXXX |                  |         |         |
| 1100                    | 1                                  |              |                  |         |         |

Fig. 2.28

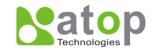

EH7510 also supports adding static MAC address manually (Fig. 2.28); the steps are as follows,

Step 1: Enter MAC Address. Unicast address starts with 00 and Multicast address starts with 01.

Step 2: Specify VLAN ID.

Step 3: Decide which ports belong to its corresponding address; use **Ctrl** to add more than one port.

Table 2.16

| Label       | Description                                    |
|-------------|------------------------------------------------|
| MAC address | Enter MAC address manually.                    |
| VLAN        | Specify VLAN ID that this static MAC belong to |
| Туре        | -                                              |
| Port(s)     | Define which ports belong to this address      |
| Add         | Confirm and add the MAC address.               |
| Remove      | Remove any existing MAC address.               |

### 2.6.3 Filter MAC

| atop<br>Technologies |              |
|----------------------|--------------|
| reentering to a      | 9 10 2 4 6 8 |

| + Information           | -Filter MAC |          |         |
|-------------------------|-------------|----------|---------|
| + Administration        |             |          |         |
| + Port                  | MAC Address | VLAN     | Remove? |
| + Trunking              |             |          |         |
| - Unicast/Multicast MAC | MAC Address | VLAN     |         |
| MAC Address Table       |             | (1~4094) |         |
| Add Uni/Multicast MAC   |             | Add      |         |
| Filter MAC              |             | Add      |         |
| + GARP/GVRP/GMRP        |             |          |         |

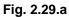

| Filter MAC        |   |          |       |     |
|-------------------|---|----------|-------|-----|
| MAC Address       |   | VLAN     | Remov | e?  |
| 01:66:66:66:99:99 | 1 |          | Rem   | ove |
|                   |   |          |       |     |
| MAC Address       |   | VLAN     |       |     |
|                   |   | (1~4094) |       |     |
|                   |   | Add      |       |     |

Fig. 2.29.b \*Example\*

This function allows users to set MAC filter manually, see Fig. 2.29.a, and Fig. 2.29.b for an example.

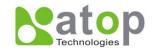

| Label       | Description                                        |
|-------------|----------------------------------------------------|
| MAC address | MAC address entered in this field will be blocked. |
| VLAN        | Assign VLAN ID to this static MAC address          |
| Remove      | Remove this entry in filter table.                 |
| Add         | Add the MAC addresses to the filter table          |

## 2.7 GARP/GVRP/GMRP

This function includes three options, GARP, GVRP and GMRP.

**GARP:** Generic Attribute Registration Protocol, also known as Multiple Registration Protocol (MRP). It operates at the data link layer of OSI, and it defines the architecture, rules of operation, state machines and variables for the registration and removing of attribute values. GARP is used by two applications: <u>GARP VLAN Registration Protocol</u> (GVRP), and <u>GARP Multicast Registration Protocol</u> (GMRP). GVRP provides a method to share VLAN information dynamically and configure the needed VLANs. GMRP provides a mechanism that allows bridges and switches to register trunking information dynamically. GVRP and GMRP are similar, and the only difference is that GVRP works with VLAN but GMPR works with Multicast MAC address.

## 2.7.1 Multicast Group Table

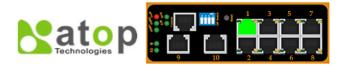

| + Information           | -Multicast Group Ta | ble                      |              |                    |  |
|-------------------------|---------------------|--------------------------|--------------|--------------------|--|
| + Administration        | VID                 | MAC Address              | Static Ports | GMRP Dynamic Ports |  |
| + Port                  |                     |                          |              |                    |  |
| + Trunking              | CI                  | ear GMRP Dynamic Entries | Ref          | resh               |  |
| + Unicast/Multicast MAC |                     |                          |              |                    |  |
| - GARP/GVRP/GMRP        |                     |                          |              |                    |  |
| Multicast Group Table   |                     |                          |              |                    |  |
| GARP                    |                     |                          |              |                    |  |
| GVRP                    |                     |                          |              |                    |  |
| GMRP                    |                     |                          |              |                    |  |
| + IGMP/IP Multicast     |                     |                          |              |                    |  |
|                         |                     |                          |              |                    |  |

#### Fig. 2.30

| Label              | Description                                                                                                    |  |  |
|--------------------|----------------------------------------------------------------------------------------------------|--|--|
| VID                | VLAN identifier.                                                                                                    |  |  |
| MAC address        | Multicast group's MAC address                                                                                                    |  |  |
| Static Ports       | Statically joined ports through in Static MAC Table and to which the multicast group traffic is forwarded.                            |  |  |
| GMRP Dynamic Ports | Dynamically joined ports through GMRP Application presently<br>on the group and to which the multicast group traffic is<br>forwarded. |  |  |

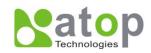

# 2.7.2 GARP

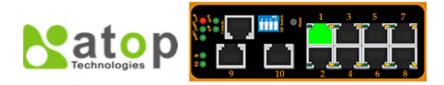

- + Information
- + Administration
- + Port
- + Trunking
- + Unicast/Multicast MAC
- GARP/GVRP/GMRP
- Multicast Group Table
  - GARP
  - GVRP
  - GMRP
- + IGMP/IP Multicast
- + SNMD

 GARP

 Join Timer
 20
 1/100 sec (10~65535)

 Leave Timer
 60
 1/100 sec (10~65535)

 LeaveAll Timer
 1000
 1/100 sec (10~65535)

#### Fig. 2.31

Fig. 2.31 shows how to configure GARP timer:

| Label             | Description                                              | Factory Default |
|-------------------|----------------------------------------------------------|-----------------|
| Join Timer        | Indicate the GARP Join timer, in 0 ~ 65535 seconds.      | 20 seconds      |
| Leave Timer       | Indicate the GARP Leave timer, in 0 ~ 65535 seconds.     | 60 seconds      |
| LeaveAll<br>Timer | Indicate the GARP Leave All timer, in 0 ~ 65535 seconds. | 1000 seconds    |

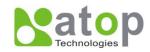

# 2.7.3 GVRP

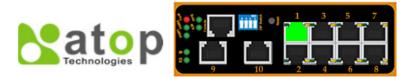

#### + Information

- + Administration
- + Port
- + Trunking
- + Unicast/Multicast MAC
- GARP/GVRP/GMRP
  - Multicast Group Table GARP
  - GVRP
  - GMRP
- + IGMP/IP Multicast
- + SNMP
- + Spanning Tree
- + VLAN
- + Port Security
- + ERPS/Ring
- + LLDP
- + System Warning
- + Diagnosis
- + System Log
- + System

| GVRP   | Enabled  |  |
|--------|----------|--|
|        |          |  |
| Port   | GVRP     |  |
| Port1  |          |  |
| Port2  |          |  |
| Port3  |          |  |
| Port4  |          |  |
| Port5  |          |  |
| Port6  |          |  |
| Port7  | <b>—</b> |  |
| Port8  |          |  |
| Port9  |          |  |
| Port10 |          |  |
|        | Update   |  |

| -GVRP Statistics |                  |
|------------------|------------------|
| Rx Join Empty    | 0                |
| Tx Join Empty    | 0                |
| Rx Join In       | 0                |
| Tx Join In       | 0                |
| Rx Empty         | 0                |
| Tx Empty         | 0                |
| Rx Leave In      | 0                |
| Tx Leave In      | 0                |
| Rx Leave Empty   | 0                |
| Tx Leave Empty   | 0                |
| Rx Leave All     | 0                |
| Tx Leave All     | 0                |
|                  | Clear Statistics |

#### Fig. 2.32

Fig. 2.32 indicates GVRP configurations and functions. When GVRP is enabled, the switch which is an end node of a network needs only to add static VLANs locally. Others switches dynamically learn the rest of the VLANs configured elsewhere in the network via GVRP.

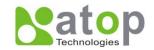

| Label               | Description                                                                                                    | Factory Default        |
|---------------------|----------------------------------------------------------------------------------------------------|------------------------|
| GVRP                | Enables or disables GVRP protocol.<br>Enables GVRP, the switch must be in 802.1q VLAN mode.                                            | Disabled               |
| Port                | Enables or disables GVRP on each port. If users have already define trunking group (e.g. Trk1), it can also be selected to be enabled. | All ports are disabled |
| Clear<br>Statistics | Clears all GVRP statistics counts                                                                                                    | Clears the record      |

## 2.7.4 GMRP

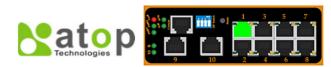

- + Information
- + Administration
- + Port
- + Trunking
- + Unicast/Multicast MAC
- GARP/GVRP/GMRP
- Multicast Group Table GARP
- GVRP
- GMRP
- + IGMP/IP Multicast
- + SNMP
- + Spanning Tree + VLAN
- + Port Security + ERPS/Ring
- + LLDP
- + System Warning
- + Diagnosis
- + System Log
- + System

| GMRP   |         |  |
|--------|---------|--|
| GMRP   | Enabled |  |
|        |         |  |
| Port   | GMRP    |  |
| Port1  |         |  |
| Port2  |         |  |
| Port3  |         |  |
| Port4  |         |  |
| Port5  |         |  |
| Port6  |         |  |
| Port7  |         |  |
| Port8  |         |  |
| Port9  |         |  |
| Port10 |         |  |
|        | Update  |  |

-GMRP Statistics-

| Rx Join Empty  | 0                |
|----------------|------------------|
| Tx Join Empty  | 0                |
| Rx Join In     | 0                |
| Tx Join In     | 0                |
| Rx Empty       | 0                |
| Tx Empty       | 0                |
| Rx Leave In    | 0                |
| Tx Leave In    | 0                |
| Rx Leave Empty | 0                |
| Tx Leave Empty | 0                |
| Rx Leave All   | 0                |
| Tx Leave All   | 0                |
|                | Clear Statistics |

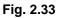

The above figure shows GMRP functions and configurations; when GMRP is enabled, the switch allows to receive the "join" multicast group message from an end station. It then creates dynamic multicast MAC address entry in MAC table and spreads this message to other switches.

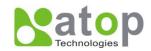

| Label               | Description                                                                                                    | Factory Default |
|---------------------|----------------------------------------------------------------------------------------------------|-----------------|
| GMRP                | Enables or disables GMRP protocol.<br>To enable GMRP, the switch must be in 802.1q VLAN mode<br>and IGMP snooping must be disabled. | Disabled        |
| Port                | Choose the ports to be GMRP enabled.                                                                                                | Disabled        |
| Clear<br>Statistics | Clear all GMPP statistics counts                                                                                                    |                 |

### 2.8 IGMP/IP Multicast

This function contains four options (Fig. 2.34.a), which are:

- IGMP/IP Multicast Table
- Static IP Multicast
- IGMP
- IGMP Statistics.

**IGMP:** Internet **G**roup **M**anagement **P**rotocol is used on IP networks to establish multicast group memberships. It operates above the network layer of OSI. One of the most important features related to this protocol is IGMP snooping, which is supported by EH7510 and greatly strengthens network functionality.

**IGMP Snooping:** It is the process of "listening" to IGMP network traffic. By listening to conversations between different devices, it maintains a map of which links need which IP multicast streams. This means multicasts may be filtered from the links which do not need them, and IGMP snooping allows a switch to only forward multicast traffic to the links that have requested it.

## 2.8.1 IGMP/IP Multicast Table

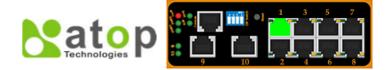

- + Information
- + Administration
- + Port
- + Trunking
- + Unicast/Multicast MAC
- + GARP/GVRP/GMRP
- IGMP/IP Multicast IGMP/IP Multicast Table Static IP Multicast IGMP IGMP Statistics
- + SNMP

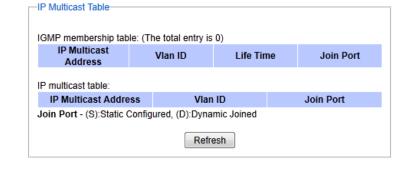

# Fig. 2.34.a

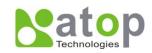

| P Multicast Address      | ;      | Vlan ID      | Life Ti     | me    | J    | oin Port |
|--------------------------|--------|--------------|-------------|-------|------|----------|
| 24.0.0.251               | 1      |              | 219         |       | 10   |          |
| 24.0.1.60                | 1      |              | 220         |       | 10   |          |
| 239.255.255.250          | 1      |              | 219         |       | 10   |          |
| IP Multicast Addres      | SS     | Vlan         | ID          |       | Join | Port     |
|                          |        | Vlan         | ID          |       | Join | Port     |
| 224.0.0.251              | 1      |              |             | 10(D) |      |          |
| 224.0.1.60               | 1      |              |             | 10(D) |      |          |
| 239.255.255.250          | 1      |              |             | 10(D) |      |          |
| Join Port - (S):Static C | onfiqu | red (D):Dvn: | amic Joined | 1     |      |          |

Fig. 2.34.b \*Example\*

This option shows:

- -

+ VLAN . . .

1. The IGMP membership group table.

2. Static and dynamic IP Multicast table. The dynamic join port is added by the switch's IGMP snooping function. The static join port is manually added by the user.

## 2.8.2 Static IP Multicast

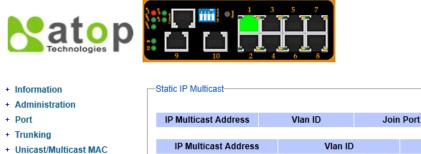

| + Port                  | IP Multicast Address                                               | Vlan ID | Join | Port               | Remove? |
|-------------------------|--------------------------------------------------------------------|---------|------|--------------------|---------|
| + Trunking              |                                                                    |         |      |                    |         |
| + Unicast/Multicast MAC | IP Multicast Address                                               | Vlan ID |      | Joir               | Port    |
| + GARP/GVRP/GMRP        |                                                                    |         |      | Port1 🔺<br>Port2 🔲 |         |
| - IGMP/IP Multicast     |                                                                    |         |      | Port3              |         |
| IGMP/IP Multicast Table |                                                                    |         |      | Port4              |         |
| Static IP Multicast     |                                                                    |         |      | Port5<br>Port6 -   |         |
| IGMP                    |                                                                    |         | L    |                    |         |
| IGMP Statistics         |                                                                    | Add     |      |                    |         |
| + SNMP                  |                                                                    |         |      |                    |         |
| + Spanning Iree         | Example of IP Multicast Address<br>IP Multicast Address: 224.2.3.4 |         |      |                    |         |
|                         |                                                                    |         |      |                    |         |

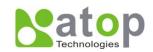

| Static IP Multicast                                    |         |             |                                      |
|--------------------------------------------------------|---------|-------------|--------------------------------------|
| IP Multicast Address                                   | Vlan ID | Join Port   | Remove?                              |
| 239.2.3.4 1                                            |         | 2,3,6       | Remove                               |
| IP Multicast Address                                   | s V     | lan ID      | Join Port                            |
| 239.1.1.1                                              | 1       | P<br>P<br>P | Port1 A<br>Port2 Port4 Port5 Port6 V |
| Example of IP Multicast A<br>IP Multicast Address: 239 |         |             |                                      |

Fig. 2.35.b \* Example \*

Fig. 2.35.a, 2.35.b display current IP multicast addresses, and it allows users to add more manually.

For example, an IP multicast group address is: 239.1.1.1; joining ports are Port1, Port2 and Port5 with VLAN=1.

Users should key the IP in the **IP Multicast Address** column and click the corresponding port's number in the source column. Click the "**Ctrl**" key on the keyboard to add more ports. Then click on the **Add** button, the IP address is then added as it can be seen on Fig 2.35.b, above; to remove the static IP multicast address entry setting, click the

**Remove** button. These procedures are similar as when we added Uni/Multicast MAC address previously, the only difference being that the IP multicast address has the form 239.XX.XX.XX.

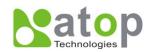

# 2.8.3 IGMP

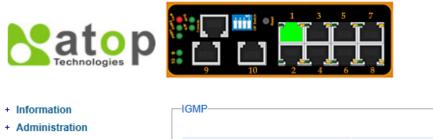

IGMP Snooping

IGMP Fast-leave

IGMP Proxy

Router's IP

Router's Port

| + POIT | Port | + |
|--------|------|---|

- + Trunking
- + Unicast/Multicast MAC
- + GARP/GVRP/GMRP
- IGMP/IP Multicast
- IGMP/IP Multicast Table Static IP Multicast IGMP
- IGMP Statistics
- + SNMP
- + Snanning Tree

### Fig. 2.36

-Router and Multicast Groups Information-

Update

0.0.0.0

none

#### Table 2.22

| Label           | Description                                                                       | Factory<br>Default |
|-----------------|-----------------------------------------------------------------------------------|--------------------|
| IGMP Snooping   | Choose to enable IGMP snooping.<br>To enable IGMP snooping, GMRP must be disabled | Disabled           |
| IGMP Proxy      |                                                                                   |                    |
| IGMP Fast-leave | GMP Fast-leave Choose to enable IGMP Fast-leave. See note below.                  |                    |
| Router's IP     | Router's IP Display the multicast router's IP address.                            |                    |
| Router's Port   | Display the port that is connected to multicast router.                           | -                  |

#### \*NOTE:

**IGMP Proxy:** works as an intermediate server; when it receives a query message from the router; it sends a report message to the router port. When it receives a report message from a device in a new group, it sends a report message back to the router port. When it receives a leave message from a device which is the only one in the group, it sends a leave message to the router port and removes the device. Proxy is like a middle man that handles information in between routers and computers.

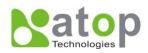

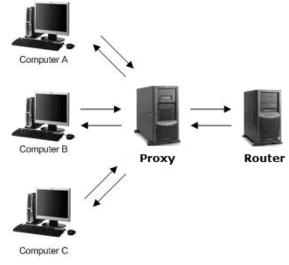

Fig. 2.37

**IGMP Fast-leave:** When a leave message is received, the ports in the group will be immediately removed from the IP multicast entry.

# 2.8.4 IGMP Statistics

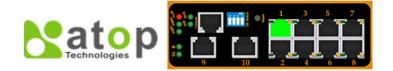

- + Information
- + Administration
- + Port
- + Trunking
- + Unicast/Multicast MAC
- + GARP/GVRP/GMRP
- IGMP/IP Multicast
- IGMP/IP Multicast Table Static IP Multicast IGMP
- IGMP Statistics
- + SNMP
- + Spanning Tree
- + VLAN
- + Port Security + ERPS/Ring
- T ERPS/RI
- + LLDP

| Rx Total                  | 0                |
|---------------------------|------------------|
| Rx Valid                  | 0                |
| Rx Invalid                | 0                |
| Rx General Queries        | 0                |
| Tx General Queries        | 0                |
| Rx Group-specific Queries | 0                |
| Tx Group-specific Queries | 0                |
| Rx Leaves                 | 0                |
| Tx Leaves                 | 0                |
| Rx Reports                | 0                |
| Tx Reports                | 0                |
| Rx Others                 | 0                |
|                           | Clear Statistics |

Fig. 2.38.a

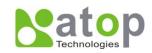

| Rx Total                  | 1017 |  |  |  |  |
|---------------------------|------|--|--|--|--|
| Rx Valid                  | 1017 |  |  |  |  |
| Rx Invalid                | 0    |  |  |  |  |
| Rx General Queries        | 97   |  |  |  |  |
| Tx General Queries        | 97   |  |  |  |  |
| Rx Group-specific Queries | 7    |  |  |  |  |
| Tx Group-specific Queries | 7    |  |  |  |  |
| Rx Leaves                 | 76   |  |  |  |  |
| Tx Leaves                 | 0    |  |  |  |  |
| Rx Reports                | 597  |  |  |  |  |
| Tx Reports                | 0    |  |  |  |  |
| Rx Others                 | 240  |  |  |  |  |
| Clear Statistics          |      |  |  |  |  |

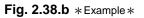

IGMP's statistics are shown in Fig. 2.38.a, and its example on Fig. 2.38.b.

### 2.9 **SNMP**

This section has four categories, which are

- SNMP
- Community Strings
- Trap Receivers
- SNMP V3 Users.

**SNMP:** Simple Network Management Protocol is a protocol for managing devices on IP networks. It exposes management data in the form of variables on the managed systems, which describe the system configuration. These variables can then be queried/ defined by users.

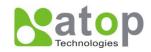

| aton                |                   | ירי ד <u>י</u> וי         | TÎ                |              |                |             |  |
|---------------------|-------------------|---------------------------|-------------------|--------------|----------------|-------------|--|
| atop                |                   |                           | 1                 |              |                |             |  |
|                     | 9 10              | 2 4 6                     | 8                 |              |                |             |  |
| formation           | -SNMP             |                           |                   |              |                | 7           |  |
| dministration       |                   |                           |                   |              |                |             |  |
| ort                 | SNMP              |                           | Enabled           |              |                |             |  |
| unking              |                   |                           |                   |              |                |             |  |
| icast/Multicast MAC |                   |                           | Update            |              |                |             |  |
| RP/GVRP/GMRP        |                   |                           |                   |              |                |             |  |
| MP/IP Multicast     | Community Strings |                           |                   |              |                | 7           |  |
| MP                  |                   |                           |                   |              |                |             |  |
| SNMP                | Stri              | ng                        | Ty                | /pe          | Remove?        |             |  |
| anning Tree         | public            |                           | read-all-only     |              | Remove         |             |  |
| AN                  | private           |                           | read-write-all    |              | Remove         |             |  |
| rt Security         |                   |                           |                   |              |                |             |  |
| RPS/Ring            | Str               | ing                       | Т                 | уре          |                |             |  |
| DP                  |                   |                           | read-sysinfo-only | -            |                |             |  |
| stem Warning        |                   |                           |                   |              |                |             |  |
| agnosis             |                   |                           | Add               |              |                |             |  |
| stem Log            |                   |                           |                   |              |                |             |  |
| stem                | Trap Receivers    |                           |                   |              |                | 7           |  |
|                     |                   |                           |                   |              |                |             |  |
|                     | IP Address        | s Po                      | ort Con           | nmunity Stri | ng Remove?     |             |  |
|                     | ID Address        | De                        | rt Com            | munity Strin |                |             |  |
|                     | IP Address        |                           | n Con             | munity Strin | Ig             |             |  |
|                     |                   | 162                       |                   |              |                |             |  |
|                     |                   |                           | Add               |              |                |             |  |
|                     | -SNMPv3 Users-    |                           |                   |              |                |             |  |
|                     |                   |                           |                   |              |                |             |  |
|                     | Name              | Authentication<br>Type    | Privacy Type      | Remov        | ve?            |             |  |
|                     |                   | Type                      |                   |              |                |             |  |
|                     | Name              | Authenticatio<br>Password | n Confirm I       | assword      | Encryption Key | Confirm Key |  |
|                     | admin 👻           | 1 4334014                 |                   |              |                |             |  |
|                     |                   |                           |                   | Add          | ]              |             |  |

Fig. 2.39.a

| Label | Description                      | Factory Default |
|-------|----------------------------------|-----------------|
| SNMP  | Choose to enable SNMP V1/V2c/V3. | Disabled        |

### 2.9.1 Community Strings

EH7510 supports SNMP V1, V2c, and V3; V1 and V2c use a community string match for authentication; there are three levels of authentications which are read-sysinfo-only, read-all-only, or read-write-all. For example, in our default setting, the SNMP agent can access all objects with read-all-only permissions using the string *public*. Another example is that the string *private* has permission of read-write-all.

This option allows users to use a community string match for authentication; users can specify the string names and the type of permissions on the **String** field, Fig. 2.39.a.

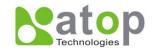

| Label     | Description                                                                                                    | Factory Default         |
|-----------|----------------------------------------------------------------------------------------------------|-------------------------|
| Community | Define name of strings.                                                                                             | Public(read-all-ony)    |
| Strings   | Max. 15 Characters.                                                                                                 | Private(read-write-all) |
| Туре      | Choose from read-sysinfo-only, read-all-only,<br>and read-write-all. See notes below for a<br>detailed explanation. | -                       |

\*NOTE:

**Read-sysinfo-only:** permission to read OID 1.3.6.1.2.1.1 Sub Tree.

Read-all-only: permission to read OID 1 Sub Tree.

Read-write-all: permission to read/write OID 1 Sub Tree.

## 2.9.2 Trap Receivers

EH7510 provides a trap function that allows an SNMP agent to notify the network management system in case of a significant event, this allows users to configure SNMP Trap setting, Fig. 2.39.b.

| Trap Receivers |      |                  |         |  |  |  |  |  |
|----------------|------|------------------|---------|--|--|--|--|--|
| IP Address     | Port | Community String | Remove? |  |  |  |  |  |
| IP Address     | Port | Community String |         |  |  |  |  |  |
| 10.0.50.200    | 162  | public           |         |  |  |  |  |  |
| Add            |      |                  |         |  |  |  |  |  |

Fig. 2.39.b \*Trap Receiver Example \*

#### Table 2.25

| Label               | Description                                                 | Factory Default |
|---------------------|-------------------------------------------------------------|-----------------|
| IP address          | IP address of your Trap Server                              | NULL            |
| Port                | Trap Server service port.                                   | 162             |
| Community<br>String | Community string for authentication.<br>Max. 15 characters. | NULL            |

### 2.9.3 SNMPv3 Users

SNMP V3 is an even securer protocol; users will be able to set a password and an encryption key to enhance data security.

When choosing this option users can configure SNMP V3. EH7510 use MD5 (Message-Digest algorithm 5) for authentication password, and DES (Data Encryption Standard) for data encryption, Fig. 2.39.a.

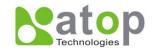

| Label                      | Description                                                                                                    | Factory Default |
|----------------------------|----------------------------------------------------------------------------------------------------|-----------------|
| Name                       | Admin: Administration level.<br>User: Normal user level.                                                                                         | Admin           |
| Authentication<br>Password | Set password. If the field is left blank, there will be<br>no authentication.<br>Authentication password is based on MD5.<br>Max. 31 characters. | NULL            |
| Confirm Password           | Re-type the Authentication Password                                                                                                    | NULL            |
| Encryption Key             | Set encryption key for securer protection.<br>Encryption is based on DES.<br>Max. 31 characters.                                                 | NULL            |
| Confirm Key                | Re-type the Encryption Key                                                                                                    | NULL            |

## 2.10 Spanning Tree

EH7510 provides the IEEE Standard Spanning tree functionality. The **S**panning **T**ree **P**rotocol (**STP**) provides function to prevent switching loops and ensuring broadcast radiation. A switching loop occurs in network when there are multiple connections between two network switches or two ports. The loop creates broadcast radiation, the accumulation of broadcast and multicast traffic on a computer network. As broadcasts and multicasts are forwarded by bridges/switches to every port, the bridges/switches will repeatedly rebroadcast the broadcast messages, and this can floods the network. STP creates a spanning tree and disables those links of the network that are part of the spanning tree, which leaves only a single active path between two nodes. This function avoids flooding and increases network efficiency.

EH7510 also supports **RSTP** (**R**apid **S**panning **T**ree **P**rotocol). It is an evolution of the STP. It has a slightly changed topology, which helps to provide a much faster spanning tree convergence.

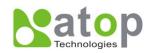

# 2.10.1 Spanning Tree

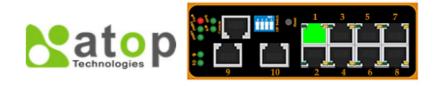

- + Information
- + Administration
- + Port
- + Trunking
- + Unicast/Multicast MAC
- + GARP/GVRP/GMRP
- + IGMP/IP Multicast
- + SNMP
- Spanning Tree
   Spanning Tree
- Spanning Tree Port
- + VLAN
- + Port Security
- + ERPS/Ring
- + LLDP
- + System Warning
- + Diagnosis
- + System Log
- + System

| Spanning Tree        | Enabled          |           |
|----------------------|------------------|-----------|
| Force Version        | RSTP 🗸           |           |
| Priority             | 32768            | (0~61440) |
| Maximum Age          | 20               | (6~40)    |
| Hello Time           | 2                | (1~10)    |
| Forward Delay        | 15               | (4~30)    |
| Root Priority        | 32768            |           |
| Root MAC Address     | 00:60:E9:07:98:9 | 6         |
| Root Path Cost       | 0                |           |
| Root Port            | Port1            |           |
| Root Maximum Age     | 20               |           |
| Root Hello Time      | 2                |           |
| Root Forward Delay   | 15               |           |
| Topology Changes     | 0                |           |
| Last Topology Change | 0                |           |

#### Fig. 2.40

Fig. 2.40 shows how to configure the Spanning Tree and indicates the parameters' status.

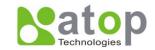

| Label                    | Description                                                                                                    | Factory Default |
|--------------------------|----------------------------------------------------------------------------------------------------|-----------------|
| Spanning Tree            | Choose to enable or disable Spanning Tree.                                                                                                    | Disabled        |
| Force Version            | Select STP or RSTP.                                                                                                    | RSTP            |
| Priority                 | Configures the bridge priority in the range of 0 ~ 61440.The switch with lower bridge priority has more chance to become a root bridge.                                                                                         | 32768           |
| Maximum Age              | If a device is not the root and it doesn't receive<br>hello message in "Max. Age", it will reconfigure<br>itself as a root.<br>See note below for "hello message".<br>Range from 6 to 40 seconds.                               | 20              |
| Hello Time               | Amount of time the root waits between sending<br>hello messages. See note below.<br>Range from 1 to 10 seconds.                                                                                                    | 2               |
| Forward Delay            | Configures the amount of time to wait before<br>checking to see if the device should change<br>from the learning state to the forwarding state.<br>Less delay time means changing state quickly.<br>Range from 4 to 30 seconds. | 15              |
| Root Priority            | Indicates the current root priority value.                                                                                                    | Dependant       |
| Root MAC Address         | Indicates the current root MAC address.                                                                                                    | Dependant       |
| Root Path Cost           | Indication of cost. Higher cost means less<br>suitability for Spanning Tree topology.                                                                                                    | Dependant       |
| Root Port                | Indicates the port that receives the best BPDU. See note below.                                                                                                    | Dependant       |
| Root Maximum Age         | Indicates the current root maximum ageing time value.                                                                                                    | Dependant       |
| Root Hello Time          | Indicates the current hello time value.                                                                                                    | Dependant       |
| Root Forward Delay       | Indicates the current root forward delay time value.                                                                                                    | Dependant       |
| Topology Changes         | Indicates the time which topology change is occurred.                                                                                                    | Dependant       |
| Last Topology<br>changes | Indicates the working time since last Topology changes occurred.                                                                                                    | Dependant       |

\*NOTE

- "Hello" Message: The root of the Spanning Tree topology periodically sends out a "hello" message to other devices on the network to check if the topology is healthy.
- **BPDU:** In STP, to ensure that each bridge has enough information, the bridges use special data frames called **B**ridge **P**rotocol **D**ata **U**nits (BPDU) to exchange information about bridge IDs and root path costs.

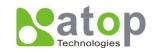

## 2.10.2 Spanning Tree Port

Fig. 2.41 shows how to configure per-port Spanning Tree parameters and indicate each port's status.

| atop                                  |                | ]<br>1 [          | •]     |        |                                  |        |              |          |          |                   |        |     |          |        |      |                                  |        |     |     |     |     |      |    |
|---------------------------------------|----------------|-------------------|--------|--------|----------------------------------|--------|--------------|----------|----------|-------------------|--------|-----|----------|--------|------|----------------------------------|--------|-----|-----|-----|-----|------|----|
| Information                           | 9<br>—Spann    | 10<br>hing Tree F | ort—   | 2      | 4 6 8                            |        |              |          |          |                   |        |     |          |        |      |                                  |        |     |     |     |     |      |    |
| Administration<br>Port                |                |                   |        |        | Path Cost                        |        | P            | 2P       |          | Edge              | Des    |     | Des Port | Des    | Des  |                                  |        | Rx  | Tx  | Rx  | Tx  | Rx   | Tx |
| Trunking                              | Port           | State             | F      | Role ( | Config Actual Pr                 | iority | Confi        | gActua   | ICon     | Eage<br>fig Actua | Cost   |     | Priority | Port   | Root | Des Bridge                       | Uptime | STP | STP | TCN | TCN | RSTP |    |
| Unicast/Multicast MAC                 |                |                   |        |        | 20000020000012                   | ö      | Auto         | NO       | NO       | res               | 0      | 128 |          | 1      |      | 00:00:00:00:00:00                |        | 0   | 0   | 0   | 0   | 0    | 0  |
|                                       |                |                   |        |        | 20000020000012                   |        | Auto         | No       | No       | Yes               | 0      | 128 |          | 2      |      | 00:00:00:00:00:00                |        | 0   | 0   | 0   | 0   | 0    | 0  |
| GARP/GVRP/GMRP                        |                |                   | -      |        | 20000020000012                   |        | Auto         | No       | No       | Yes               | 0      | 128 |          | 3      | -    | 00:00:00:00:00                   | -      | 0   | 0   | 0   | 0   | 0    | 0  |
| GMP/IP Multicast                      |                |                   |        |        | 20000020000012<br>20000020000012 |        | Auto<br>Auto | No<br>No | No<br>No | Yes<br>Yes        | 0      | 128 |          | 4<br>5 |      | 00:00:00:00:00:00:00 00:00:00:00 |        | 0   | 0   | 0   | 0   | 0    | 0  |
| SNMP                                  |                |                   | -      |        | 20000020000012                   |        |              | NO       | NO       | Yes               | 0      | 128 |          | 5<br>6 |      | 00:00:00:00:00:00:00             |        | 0   | 0   | 0   | 0   | 0    | 0  |
| Spanning Tree                         |                |                   |        |        | 20000020000012                   |        | Auto         | No       | No       | Yes               | 0      | 128 |          | 7      |      | 00:00:00:00:00:00:00             |        | 0   | 0   | 0   | 0   | 0    | 0  |
| · · · · · · · · · · · · · · · · · · · |                |                   |        |        | 20000020000012                   |        | Auto         | No       | No       | Yes               | 0      | 128 |          | 8      |      | 00:00:00:00:00:00                |        | 0   | 0   | 0   | 0   | 0    | 0  |
| Spanning Tree                         |                |                   | -      |        | 20000020000012                   |        | Auto         | No       | No       | Yes               | 0      | 128 |          | 9      |      | 00:00:00:00:00:00                |        | 0   | 0   | 0   | 0   | 0    | 0  |
| Spanning Tree Port                    | Port10         | DForwardir        | ng Nor | n-STP2 | 20000020000012                   | 8      | Auto         | No       | No       | Yes               | 0      | 128 |          | 10     | 0    | 00:00:00:00:00:00                | D      | 0   | 0   | 0   | 0   | 0    | 0  |
| /LAN                                  |                |                   |        |        |                                  |        |              |          |          |                   |        |     |          |        |      |                                  |        |     |     |     |     |      |    |
| Port Security                         |                | Port              |        |        | Path Cost                        |        |              |          |          | Priority          | /      |     | F        | 2P     | Edge |                                  |        |     |     |     |     |      |    |
| RPS/Ring                              | Port1          | *                 |        |        |                                  |        |              |          |          |                   |        |     |          |        |      |                                  |        |     |     |     |     |      |    |
| LDP                                   | Port2          |                   |        |        |                                  |        |              |          |          |                   |        |     |          |        |      |                                  |        |     |     |     |     |      |    |
|                                       | Port3          |                   |        |        | (1~2000000                       | DO)    |              |          |          |                   | (0~240 | )   | Force N  | lo 🗕   |      |                                  |        |     |     |     |     |      |    |
| System Warning                        | Port4<br>Port5 |                   |        |        |                                  | ,      |              |          |          |                   |        |     |          |        |      |                                  |        |     |     |     |     |      |    |
| Diagnosis                             | Port6          |                   |        |        |                                  |        |              |          |          |                   |        |     |          |        |      |                                  |        |     |     |     |     |      |    |
| System Log                            | 1 0110         |                   |        |        |                                  |        |              |          |          |                   |        |     |          |        |      |                                  |        |     |     |     |     |      |    |
| System                                |                |                   |        |        |                                  |        |              |          |          |                   |        | ſ   | Update   | 1      |      |                                  |        |     |     |     |     |      |    |
| -                                     | DP-D           | esigned P         | ht     |        |                                  |        |              |          |          |                   |        | U   | opouto   | J      |      |                                  |        |     |     |     |     |      |    |
|                                       | 07-0           | calgileu F        |        |        |                                  |        |              |          |          |                   |        |     |          |        |      |                                  |        |     |     |     |     |      |    |

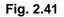

#### \*NOTE:

- Recall that Tx Packets are those transmitted/sent out from EH7510, and Rx Packets are packets received from connected devices, then
- **Des Cost:** (Designated Root) cost for a packet to travel from a port to the root in the current Spanning Tree.
- Des Port: (Designated Port) port designated to send the best BPDU.
- **Des Root:** (Designated Root) device's priority from which the port must communicate to reach the Spanning tree's root.
- Uptime: Indicates how long it has been up.
- Tx/Rx SPT: sending/receiving STP packet total count.
- Tx/Rx TCN: Topology change Notification
- Tx/Rx RSTP: sending/receiving RSTP packet total count.

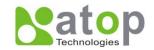

| Label     | Description                                                                                                    | Factory Default |
|-----------|----------------------------------------------------------------------------------------------------|-----------------|
| Port      | Selects the ports to be configured.                                                                                                    |                 |
| Path Cost | Configures the port path cost in the range 1~20000000.<br>This value will affect the combination path cost. The lowest<br>combination path cost will be the best path to the Root<br>Bridge                          | 200000          |
| Priority  | Configures the port priority in the range 0~240.<br>The port has the best route to the root bridge with the lowest<br>priority value.<br>This field is consist of :<br>Port Priority<br>6 Bits<br>10 Bits<br>10 Bits | 128             |
| P2P       | Selects P2P Point to point connection type:<br>Force No: Force port P2P link to false.<br>Force Yes: Force port P2P link to true.<br>Auto: Select port P2P link to auto detection.                                   | Force No        |
| Edge      | Choose whether it is an edge connection.                                                                                                    | Uncheck         |

## 2.11 VLAN

A Virtual Lane Area Network (VLAN) is a group of devices that can be located anywhere on a network, but all devices in the group have connection with others as they're physically connected together. In other words, VLAN allows end stations to be grouped together even if they're not located on the same network switch. With traditional network, users usually spend a lot of time on devices relocations, but a VLAN reconfiguration can be performed entirely through software. Also, VLAN provides extra security because devices within a VLAN group can only communicate with other devices in the same group; for the same reason, VLAN can help to control network traffic. Traditional network broadcasts data to all devices, no matter whether they need it or not. By allowing a member to receive data only from other members in the same VLAN group, VLAN avoids broadcasting and increase traffic efficiency (next page, Fig. 2.42).

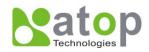

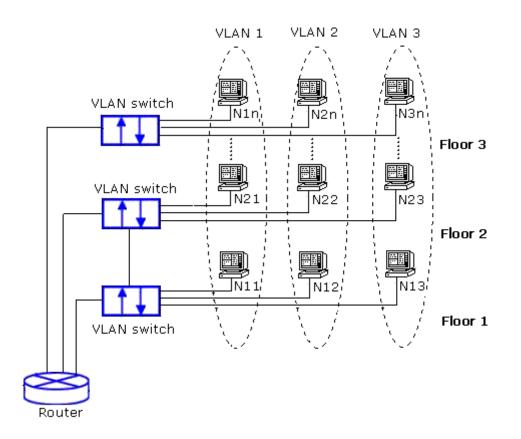

Fig. 2.42

There are two common approaches to assigning VLAN memberships,

- Port-based VLAN
- Tagging-based (802.1q) VLAN

EH7510 supports both of them.

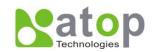

## 2.11.1 VLAN Mode

**Port-Based VLAN** (or Static VLAN equivalently) assignments are created by assigning ports to a VLAN. If a device is connected to a certain port, the device will assign a VLAN to that specific port; if users change the port connected, they must manually make a new port-VLAN assignment for this new connection.

Steps to set up Port-Based VLAN:

- 1. On VLAN Mode page, select Port-Based -> Update -> Reset.
- 2. Select specific ports to be included to certain group.

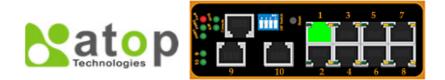

| + Information<br>+ Administration           | VLAN Mode              |                                                          |  |  |  |  |  |
|---------------------------------------------|------------------------|----------------------------------------------------------|--|--|--|--|--|
| + Port                                      | VLAN Mode              | 802.1Q -                                                 |  |  |  |  |  |
| + Trunking                                  | Management VLAN ID     | 1 (1~4095)                                               |  |  |  |  |  |
| + Unicast/Multicast MAC<br>+ GARP/GVRP/GMRP | After selecting and up | dating the VLAN Mode, please reboot switch to enable it. |  |  |  |  |  |
| + IGMP/IP Multicast<br>+ SNMP               |                        | Update                                                   |  |  |  |  |  |
| + Spanning Tree                             |                        |                                                          |  |  |  |  |  |
| - VLAN                                      |                        |                                                          |  |  |  |  |  |
| VLAN Mode                                   |                        |                                                          |  |  |  |  |  |
| VLAN Table                                  |                        |                                                          |  |  |  |  |  |
| VLAN Settings                               |                        |                                                          |  |  |  |  |  |
| VLAN PVID                                   |                        |                                                          |  |  |  |  |  |
| + Port Security                             |                        |                                                          |  |  |  |  |  |

Fig. 2.43.a \* Default screen \*

| Tabl | e 2. | .29 |
|------|------|-----|
|      |      |     |

| Label     | Description                                                                                               | Factory<br>Default |
|-----------|----------------------------------------------------------------------------------------------------|--------------------|
| VLAN Mode | Choose either <b>Port-Based</b> or <b>802.1Q</b> .<br>The switch will reboot after changing to VLAN mode. | 802.1Q             |

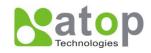

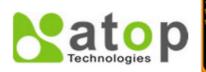

- + Information
- + Administration
- + Port
- + Trunking
- + Unicast/Multicast MAC
- + GARP/GVRP/GMRP
- + IGMP/IP Multicast
- + SNMP
- + Spanning Tree
- VLAN
  - VLAN Mode VLAN Table VLAN Settings VLAN PVID
- + Port Security
- + ERPS/Ring
- + LLDP
- + System Warning
- + Diagnosis
- + System Log
- + System

| / 10 %                    | * 0 0                                                     |
|---------------------------|-----------------------------------------------------------|
| VLAN Mode                 |                                                           |
|                           |                                                           |
| VLAN Mode                 | Port-Based 💙                                              |
| After selecting and updat | ting the VLAN Mode, please reboot switch to<br>enable it. |
|                           | Update                                                    |

| Group ID |   |   |   |   | ме | mber     |   |   |   |    |
|----------|---|---|---|---|----|----------|---|---|---|----|
|          | 1 | 2 | 3 | 4 | 5  | 6        | 7 | 8 | 9 | 10 |
| 1        | ✓ | ✓ | ✓ | ✓ | ✓  | <b>~</b> | ✓ | ✓ | ✓ | ✓  |
| 2        |   |   |   |   |    |          |   |   |   |    |
| 3        |   |   |   |   |    |          |   |   |   |    |
| 4        |   |   |   |   |    |          |   |   |   |    |
| 5        |   |   |   |   |    |          |   |   |   |    |
| 6        |   |   |   |   |    |          |   |   |   |    |
| 7        |   |   |   |   |    |          |   |   |   |    |
| 8        |   |   |   |   |    |          |   |   |   |    |
| 9        |   |   |   |   |    |          |   |   |   |    |
| 10       |   |   |   |   |    |          |   |   |   |    |

Fig. 2.43.b \*Screen when on Port Based mode \*

| Label    | Description                            | Factory Default  |
|----------|----------------------------------------|------------------|
| Group ID | Indicates the VLAN Group ID.           | Group ID 1       |
| Member   | Adds specific ports to specific group. | Port 1 ~ Port10. |

### \*NOTE:

- VLAN Table, VLAN Settings, and VLAN PVID (following subsections) are not available for

Port-Based VLAN but only available for 802.1Q.

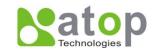

### 802.1Q (or tagging-based equivalently)

Another VLAN mode that EH7510 supports is **802.1Q**. Tagged frames are frames with 802.1Q (VLAN) tags that specify a valid VLAN identifier (VID). Untagged frames are frames without tags or frames that carry 802.1p (prioritization) tags and only having prioritization information and a VID of 0. When a switch receives a tagged frame, it extracts the VID and forwards the frame to other ports in the same VLAN, Fig. 2.43.a, and Fig. 2.43.b.

#### Table 2.31

| Label              | Description                                                                                 | Factory<br>Default |
|--------------------|---------------------------------------------------------------------------------------------|--------------------|
| VLAN Mode          | Choose <b>802.1Q</b> .<br>The switch will reboot after changing VLAN mode.                  | 802.1Q             |
| Management VLAN ID | Configure the management VLAN ID that can be accessed this switch.<br>Range from 1 to 4095. | 1                  |

## 2.11.2 VLAN TABLE

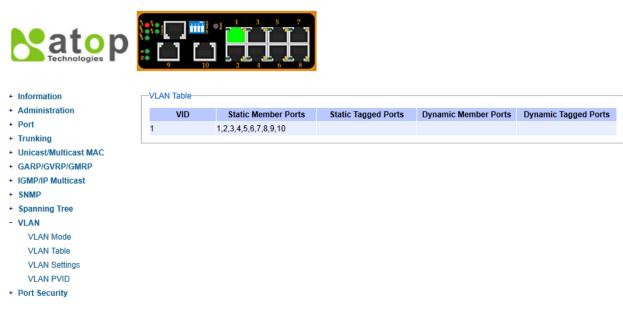

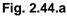

| VLAN LADIE |                      |                     |                      |                      |
|------------|----------------------|---------------------|----------------------|----------------------|
| VID        | Static Member Ports  | Static Tagged Ports | Dynamic Member Ports | Dynamic Tagged Ports |
| 1          | 1,2,3,4,5,6,7,8,9,10 |                     |                      |                      |
| 200        | 1,2,3,4              |                     |                      |                      |
| 201        | 1,2,3,4              |                     |                      |                      |
| 101        |                      |                     | 9                    | 9                    |
| 102        |                      |                     | 9                    | 9                    |
| 103        |                      |                     | 9                    | 9                    |
|            |                      |                     |                      |                      |

Fig. 2.44.b \*Example\*

Fig. 2.44.a, 2.44.b (example), displays the static and dynamic VLAN information of each VID.

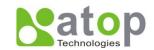

| Label                | Description                                                                                                    | Factory<br>Default |
|----------------------|----------------------------------------------------------------------------------------------------|--------------------|
| VID                  | Indicates the VLAN ID number.                                                                                                    | Dependant          |
| Static Member Ports  | Indicates the member ports to this VID.<br>This entry is created by user.                                                                                                    | All ports          |
| Static Tagged Ports  | Indicates the ports that outgoing packet is tagged or<br>untagged.<br><b>Displayed</b> : The outgoing packet is tagged from this<br>port.<br><b>Undisplayed</b> : The outgoing packet is untagged from<br>this port.<br>This entry is created by user. | Dependant          |
| Dynamic Member Ports | Indicates the member ports to this VID.<br>This entry is created by GVRP.                                                                                                    | Dependant          |
| Dynamic Tagged Ports | Indicates the member ports that outgoing packet is tagged or untagged.<br><b>Displayed</b> : The outgoing packet is tagged from this port.<br><b>Undisplayed</b> : The outgoing packet is untagged from this port.<br>This entry is created by GVRP.   | Dependant          |

# 2.11.3 VLAN Setting

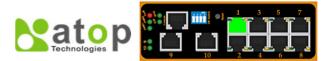

### + Information

- + Administration
- + Port
- + Trunking
- + Unicast/Multicast MAC
- + GARP/GVRP/GMRP
- + IGMP/IP Multicast
- + SNMP
- + Spanning Tree
- VLAN
- VLAN Mode
- VLAN Table
- VLAN Settings VLAN PVID
- + Port Security

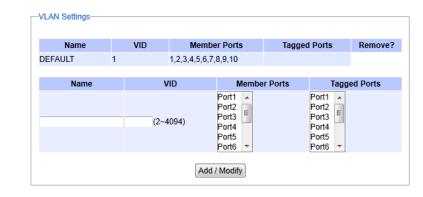

Fig. 2.45.a

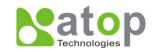

|            |           | lember Ports                                       | rage  | ged Ports                               | Remove? |   |
|------------|-----------|----------------------------------------------------|-------|-----------------------------------------|---------|---|
| DEFAULT 1  | 1,2,3,4,5 | 5,6,7,8,9,10                                       |       |                                         |         |   |
| /ID101 101 | 2,3,4,5   |                                                    | 3,4   |                                         | Remove  | 9 |
| /ID102 102 | 1,2,3,4,5 | 5,6,7,8,9,10                                       |       |                                         | Remove  | ) |
| /ID103 103 | 1,2,3,4,5 | 5,6,7,8,9,10                                       |       |                                         | Remove  | • |
|            |           |                                                    |       |                                         |         |   |
| Name       | VID       | Member I                                           | Ports | Tagged P                                | orts    |   |
| VID101 101 | (2~4094)  | Port1<br>Port2<br>Port3<br>Port4<br>Port5<br>Port6 |       | Port1  Port2 Port3 Port4 Port5 Port6  V |         |   |

Fig. 2.45.b \* Example \*

Fig. 2.45 and 2.45.b (example), display the current VLAN entry configuration; note that below there are the corresponding VLAN entries.

#### Table 2.33

| Label           | Description                                                                                                    | Factory Default |
|-----------------|----------------------------------------------------------------------------------------------------|-----------------|
| Name            | The VLAN ID name that can be assigned by the user.                                                                                                    | DEFAULT         |
| VID             | Configures the VLAN ID that will be added in static VLAN table in switch.<br>The VLAN ID is in the range 2~4094.                                                                                    | Dependant       |
| Member<br>Ports | Configures the ports to this specific VID.                                                                                                    | All Ports       |
| Tagged Ports    | Configures the ports that outgoing packet is tagged or<br>untagged.<br>Selected: The outgoing packet is tagged from this<br>port.<br>Unselected: The outgoing packet is untagged from<br>this port. | Dependant       |

#### \*NOTE:

- Default settings only have VLAN ID on 1.To configure settings for VLAN ID other than 1, users will have to assign ports to be in that VLAN group.
- 1. Go to VLAN Setting.
- 2. Fill in appropriate Name, VID, Member Ports, and Tagged Ports -> click on Add/Modify.
- 3. Go to VLAN PVID.
- 4. Choose the same ports, and enter PVID (which is the same as VID).

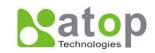

# 2.11.4 VLAN PVID

Each port is assigned a native VLAN number, the Port VLAN ID (PVID). When an untagged frame goes through a port, it is assigned to the port's PVID.

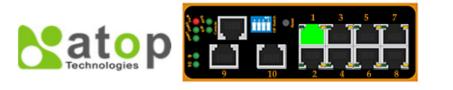

| + Information           | VLAN PVID        |        |  |
|-------------------------|------------------|--------|--|
| + Administration        |                  |        |  |
| + Port                  | Port             | PVID   |  |
| + Trunking              | Port1            | 1      |  |
| + Unicast/Multicast MAC | Port2            | 1      |  |
| + GARP/GVRP/GMRP        | Port3            | 1      |  |
| + IGMP/IP Multicast     | Port4            | 1      |  |
| + SNMP                  | Port5            | 1      |  |
| + Spanning Tree         | Port6            | 1      |  |
| - VLAN                  | Port7            | 1      |  |
| VLAN Mode               | Port8            | 1      |  |
| VLAN Table              | Port9            | 1      |  |
| VLAN Settings           | Port10           | 1      |  |
| VLAN PVID               |                  |        |  |
| + Port Security         | Port             | PVID   |  |
| + ERPS/Ring             | Port1 A          |        |  |
| + LLDP                  | Port3            |        |  |
| + System Warning        | Port4            |        |  |
| + Diagnosis             | Port5<br>Port6 T |        |  |
| + System Log            | , one            |        |  |
| + System                |                  | Update |  |

Fig. 2.46

Fig. 2.46 displays the ports' default VLAN ID; the lower portion allows the user to configure the port's PVID.

| Label | Description                                                                                             | Factory Default |
|-------|----------------------------------------------------------------------------------------------------|-----------------|
| Port  | Select specific ports to be configured the PVID value.                                                  | -               |
| PVID  | Configures the default 802.1Q VID tag assigned to specific Port.<br>The VLAN ID is in the range 1~4094. | 1               |

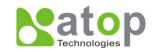

## 2.11.5 Example of using 802.1Q VLAN

To configure 802.1Q VLAN, use the Static VLAN Setting page. For example, set Port 1, 2

and 3 into a VLAN group name VLAN 2 with VID 2 and Port 3 are tagged, Fig. 2.47.

Users should follow below settings:

Table 2.35

| Label        | Setting                 |
|--------------|-------------------------|
| Name         | VLAN 2                  |
| VID          | 2                       |
| Member Ports | Choice Port 1, 2 and 3  |
| Tagged Ports | Choice Port 2 and 3     |
| Add/Modify   | Click button after done |

To select more than one port, user can simply click the "Ctrl" Key in keyboard

| VI AN Cottings |   |        |               |                                        |       |                                         |         |
|----------------|---|--------|---------------|----------------------------------------|-------|-----------------------------------------|---------|
| VLAN Settings  |   |        |               |                                        |       |                                         |         |
| Name           | V | ID     | Mem           | ber Ports                              | Tag   | ged Ports                               | Remove? |
| DEFAULT        | 1 |        | 1,2,3,4,5,6,7 | 7,8,9,10                               |       |                                         |         |
|                |   |        |               |                                        |       |                                         |         |
| Name           |   | VID    |               | Member I                               | Ports | Tagged I                                | Ports   |
| VLAN2          | 2 | (2~409 | )4)           | Port1  Port2 Port3 Port4 Port5 Port6 V |       | Port1  Port2 Port3 Port4 Port5 Port6  V |         |
|                |   |        |               | Add / Mod                              | lify  |                                         |         |

Fig. 2.47

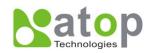

## 2.12 Port Security

## 2.12.1 Static Port Security

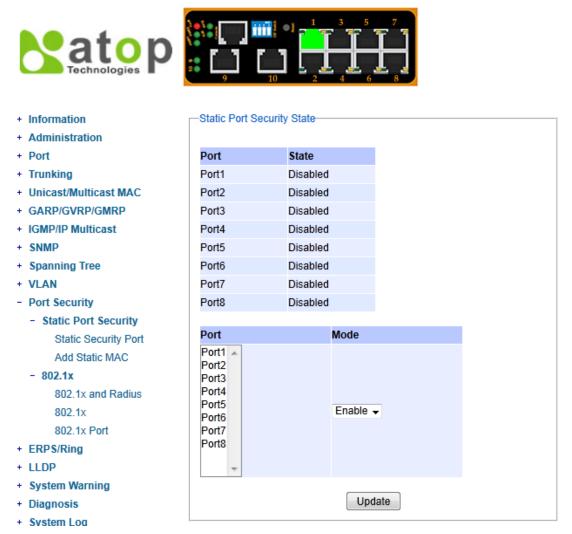

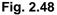

**802.1X:** is an IEEE standard for port-based Network-Access Control, and it provides an authentication mechanism to devices wishing to attach to a LAN or WLAN. This protocol restricts unauthorized clients from connecting to a LAN through ports that are open to the Internet. The authentication basically involves three parties (Fig. 2.49): a supplicant, an authenticator, and an authentication server.

- Supplicant: The client device that request access to the LAN.
- Authentication Server: The server that performs the actual authentication. We use RADIUS (Remote Authentication Dial-In User Service) as the authentication server.

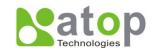

- Authenticator: It is a network device that acts as a proxy between supplicant and authentication server. It passes around information, verifies information with the server, and relays response to the supplicant.

The authenticator acts like a security guard to a protected network. The supplicant is not allowed access through the authenticator to the protected side of the network until the supplicant's identity has been validated and authorized. With 802.1X authentication, a supplicant and an authenticator exchange **EAP** (Extensible Authentication **P**rotocol, an authentication framework widely used by IEEE). Then the authenticator forwards this information to the authentication server for verification; if the authentication server confirms the request, the supplicant (client device) will be allowed to access resources located on the protected side of the network.

**RADIUS:** It is a networking protocol that provides authentication, authorization and accounting management for devices to connect and use a network service.

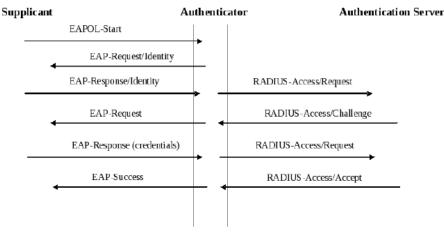

Fig. 2.49

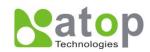

## 2.12.2 Add Static MAC

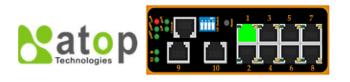

+ Information

+ Port + Trunking

+ SNMP

+ Administration

+ GARP/GVRP/GMRP

+ IGMP/IP Multicast

-Add Port Security Static MAC-

- MAC Address VLAN Port(s) Remove? + Unicast/Multicast MAC MAC Address VLAN Port(s) (1~4094) Port1 🗸 Add
- + VLAN - Port Security

+ Spanning Tree

- Static Port Security Static Security Port
- Add Static MAC - 802.1x
- 802.1x and Radius
- 802.1x
- 802.1x Port
- + FRPS/Rina

#### Fig. 2.50

#### **Table 2.36**

| Label       | Description                                            |  |  |
|-------------|--------------------------------------------------------|--|--|
| MAC Address | Type the suitable MAC address.                         |  |  |
| Ports       | Choose between ports.                                  |  |  |
| Remove      | Option to remove the corresponding MAC address         |  |  |
| Add         | Click to add a MAC address                             |  |  |
| VLAN        | Specify the corresponding VLAN address to MAC address. |  |  |

The procedure for adding a MAC address is simple, just type in it in the corresponding field, choose the VLAN, the Port, and proceed to click on Add. Please remember that a MAC address cannot be assigned to 2 different ports, this will produce an error message.

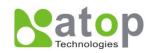

## 2.12.3 802.1x and Radius

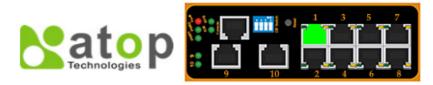

- + Information
- + Administration
- + Port
- + Trunking
- + Unicast/Multicast MAC
- + GARP/GVRP/GMRP
- + IGMP/IP Multicast
- + SNMP
- + Spanning Tree
- + VLAN
- Port Security
  - Static Port Security Static Security Port Add Static MAC
  - 802.1x
    - 802.1x and Radius
    - 802.1x
  - 802.1x Port

+ EDDC/Ding

| 802.1x & Radius    |                |
|--------------------|----------------|
| 802.1x             | Enabled        |
| Radius Server IP   | 192.168.200.99 |
| Server Port        | 1812           |
| Accounting Port    | 1813           |
| NAS Identifier     |                |
| Shared Key         |                |
| Confirm Shared Key |                |
|                    | Update         |

#### Fig. 2.51

Configuration for 802.1x and Radius server information is shown on Fig. 2.51.

| Label                 | Description                                                                                                    | Factory Default |
|-----------------------|----------------------------------------------------------------------------------------------------|-----------------|
| 802.1x                | Choose whether to Enable 802.1X for all ports or not.                                                                              | Disabled        |
| Radius Server IP      | Set Radius server IP address.                                                                                                    | 192.168.200.99  |
| Server Port           | Set radius server port number.<br>The range is 1024 ~ 65535.                                                                       | 1812            |
| Accounting Port       | Set radius accounting port number.<br>The range is 1024 ~ 65535.                                                                   | 1813            |
| NAS Identifier        | Specifies 802.1X Network Access Server (NAS) identifier string.<br>Max. 30 characters.                                             | NULL            |
| Shared Key            | A key to be shared by EH7510 and the Radius<br>Server. Both ends must be configured to use the<br>same key.<br>Max. 30 characters. | NULL            |
| Confirm Shared<br>Key | Re-type the Shared Key string.                                                                                                    | Dependant       |

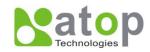

## 2.12.4 802.1.x

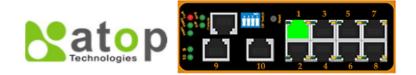

-802.1x-

- + Information
- + Administration
- + Port
- + Trunking
- + Unicast/Multicast MAC
- + GARP/GVRP/GMRP
- + IGMP/IP Multicast
- + SNMP
- + Spanning Tree
- + VLAN
- Port Security
- Static Port Security
- Static Security Port Add Static MAC
- 002.4...

+ FRPS/Rina

```
- 802.1x
802.1x and Radius
802.1x
802.1x Port
```

| Quiet Period       | 60     | seconds(10~65535) |
|--------------------|--------|-------------------|
| Tx Period          | 15     | seconds(10~65535) |
| Supplicant Timeout | 30     | seconds(10~300)   |
| Server Timeout     | 30     | seconds(10~300)   |
| Maximum Requests   | 2      | times(2~10)       |
| Reauth Period      | 3600   | seconds(30~65535) |
|                    | Update |                   |

#### Fig. 2.52

802.1x settings and configurations shown in Fig. 2.52.

| Label               | Description                                                                                                    | Factory Default |
|---------------------|----------------------------------------------------------------------------------------------------|-----------------|
| Quiet Period        | Waiting time between requests when the authorization has failed.<br>Range from 10 to 65535 seconds.                                                                                         | 60              |
| Tx Period           | Waiting time for the supplicant's EAP response<br>packet before retransmitting another EAP request<br>packet.<br>Range from 10 to 65535 seconds.                                            | 15              |
| Supplicant Timeout  | Waiting time for the supplicant response to the authentication server's EAP packet.<br>Range from 10 to 300 seconds.                                                                        | 30              |
| Server Timeout      | Waiting time for the authentication server's response to the supplicant's EAP packet. Range from 10 to 300 seconds.                                                                         | 30              |
| Maximum<br>Requests | Maximum number of times to retransmit the<br>authentication server's EAP request packet to the<br>supplicant before the authentication session times<br>out.<br>Range from 2 to 10 seconds. | 2               |
| Reauth Period       | Time between periodic re-authentication of the supplicant.<br>Range from 30 to 65535 seconds.                                                                                               | 3600            |

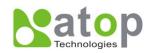

## 2.12.5 802.1x Port

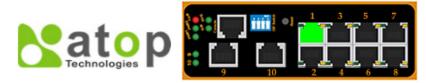

- + Information
- + Administration
- + Port
- + Trunking
- + Unicast/Multicast MAC
- + GARP/GVRP/GMRP
- + IGMP/IP Multicast
- + SNMP
- + Spanning Tree
- + VLAN
- Port Security
  - Static Port Security Static Security Port Add Static MAC
  - 802.1x
    - 802.1x and Radius
    - 802.1x
    - 802.1x Port
- + ERPS/Ring
- + LLDP
- + System Warning
- + Diagnosis
- + System Log
- + System

| -802.1x Port |      |
|--------------|------|
|              |      |
| Port         | Mode |
|              |      |

| Port1  | NO | Initialize |
|--------|----|------------|
| Port2  | NO | Initialize |
| Port3  | NO | Initialize |
| Port4  | NO | Initialize |
| Port5  | NO | Initialize |
| Port6  | NO | Initialize |
| Port7  | NO | Initialize |
| Port8  | NO | Initialize |
| Port9  | NO | Initialize |
| Port10 | NO | Initialize |

State

| Port                                                                               | Mode   |
|------------------------------------------------------------------------------------|--------|
| Port1<br>Port2<br>Port3<br>Port4<br>Port5<br>Port6                                 | FU 🗸   |
|                                                                                    | Update |
| FU=Force Unauthorize<br>FA=Force Authorize<br>AU=Authorize<br>NO=No authentication |        |

#### Fig. 2.53

### 802.1x Port information shown in Fig. 2.53.

| Label | Description                                                                                                    | Factory Default |
|-------|----------------------------------------------------------------------------------------------------|-----------------|
| Port  | Set specific ports to be configured.                                                                                                    | Option          |
| Mode  | Choose from:<br><b>FU:</b> specifies forced unauthorized<br><b>FA:</b> specifies forced authorized<br><b>AU:</b> specifies authorization<br><b>NO:</b> specifies disable authorization | FU              |

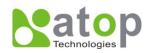

# 2.13 ERPS/Ring

## 2.13.1 DIP Switch

| + Information           | -DIP Switch        |        |                    |  |
|-------------------------|--------------------|--------|--------------------|--|
| + Administration        |                    |        |                    |  |
| + Port                  | DIP Switch         | Status | Description        |  |
| + Trunking              | 1                  | Off    | Ring is deactivate |  |
| + Unicast/Multicast MAC | 2                  | Off    | Slave is selected  |  |
| + GARP/GVRP/GMRP        | 3                  | Off    | ERPS is selected   |  |
| + IGMP/IP Multicast     | 4                  | Off    | ERPS is selected   |  |
| + SNMP                  |                    |        |                    |  |
| + Spanning Tree         | DIP Switch Control |        | Enabled            |  |
| + VLAN                  |                    |        | Enabled            |  |
| + Port Security         |                    |        | Update             |  |
| - ERPS/Ring             |                    |        |                    |  |
| DIP Switch              |                    |        |                    |  |
| ERPS                    |                    |        |                    |  |
| iA-Ring                 |                    |        |                    |  |
| Compatible-Ring         |                    |        |                    |  |
| U-Ring                  |                    |        |                    |  |
| + II DP                 |                    |        |                    |  |

Fig. 2.54

This selection allows users to set the DIP Switch control; the DIP switches are located on EH7510 outer case, so it's another easy and convenient way to configure ERPS or iA-ring or Compatible-Ring via DIP Switches (instead of modifying configuration on web browser). Fig. 2.54 shows the current DIP Switch's status; the bottom portion allows the user to modify settings.

#### Table 2.40

| Label      | Description                                      | Factory Default |  |
|------------|--------------------------------------------------|-----------------|--|
| DIP Switch | Enables or disables ERPS/iA-Ring/Compatible-Ring | Unchecked       |  |
| Control    | configuration via hardware DIP Switch.           | Unchecked       |  |

After enabling the DIP Switch Control at DIP Switch page, users can control DIP Switch following the mode selection below.

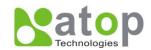

■ DIP 1 and 2 definition:

#### Table 2.41

| DIP Switch | Off                 | On               |
|------------|---------------------|------------------|
| 1          | Ring is deactivated | Ring is activate |
| 2          | Slave               | Master           |

■ DIP 3 and 4 definition:

#### Table 2.42

| DIP Switch 3 | DIP Switch 4 | Ring Type                                             |  |
|--------------|--------------|-------------------------------------------------------|--|
| Off          | Off          | Select ERPS                                           |  |
| Off          | On           | Select iA-Ring                                        |  |
| On           | Off          | Select Compatible-Ring (only slave mode is supported) |  |

- Factory default setting:
  - DIP Switch 1: OFF (Ring is inactive)
  - DIP Switch 2: OFF (Slave is selected)
  - DIP Switch 3/4: OFF/OFF (ERPS is selected)
- DIP switch 1 must be set to the "ON" position to enable DIP switches 2, 3, and 4. If DIP switch 1 is set to the "OFF" position, then DIP switches 2, 3, and 4 will all be disabled.
- When DIP 1 is set to "ON", the default ring ports are Port9 and Port10 (Port10 is RPL port).
- When the Compatible-Ring is selected, DIP 2 is unused.

For example, if users want to set this device to be a master in an ERPS Ring, DIP switch 1 and 2 should be on, and DIP switch 3 and 4 should be off. These settings define the device to be a master with Port10 being RPL in an ERPS ring.

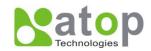

LED Indicators of DIP Switch are as below,

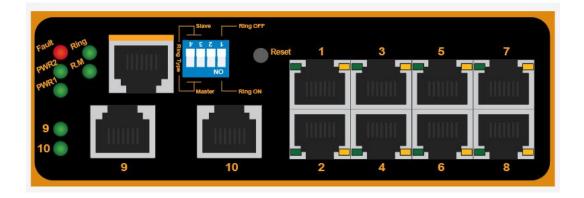

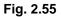

EH7510 is designed with two LEDs on the outer case for indicating current DIP switches' status; these LEDs are for **Ring** and **Ring Master** as shown above (Fig. 2.55). There are four possible outcomes, and each outcome indicates different ring status; these four circumstances are addressed below.

| le | 2.43 |          |
|----|------|----------|
|    |      |          |
|    | ole  | ole 2.43 |

| R.M. LED      | Ring LED   | R.M. Definition      | Ring Definition                |
|---------------|------------|----------------------|--------------------------------|
| Light on      | Light on   | There's a RPL owner. | All rings in normal condition. |
| Light on      | LIGHTON    | ERPS enabled.        | ERPS enabled.                  |
| Off           | On         | No RPL owner.        | All rings in normal condition. |
| Oli On        |            | ERPS disabled.       | ERPS enabled.                  |
| Off           | Off        | No RPL owner.        | ERPS disabled.                 |
|               |            | ERPS disabled.       | ERF3 disabled.                 |
| Off           | Blinking   | No RPL owner.        | Ring in protection state.      |
| Oli Billiking |            | ERPS disabled.       | ERPS enabled.                  |
| On            | n Blinking | There's a RPL owner. | Ring in protection state.      |
| 01            |            | ERPS enabled.        | ERPS enabled.                  |

#### 2.13.2 ERPS

Ethernet Ring Protection Switching (ERPS) is a protocol for Ethernet layer network rings, and it specifies protection mechanism. The ring topology provides multipoint connectivity economically by reducing number of links. ERPS provides highly reliable and stable protection in the ring topology, and it never forms loops, which can affect network operation.

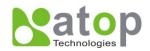

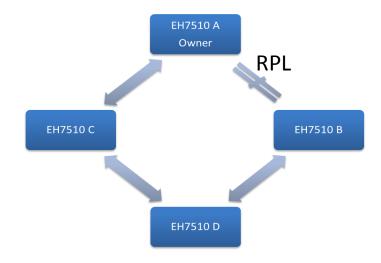

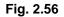

As Fig. 2.56 shows, each Ethernet Ring Node is connected to adjacent Ethernet Ring Nodes participating in the same Ethernet Ring using two independent links (i.e. two ways). In the Ethernet ring, loops can be avoided by guaranteeing that traffic may flow on all but one of the ring links at any time. This particular link is called Ring Protection Link (RPL). A control message called R-APS coordinates the activities of switching on/off the RPL. Under normal conditions, this link is blocked by the Owner Node. Thus loops can be avoided by this mechanism. In case an Ethernet ring failure occurs, the RPL Owner node will be responsible to unblock its end of the RPL to allow RPL to be used for traffic. The RPL is as the backup link when one link failure occurs.

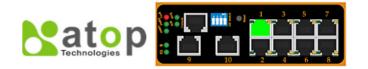

iA-Ring Compatible-Ring U-Ring + II DP

| + Information           | -ERPS        | Settings     |         |                |               |                    |             |          |
|-------------------------|--------------|--------------|---------|----------------|---------------|--------------------|-------------|----------|
| + Administration        |              |              |         |                |               |                    |             |          |
| + Port                  | ERPS         |              | 🗖 Ena   | bled           |               |                    |             |          |
| + Trunking              | Log          |              | Enabled |                |               |                    |             |          |
| + Unicast/Multicast MAC | UERPS        | 6            | 🗖 Ena   | bled           |               |                    |             |          |
| + GARP/GVRP/GMRP        | Heartb       | eat Interval | 500     | (50~10000 ms)  | Update        | ]                  |             |          |
| + IGMP/IP Multicast     |              |              |         |                |               | -                  |             |          |
| + SNMP                  | RAPS<br>VLAN | West Port    |         | East Port      | Node<br>State | Configure<br>State | Configure ? | Remove ? |
| + Spanning Tree         | 4090         | 9(Forwarding | a)      | 10(Forwarding) | None          | Disabled           | Configure   | Remove   |
| + VLAN                  |              |              |         | 3,             |               |                    |             |          |
| + Port Security         | R            | APS VLAN     | A       | dd ?           |               |                    |             |          |
| - ERPS/Ring             |              |              |         | Add            |               |                    |             |          |
| DIP Switch              |              |              |         | iuu            |               |                    |             |          |
| ERPS                    |              |              |         |                |               |                    |             |          |

Fig. 2.57

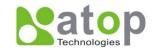

ERPS settings are shown on Fig. 2.57; users should disable the DIP Switch Control first in order to set up ERPS parameters.

#### Table 2.44

| Label                                                                                       | Label Description                                                                                                    |          |  |  |  |
|---------------------------------------------------------------------------------------------|----------------------------------------------------------------------------------------------------|----------|--|--|--|
| ERPS                                                                                        | Choose whether to enable ERPS or not.                                                                                                    | Disabled |  |  |  |
| Log                                                                                         | Choose to enable log.                                                                                                    | Enabled  |  |  |  |
| UERPS                                                                                       | Choose whether to enable UERPS.<br>When UERPS is enabled, ring ports periodically<br>sent a "heartbeat" packet to peer ring ports in order<br>to determine whether the link path (etc. wireless<br>bridge) is failure or alive.<br>If peer ring port cannot receive "heartbeat"<br>packets over 3 packets, the ring port will enter<br>protection state.<br>Note: This function affect the recovery time to<br>more than 20 ms. | Disabled |  |  |  |
| Heartbeat IntervalSet the Heartbeat Interval.<br>Range from 50 to 10000 milliseconds.500 ms |                                                                                                    | 500 ms   |  |  |  |
| RAPS VLAN                                                                                   | Create the ring by specifying the R-APS VLAN ID of the ring.<br>VLAN ID ranges from 1 to 4094.                                                                                                    | None     |  |  |  |
|                                                                                             |                                                                                                    |          |  |  |  |

After enabling the ERPS and adding a RAPS VLAN, users can click on **Configure** for more details and configurations, which are shown on Fig. 2.58.

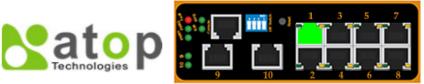

- + Information
- + Administration
- + Port
- + Trunking
- + Unicast/Multicast MAC
- + GARP/GVRP/GMRP
- + IGMP/IP Multicast
- + SNMP
- + Spanning Tree
- + VLAN
- + Port Security
- ERPS/Ring
  - DIP Switch
  - ERPS
  - iA-Ring
  - Compatible-Ring
  - U-Ring
- + IIND

#### -ERPS RAPS VLAN Setting-

| RAPS VLAN     | 4090       |              |
|---------------|------------|--------------|
| Status        | Disabled - |              |
| West Port     | Port9      | •            |
| East Port     | Port10     | •            |
| RPL Owner     | Disabled - | •            |
| RPL Port      | None -     | •            |
| WTR Timer     | 0          | (0~12 min)   |
| Holdoff Timer | 0          | (0~10000 ms) |
| Guard Timer   | 500        | (10~2000 ms) |
| MEL           | 1          | (0~7)        |
| Propagate TC  | Enabled    |              |
|               | Update     |              |

Fig. 2.58

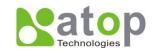

#### Table 2.45

| Label                                                                                 | Description                                                                                                    | Factory Default |
|---------------------------------------------------------------------------------------|----------------------------------------------------------------------------------------------------|-----------------|
| ERPS VLAN                                                                             | ERPS VLAN Indicate current RAPS VLAN ID.                                                                                      |                 |
| Status                                                                                | Status Choose to enable ERPS with this particular VLAN.                                                                       |                 |
| West Port                                                                             | Choose the West Port of the RPL.                                                                                              | Port9           |
| East Port                                                                             | Choose the East Port of the RPL.                                                                                              | Port10          |
| RPL Owner                                                                             | Choose to enable Owner Function.                                                                                              | Disabled        |
| RPL Port                                                                              | Select the Owner Port.                                                                                                    | None            |
| WTR Timer                                                                             | Set the wait-to-restore (WTR) time of the ring in minutes. Lower value has lower protection time. Range from 0 to 12 minutes. | 0               |
| Holdoff TimerSet the holdoff time of the ring.<br>Range from 0 to 10000 milliseconds. |                                                                                                    | 0               |
| Guard Timer Set the guard time of the ring.<br>Range from 0 to 2000 milliseconds.     |                                                                                                    | 500             |
| MEL                                                                                   | Set the maintenance entity group level (MEL) of the ring.<br>Range from 0 to 7.                                               | 1               |
| Propagate TC                                                                          | Indicate the topology change propagation of the ring ability.                                                                 | Enabled         |

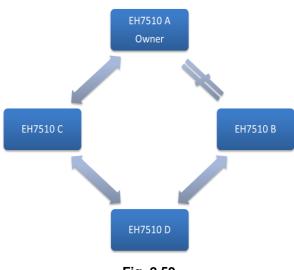

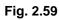

Using the same example as above, configurations of two switches can be set up individually as follows:

| Table 2.46 |
|------------|
|------------|

| EH7510    | А       | EH7510    | В        |
|-----------|---------|-----------|----------|
| RAPS VLAN | 8       | RAPS VLAN | 8        |
| ERPS RAPS | Enabled | ERPS RAPS | Enabled  |
| West Port | 1       | West Port | 1        |
| East Port | 2       | East Port | 2        |
| RPL Owner | Enabled | RPL Owner | Disabled |
| RPL Port  | West    | RPL Port  | none     |

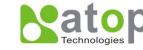

#### Table 2.47

| EH7510    | С        | EH7510    | D        |
|-----------|----------|-----------|----------|
| RAPS VLAN | 8        | RAPS VLAN | 8        |
| ERPS RAPS | Enabled  | ERPS RAPS | Enabled  |
| West Port | 1        | West Port | 1        |
| East Port | 2        | East Port | 2        |
| RPL Owner | Disabled | RPL Owner | Disabled |
| RPL Port  | none     | RPL Port  | none     |

## 2.13.2.1 UERPS Settings (optional)

- 1. Prepare two EH7510 (EH7510 A and EH7510 B). We will use Port 7 and Port 8 on both EH7510 for redundancy.
- 2. Connect EH7510 A and EH7510 B to the network or PC so you can access them. For simplicity you can use Port 1 for Web configuration on both switches.
- 3. Open SwitchView (Management Utility) and change the IP of EH7510 B or both switches, so the IP won't be conflicting.
- Open EH7510 A and B's WebUI and setup ERPS settings like the following. You just need to enable ERPS, Log, and UERPS. You need to press "Update" for the changes to take effect.

| ERPS               | 🗹 Enabl | ed            |        |
|--------------------|---------|---------------|--------|
| Log                | 🗹 Enabl |               |        |
| UERPS              | 🗹 Enabl |               |        |
| Heartbeat Interval | 500     | (50~10000 ms) | Update |

| R<br>V | APS<br>LAN | West Port     | East Port     | Node<br>State | Configure<br>State | Configure ? | Remove ? |
|--------|------------|---------------|---------------|---------------|--------------------|-------------|----------|
| 4      | 090        | 7(Forwarding) | 8(Forwarding) | None          | Enabled            | Configure   | Remove   |

| RAPS VLAN | Add ? |
|-----------|-------|
|           | Add   |

Fig. 2.60

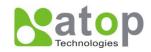

5. On EH7510 A, Click "Configure" on RAPS VLAN and setup as the below figure.

| RAPS VLAN     | 4090      |   |              |
|---------------|-----------|---|--------------|
| Status        | Enabled   | * |              |
| West Port     | Port7     | * |              |
| East Port     | Port8     | * |              |
| RPL Owner     | Enabled   | * |              |
| RPL Port      | East Port | * |              |
| WTR Timer     | 0         |   | (0~12 min)   |
| Holdoff Timer | 0         |   | (0~10000 ms) |
| Guard Timer   | 500       |   | (10~2000 ms) |
| MEL           | 1         |   | (0~7)        |
| Propagate TC  | Enabled   |   |              |
|               |           |   |              |

Update

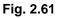

6. Open EH7510 B's WebUI and setup ERPS settings like the following.

| RAPS VLAN     | 4090     |   |              |
|---------------|----------|---|--------------|
| Status        | Enabled  | ~ |              |
| West Port     | Port7    | ~ |              |
| East Port     | Port8    | ~ |              |
| RPL Owner     | Disabled | * |              |
| RPL Port      | None     | * |              |
| WTR Timer     | 5        |   | (0~12 min)   |
| Holdoff Timer | 0        |   | (0~10000 ms) |
| Guard Timer   | 500      |   | (10~2000 ms) |
| MEL           | 1        |   | (0~7)        |
| Propagate TC  | Enabled  |   |              |

Update

#### Fig.2.62

- Connect EH7510 A's Port 7 to EH7510 B's Port 8. Connect EH7510 A's Port 8 to EH7510 B's Port 7 (like cross-over) for the redundancy port.
- If everything is setup properly, you will find EH7510 A to have the following ERPS state.
   It will automatically block Port 8 to prevent network loop.

| RAPS<br>VLAN | West Port     | East Port   | Node<br>State | Configure<br>State | Configure ? | Remove ? |
|--------------|---------------|-------------|---------------|--------------------|-------------|----------|
| 4090         | 7(Forwarding) | 8(Blocking) | Idle          | Enabled            | Configure   | Remove   |

Fig. 2.63

9. Now you can add any other bridge that you want in between the two EH7510s.

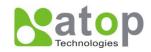

**Trick:** If you want to test the real throughput of your wireless bridge, you can find this function under Port tically block Port 8 to prevent network loop.the changess failure or alive.ing, loops can be avoided by guarant

| Dort   | Enable   | Novotisti | ion | Enood  | Duplo  |   | Flow    | Rate Cont | trol(Kbps) | Throug  | jhput Tes | t(Kbps) |
|--------|----------|-----------|-----|--------|--------|---|---------|-----------|------------|---------|-----------|---------|
| Port   | cuanie   | Negotiati | IUN | Speed  | Duple  | x | Control | Ingress   | Egress     | Ingress | Egress    | Action  |
| Port1  | <b>~</b> | Auto 💉    | /   | 100 🔽  | Full 📐 | ~ | Off 🔽   | 0         | 0          | 0       | 0         | Test    |
| Port2  | <b>~</b> | Auto 💉    | /   | 100 💌  | Full 📐 | ~ | Off 🔽   | 0         | 0          | 0       | 0         | Test    |
| Port3  | <b>~</b> | Auto 💉    | /   | 100 💌  | Full 📐 | ~ | Off 🔽   | 0         | 0          | 0       | 0         | Test    |
| Port4  | <b>~</b> | Auto 💉    | /   | 100 🔽  | Full 💉 | ~ | Off 🔽   | 0         | 0          | 0       | 0         | Test    |
| Port5  | <b>~</b> | Auto 💉    | /   | 100 🔽  | Full 🚿 | ~ | Off 🔽   | 0         | 0          | 0       | 0         | Test    |
| Port6  | <b>V</b> | Auto 💉    | /   | 100 🔽  | Full 🖪 | ~ | Off 🔽   | 0         | 0          | 0       | 0         | Test    |
| Port7  | <b>~</b> | Auto 💉    | /   | 100 💌  | Full 📐 | ~ | Off 🔽   | 0         | 0          | 0       | 0         | Test    |
| Port8  | <b>~</b> | Auto 💉    | /   | 100 💌  | Full 📐 | ~ | Off 🔽   | 0         | 0          | 98782   | 98782     | Test    |
| Port9  | <b>~</b> | Auto 💉    | /   | 1000 💌 | Full 🚿 | ~ | Off 🔽   | 0         | 0          | 0       | 0         | Test    |
| Port10 | <b>~</b> | Auto 💉    | /   | 1000 💌 | Full 🖪 | ~ | Off 🔽   | 0         | 0          | 0       | 0         | Test    |

Fig. 2.64

## 2.13.3 iA-Ring

EH7510 is designed to be compatible with iA-Ring protocol for providing better network reliability and faster recovery time for redundant ring topologies; it is in the same category as R Rings, but with its own protocol. It has been a successful development that reduces recovery time to less than 20 ms. iA-Ring can be used for any single ring, which is shown on the picture below (Fig. 2.65).

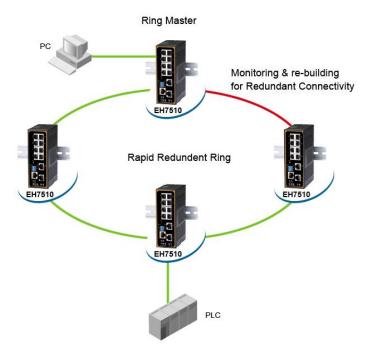

Fig. 2.65

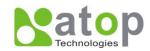

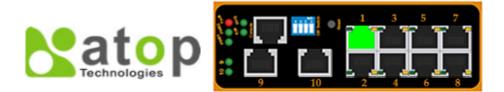

- + Information
- + Administration
- + Port
- + Trunking
- + Unicast/Multicast MAC
- + GARP/GVRP/GMRP
- + IGMP/IP Multicast
- + SNMP
- + Spanning Tree
- + VLAN
- + Port Security
- ERPS/Ring
   DIP Switch
   ERPS
   iA-Ring
   Compatible-Ring
   U-Ring
   + 11 DP

| -iA-Ring Setting    |                        |            |  |  |  |
|---------------------|------------------------|------------|--|--|--|
| Operation Status    |                        | Disabled   |  |  |  |
| 1st Ring Port Statu | IS                     | Forwarding |  |  |  |
| 2st Ring Port Statu | IS                     | Forwarding |  |  |  |
|                     |                        |            |  |  |  |
| iA-Ring             | Dis                    | abled 🚽    |  |  |  |
| Ring Master         | Dis                    | abled 🚽    |  |  |  |
| 1st Ring Port       | Po                     | rt9 👻      |  |  |  |
| 2nd Ring Port       | 2nd Ring Port Port10 - |            |  |  |  |
| Update              |                        |            |  |  |  |

Fig. 2.66

Fig. 2.66 shows iA-Ring redundancy protocol; users should disable DIP Switch Control and ERPS first in order to enable/configure iA-Ring parameters on a web browser.

| Table | 2.48 |
|-------|------|
|       |      |

| Label                     | Description                                    | Factory Default |
|---------------------------|------------------------------------------------|-----------------|
| iA-Ring                   | Enable iA-Ring or disable iA-Ring.             | Disabled        |
| Ring Master               | Enabled: Master Mode.<br>Disabled: Slave Mode. | Disabled        |
| 1 <sup>st</sup> Ring Port | Select the primary port for the Ring.          | Port9           |
| 2nd Ring Port             | Select the backup port for the Ring.           | Port10          |

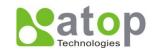

## 2.13.4 Compatible-Ring

Compatible-Ring is similar as iA-Ring, the only difference being it can be used for MOXA rings as well. To get more details of this redundant ring protocol, please contact Atop.

| Technologies P            |                         |           |         |        |
|---------------------------|-------------------------|-----------|---------|--------|
| + Information             | Compatible-Ring Setting | ;         |         |        |
| + Administration          |                         |           |         |        |
| + Port<br>+ Trunking      |                         |           |         |        |
| + Unicast/Multicast MAC   | Compatible-Ring         | 🔲 Enabled |         |        |
| + GARP/GVRP/GMRP          |                         |           |         |        |
| + IGMP/IP Multicast       | Redundant Ports         | 1st Port  | Port7 - |        |
| + SNMP                    |                         | 2nd Port  | Port8 - |        |
| + Spanning Tree           |                         |           |         |        |
| + VLAN                    |                         |           |         |        |
| + Port Security           |                         |           |         | Update |
| - ERPS/Ring<br>DIP Switch |                         |           |         |        |
| ERPS                      |                         |           |         |        |
| iA-Ring                   |                         |           |         |        |
| Compatible-Ring           |                         |           |         |        |
| U-Ring                    |                         |           |         |        |
| 11DD                      |                         |           |         |        |

#### Fig. 2.67

Fig. 2.67 shows how to set the Compatible-Ring redundancy protocol; users should disable DIP Switch Control and ERPS first in order to enable/configure Compatible-Ring parameters on the web browser.

Table 2.49

| Label                     | Description                                             | Factory Default |
|---------------------------|---------------------------------------------------------|-----------------|
| Compatible-Ring           | Enables Compatible-Ring or disable Compatible-<br>Ring. | Disabled        |
| 1 <sup>st</sup> Ring Port | Selects the primary port for the Ring.                  | Port7           |
| 2nd Ring Port             | Selects the backup port for the Ring.                   | Port8           |

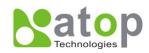

## 2.13.5 U-Ring

#### U-Ring (Unicast Ring) Setup

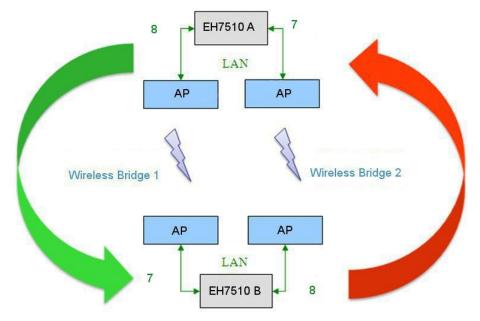

Fig. 2.68.a \* Example of a 2-bridge U-ring\*

This configuration is for access between 2 points; in this example each point is connected to the Access Points by an Ethernet LAN line and these in turn are connected by Wireless Bridges 1 and 2. In the figure below, the same protocol is used instead of a wireless connection between the Access Points there is a physical line.

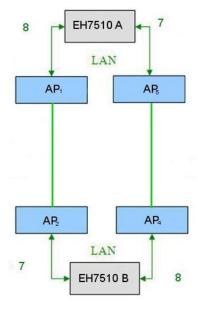

Fig. 2.68.b

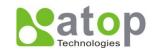

U-ring protocol could be used in the above environment, the  $AP_x$  could be:

- Dump-switch
- Transceiver
- XDSL bridge

Care should be taken that if a dump-switch is used as an AP (Access Point) the one in the other side must be a dump-switch as well; again care should be taken when connecting the cables to the ports.

The main screen will look as follows.

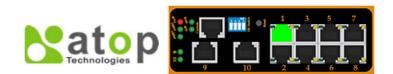

- + Information
- + Administration
- + Port
- + Trunking
- + Unicast/Multicast MAC
- + GARP/GVRP/GMRP
- + IGMP/IP Multicast
- + SNMP
- + Spanning Tree
- + VLAN
- + Port Security
- ERPS/Ring
   DIP Switch
   ERPS

U-Ring

- iA-Ring Compatible-Ring
- -U-Ring Setting Operation Status Protection 1st Ring Port Status LinkDown 2st Ring Port Status LinkDown U-Ring Enabled • Disabled Ring Master Ŧ 1st Ring Port Port7 Ŧ 2nd Ring Port Port8 • Heartbeat Expire 1000 (100~10000 ms) Update

#### Fig. 2.69

| Table   | 2.50 |
|---------|------|
| I GIOIO | 2100 |

| Label                               | Description                                                                                        | Factory Default |
|-------------------------------------|----------------------------------------------------------------------------------------------------|-----------------|
| Operation Status                    | Shows whether the device's state is normal or protected.                                           | Dependant       |
| 1 <sup>st</sup> Ring Port<br>Status |                                                                                                    |                 |
| 2 <sup>nd</sup> Ring Port<br>Status | Displays the 2 <sup>m</sup> ring port's status                                                     |                 |
| U-Ring                              | Shows whether the Unicast ring is working.                                                         | Disabled        |
| Ring Master                         | Shows whether the device is a slave or master on this ring. For Slave option leave it as disabled. | Disabled        |
| 1 <sup>st</sup> Ring Port           | Displays whether this Ethernet port is being used for the corresponding ring's port.               | Port 1          |
| 2 <sup>nd</sup> Ring Port           | Displays whether this Ethernet port is being used for the corresponding ring's port.               | Port 2          |
| Heartbeat Expire                    | Time interval between checking-packets.                                                            | 1000            |

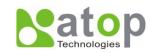

## 2.14 LLDP

#### 2.14.1 LLDP

Link Layer Discovery Protocol (LLDP) is an IEEE standard OSI layer-2 protocol. It's used by network devices for advertising their identity, capabilities, and neighbors' information on a local area network. It allows each network device, e.g. an EH7510 switch, to inform its neighbors about its information and configurations periodically. As a result, all of the networks devices would discover their neighbors across connected network links using this standard mechanism.

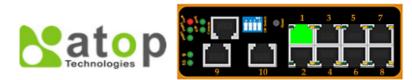

| + Information           | -LLDP       |       |                                            |
|-------------------------|-------------|-------|--------------------------------------------|
| + Administration        |             |       |                                            |
| + Port                  | LLDP        | Enabl | ed                                         |
| + Trunking              | Tx Interval | 30    | seconds (5 ~ 65535)                        |
| + Unicast/Multicast MAC | Tx TTL      | 120   | seconds (recommend 4 times of Tx Interval) |
| + GARP/GVRP/GMRP        |             |       |                                            |
| + IGMP/IP Multicast     |             |       | Update                                     |
| + SNMP                  |             |       |                                            |
| + Spanning Tree         |             |       |                                            |

- + VLAN
- + Port Security
- + ERPS/Ring
- LLDP LLDP
  - Neighbors
- + System Warning

#### Fig. 2.70

Fig. 2.70 allows users to have options for enabling or disabling the LLDP, as well as setting LLDP transition parameters. This function should be enabled if users want to use Device View to monitor the switches' topology of the whole network. For information of using Device View, please refer to <u>Chapter 4</u>.

| Table 2 | .51 |
|---------|-----|
|---------|-----|

| Label       | Description                                                                                                    | Factory Default |
|-------------|----------------------------------------------------------------------------------------------------|-----------------|
| LLDP        | Choose to either enable or disable LLDP.                                                                                                    | Enabled         |
| Tx Interval | To set the transmit interval of LLDP messages.<br>Range from 5 to 65535 seconds.                                                                                      | 30              |
| TxTTL       | <i>Tx Time-To-Live.</i><br>Amount of time to keep neighbors' information. The recommend TTL value is 4 times of <i>Tx Interval.</i><br>Range from 5 to 65535 seconds. | 120             |

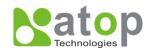

## 2.14.2 Neighbors

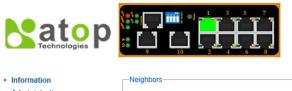

| + Information           | N | eighb | ors        |         |                  |                    |                    |                    |
|-------------------------|---|-------|------------|---------|------------------|--------------------|--------------------|--------------------|
| + Administration        |   |       |            |         |                  |                    |                    |                    |
| + Port                  |   | lort  |            |         |                  | Neighbor Informati | on                 |                    |
| + Trunking              |   | Port  | Chassis ID | Port ID | Port Description | System Name        | System Description | Management Address |
| + Unicast/Multicast MAC |   | 1     |            |         |                  |                    |                    |                    |
| + GARP/GVRP/GMRP        |   | 2     |            |         |                  |                    |                    |                    |
| + IGMP/IP Multicast     |   | 4     |            |         |                  |                    |                    |                    |
| + SNMP                  |   | 5     |            |         |                  |                    |                    |                    |
| + Spanning Tree         |   | 6     |            |         |                  |                    |                    |                    |
| + VLAN                  |   | 8     |            |         |                  |                    |                    |                    |
| + Port Security         |   | 9     |            |         |                  |                    |                    |                    |
| + ERPS/Ring             |   | 10    |            |         |                  |                    |                    |                    |
| - LLDP                  | I |       |            |         |                  |                    |                    |                    |

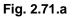

| Neig | ghbors               |         |                  |             |                       |                    |  |  |  |  |
|------|----------------------|---------|------------------|-------------|-----------------------|--------------------|--|--|--|--|
| n    | Neighbor Information |         |                  |             |                       |                    |  |  |  |  |
| Port | Chassis ID           | Port ID | Port Description | System Name | System Description    | Management Address |  |  |  |  |
| 1    |                      |         |                  |             |                       |                    |  |  |  |  |
| 2    |                      |         |                  |             |                       |                    |  |  |  |  |
| 3    |                      |         |                  |             |                       |                    |  |  |  |  |
| 4    | 00:60:E9:07:98:9D    | 3       | Port 3           | EH7510      | Managed Switch EH7510 | 10.0.7.4           |  |  |  |  |
| 5    |                      |         |                  |             |                       |                    |  |  |  |  |
| 6    |                      |         |                  |             |                       |                    |  |  |  |  |
| 7    |                      |         |                  |             |                       |                    |  |  |  |  |
| 8    |                      |         |                  |             |                       |                    |  |  |  |  |
| 9    | 00:60:E9:07:98:99    | 10      | Port 10          | EH7510 1    | Managed Switch EH7510 | 10.0.7.8           |  |  |  |  |
| 10   | 00:60:E9:07:98:9B    | 9       | Port 9           | EH7510      | Managed Switch EH7510 | 10.0.7.6           |  |  |  |  |

Fig. 2.71.b \*Example\*

Fig. 2.71 allows users to view the information of each neighbor close to this switch, and its example on Fig. 2.71.b.

#### Table 2.52

LLDP Neighbors + System Warning

| Label              | Description                                                     |
|--------------------|-----------------------------------------------------------------|
| Port               | Indicates particular port number of the switch.                 |
| Chassis ID         | Indicates the identity of the neighbor of this particular port. |
| Port ID            | Indicates the port number of this neighbor.                     |
| Port Description   | Shows a textual description of the neighbor port.               |
| System Name        | Indicates the system name/ hostname of the neighbor.            |
| System Description | Shows a more detailed description of the neighbor's system.     |
| Management         | Indiantan najabbar'a managamant ID address                      |
| Address            | Indicates neighbor's management IP address.                     |

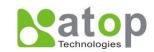

## 2.15 System Warning

It is important for network administrators to know what's happening in their networks, and know where the events are happening. However, it is difficult to locate network devices that are at the endpoints of systems. Thus Ethernet switches connected to these devices play an important role of providing first-moment alarm messages to system administrators. This means network administrators can be informed instantaneously when accidents happen. EH7510 uses email and relay output to provide fast and reliable warn alerts for administrators.

## 2.15.1 Warning Event Selection

There are three different types of events: Port Events, Power Events, and System Events. Port Events (Fig. 2.72), are related to the activities of a certain port, Power Events, keep track of power status of the switch, and System Events, are related to the overall functionalities of the switch.

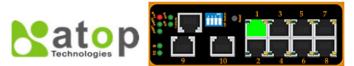

-Warning Event Selection

Port state event warning:

- + Information
- + Administration
- + Port
- + Trunking
- + Unicast/Multicast MAC
- + GARP/GVRP/GMRP
- + IGMP/IP Multicast
- + SNMP
- + Spanning Tree
- + VIAN
- + Port Security
- + ERPS/Ring
- + LLDP
- System Warning
- Warning Event Selection Alert Warning Events SMTP Settings
- + Diagnosis
- + System Log
- + System

| Port                      | Relay     |        | Email     |   |  |  |  |  |
|---------------------------|-----------|--------|-----------|---|--|--|--|--|
| Port1                     | Disable   | •      | Disable   | • |  |  |  |  |
| Port2                     | Disable   | •      | Disable   | • |  |  |  |  |
| Port3                     | Disable   | •      | Disable   | • |  |  |  |  |
| Port4                     | Disable   | •      | Disable   | • |  |  |  |  |
| Port5                     | Disable   | •      | Disable   | • |  |  |  |  |
| Port6                     | Disable   | •      | Disable   | • |  |  |  |  |
| Port7                     | Disable   | -      | Disable   | - |  |  |  |  |
| Port8                     | Disable   | •      | Disable   | • |  |  |  |  |
| Port9                     | Disable   | •      | Disable   | • |  |  |  |  |
| Port10                    | Disable   | •      | Disable   | - |  |  |  |  |
| Power status event        | Relay     |        | Email     |   |  |  |  |  |
| Power1                    | Disable 👻 |        | Disable 🚽 |   |  |  |  |  |
| Power2                    | Disable 👻 |        | Disable 🚽 |   |  |  |  |  |
| System log event warning: |           |        |           |   |  |  |  |  |
|                           | Relay     |        | Email     |   |  |  |  |  |
| Log Level                 | Disable   | -      | Disable   | - |  |  |  |  |
|                           | [         | Update |           |   |  |  |  |  |

Fig. 2.72

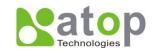

#### Table 2.53

| Label            | Description                                                                                                    | Factory<br>Default |
|------------------|----------------------------------------------------------------------------------------------------|--------------------|
| Port             | Indicates the port number.                                                                                                    |                    |
| Port state event | <ul> <li>Disable: Disables alarm function, i.e. no alarm message will be sent.</li> <li>Link Up: Alarm message will be sent when this port/link is up and connection begins.</li> <li>Link Down: Alarm message will be sent when this port/link is down and disconnected.</li> <li>Link Up /Down: Alarm message will be sent whenever there's a change, i.e. connection begins or connection disrupted.</li> </ul> | Disabled           |

#### Table 2.54.a

| Label              | Description                                                                                                    | Factory<br>Default |
|--------------------|----------------------------------------------------------------------------------------------------|--------------------|
| Power              | Indicates specific power supply.                                                                                                    |                    |
| Power status event | <b>Disable:</b> Disables alarm function.<br><b>Power On:</b> Sends an alarm when power is turned on.<br><b>Power Off:</b> Sends an alarm when power is turned off. | Disabled           |

#### Table 2.54.b

| Label            | Description                                                                                                    | Factory Default |
|------------------|----------------------------------------------------------------------------------------------------|-----------------|
| System log event | <ul> <li>Disable: Disable power status detection.</li> <li>0: (LOG_EMERG): Enable log level 0~7 detection.</li> <li>1: (LOG_ALERT): Enable log level 1~7 detection.</li> <li>2: (LOG_CRIT): Enable log level 2~7 detection.</li> <li>3: (LOG_ERR): Enable log level 3~7 detection.</li> <li>4: (LOG_WARNING): Enable log level 4~7 detection.</li> <li>5: (LOG_NOTICE): Enable log level 5~7 detection.</li> <li>6: (LOG_INFO): Enable log level 6~7 detection.</li> <li>7: (LOG_DEBUG): Enable log level 7 detection.</li> </ul> | Disabled        |

\*NOTE:

- Log levels are inclusive. In other word, when log level is set to 0, alarm is triggered whenever 0, 1, 2... 6, and/or 7 happen. When log level is set to 5, alarm is triggered whenever 5, 6, and/or 7 happen.
  - 0: Emergency: system is unstable
  - 1: Alert: action must be taken immediately
  - 2: Critical: critical conditions
  - 3: Error: error conditions
  - 4: Warning: warning condition
  - 5: Notice: normal but significant condition
  - 6: Informational: informational messages
  - 7: Debug: debug-level messages

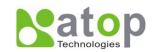

#### 2.15.2 Alert Warning Events

EH7510 warns its users in case any event occurs; a table in this section displays the warning events (as shown in Fig. 2.73.b as an example). A short alarm message on the top portion of the web browser interface; users can click the "Alarms!" to hyperlink to the "Warning Events" web page. For example, the top of web page now displays "2 Alarms!". We can click the "2 Alarms!" to see the events. In this example, "2 Alarms!" means there two events occurred:

1. port4 is down

2. port5 is up.

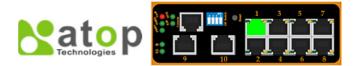

| + Administration                   |          | _           |           |                   |                        |  |
|------------------------------------|----------|-------------|-----------|-------------------|------------------------|--|
| + Port                             | Index    | Date        | Time      | Startup Time      | Events                 |  |
| + Trunking                         | There is | s no warnin | ig event. |                   |                        |  |
| + Unicast/Multicast MAC            |          |             |           |                   |                        |  |
| + GARP/GVRP/GMRP                   |          |             | Clea      | r Relay Alarm Cle | ear All Warning Events |  |
| + IGMP/IP Multicast                |          |             |           |                   |                        |  |
| + SNMP                             |          |             |           |                   |                        |  |
| + Spanning Tree                    |          |             |           |                   |                        |  |
| + VLAN                             |          |             |           |                   |                        |  |
| + Port Security                    |          |             |           |                   |                        |  |
| + ERPS/Ring                        |          |             |           |                   |                        |  |
| + LLDP                             |          |             |           |                   |                        |  |
| <ul> <li>System Warning</li> </ul> |          |             |           |                   |                        |  |
| Warning Event Selection            |          |             |           |                   |                        |  |
| Alert Warning Events               |          |             |           |                   |                        |  |
| SMTP Settings                      |          |             |           |                   |                        |  |
| + Diannoeie                        |          |             |           |                   |                        |  |
|                                    |          |             | Fig.2.73  | 3.a               |                        |  |
|                                    |          |             |           |                   |                        |  |
|                                    |          |             |           |                   |                        |  |

| 1/4 20 | 000.01.14 |          |              |                             |
|--------|-----------|----------|--------------|-----------------------------|
|        | 000.01.14 | 05:21:09 | 12d01h03m32s | email warning port5 is up   |
| 2/4 20 | 000.01.14 | 05:21:09 | 12d01h03m32s | relay warning port5 is up   |
| 3/4 20 | 000.01.14 | 05:21:06 | 12d01h03m29s | email warning port4 is down |
| 4/4 20 | 000.01.14 | 05:21:06 | 12d01h03m29s | relay warning port4 is down |

Fig. 2.73.b

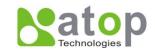

#### Table 2.55

| Label                       | Description                                   | Factory<br>Default |
|-----------------------------|-----------------------------------------------|--------------------|
| Clear Relay Alarm           | Sets Hardware Relay Alarm to off.             | Relay is off       |
| Clear All Warning<br>Events | Clears all warning events that are displayed. |                    |

## 2.15.3 SMTP Settings

Alert Warning Events SMTP Settings

+ Diagnosis

**S**imple **M**ail **T**ransfer **P**rotocol (**SMTP**) is an internet standard for email transmission across IP networks. In case any warning events occur, the system can send an alarm message to users through email. Here, users will be allowed to modify email-related settings for system alarm, (Fig. 2.74.a 2.74.b).

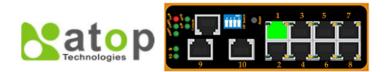

| + Information           | SMTP settings              |                  |
|-------------------------|----------------------------|------------------|
| + Administration        |                            |                  |
| + Port                  | SMTP Server Address        |                  |
| + Trunking              | Sender E-mail Address      |                  |
| + Unicast/Multicast MAC | Mail Subject               |                  |
| + GARP/GVRP/GMRP        | Authentication             |                  |
| + IGMP/IP Multicast     | Username                   |                  |
| + SNMP                  | Password                   |                  |
| + Spanning Tree         | Recipient E-mail Address 1 |                  |
| + VLAN                  | Recipient E-mail Address 2 |                  |
| + Port Security         | Recipient E-mail Address 3 |                  |
| + ERPS/Ring             | Recipient E-mail Address 4 |                  |
| + LLDP                  |                            |                  |
| - System Warning        | Save Configuration         | Send Test E-mail |
| Warning Event Selection |                            |                  |

Fig. 2.74.a

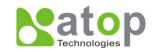

#### - SMTP settings

| SMTP Server Address        | www.hibox.hinet.net     |                  |
|----------------------------|-------------------------|------------------|
| Sender E-mail Address      | kenchang@atop.com.tw    | 1                |
| Mail Subject               | Switch #1 Alarm is occu | rred!            |
| Authentication             |                         |                  |
| Username                   | kenchang                |                  |
| Password                   | •••••                   |                  |
| Recipient E-mail Address 1 | kenchang@atop.com.tw    | 1                |
| Recipient E-mail Address 2 | thomaslin@atop.com.tv   | /                |
| Recipient E-mail Address 3 | weilang@atop.com.tw     |                  |
| Recipient E-mail Address 4 | arthurchuang@atop.com   | n.tw             |
| Save Configuration         |                         | Send Test E-mail |

Fig. 2.74.b

#### Table 2.56

| Label                         | Description                                                                                                    | Factory<br>Default |
|-------------------------------|----------------------------------------------------------------------------------------------------|--------------------|
| SMTP Server Address           | Configure the IP address of email server                                                                                                    | NULL               |
| Sender E-mail Address         | Configure the sender e-mail address.                                                                                                    | NULL               |
| Mail Subject                  | Type the subject of this warning message.<br>Max. 31 characters.                                                                                            | NULL               |
| Authentication                | Enable or disable authentication login.<br>If enabled, server will need authentication to<br>login; users will also need to setup username<br>and password. | Checked            |
| Username                      | Set the user name (or account name) to login.<br>Max. 31 characters.                                                                                        | NULL               |
| Password                      | Set the account password for login.<br>Max. 15 characters.                                                                                                  | NULL               |
| Recipient E-mail Address      | Set the first receiver's E-mail address.                                                                                                    | NULL               |
| Recipient E-mail Address<br>2 | Set the second receiver's E-mail address.                                                                                                    | NULL               |
| Recipient E-mail Address<br>3 | Set the third receiver's E-mail address.                                                                                                    | NULL               |
| Recipient E-mail Address      | Set the fourth receiver's E-mail address.                                                                                                    | NULL               |
| Save Configuration            | Update these modifications.                                                                                                    |                    |
| Send Test E-mail              | A test email can be sent to recipient to check accuracy.                                                                                                    |                    |

## 2.16 Diagnosis

EH7510 provides a *Ping* function, which is a simple but useful tool, for troubleshooting network problems, (next page Fig.2.75.a, b, c, d).

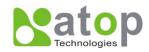

## 2.16.1 Ping

|                                                                                                    | $\begin{array}{c} \bullet \\ \bullet \\ \bullet \\ \bullet \\ \bullet \\ \bullet \\ \bullet \\ \bullet \\ \bullet \\ \bullet $ |  |
|----------------------------------------------------------------------------------------------------|----------------------------------------------------------------------------------------------------|--|
| <ul> <li>Information</li> <li>Administration</li> <li>Port</li> <li>Trunking</li> <li>Unicast/Multicast MAC</li> <li>GARP/GVRP/GMRP</li> <li>IGMP/IP Multicast</li> </ul>      | Ping Use Ping Command to test Network Integrity IP address/Name Ping                                                           |  |
| <ul> <li>SNMP</li> <li>Spanning Tree</li> <li>VLAN</li> <li>Port Security</li> <li>ERPS/Ring</li> <li>LLDP</li> <li>System Warning</li> <li>Diagnosis</li> <li>Ping</li> </ul> |                                                                                                    |  |
| + Svetam Lon<br>Ping<br>Use Ping Comman                                                                                                    | Fig. 2.75.a<br>d to test Network Integrity                                                                                     |  |
| IP address/Name                                                                                                    | www.google.com Ping                                                                                                    |  |

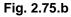

Users can assign IP address or domain name to verify the network connectivity. After typing

the IP address/name, please click Ping button to start the ping function; an example

is shown below.

| ſ | Ping Result                               |
|---|-------------------------------------------|
|   | Ping statistics for www.google.com :      |
|   | Packets: Sent = 4, Received = 4, Lost = 0 |

Fig. 2.75.c

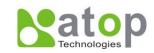

Users will have the following result for a failed ping.

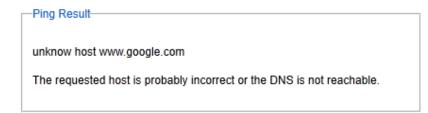

Fig. 2.75.d

#### \*Note:

If users assign domain name instead of IP address, they should assign DNS\* first. This can be done through Administration > IP Settings. An example is shown below.

| Primary DNS   | 168.95.1.1 |  |
|---------------|------------|--|
| Secondary DNS |            |  |

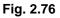

## 2.17 System Log

This function contains two pages, Syslog and Event Log.

## 2.17.1 Syslog

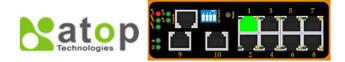

| + Information           | Syslog                     |                            |
|-------------------------|----------------------------|----------------------------|
| + Administration        |                            |                            |
| + Port                  | Enable Log Event to Flash  |                            |
| + Trunking              | Log Level                  | 3: (LOG_ERR)               |
| + Unicast/Multicast MAC | Enable Syslog Server       |                            |
| + GARP/GVRP/GMRP        | Syslog Server IP           | 0.0.0.0                    |
| + IGMP/IP Multicast     | Syslog Server Service Port | 514 (1~65535, default=514) |
| + SNMP                  |                            |                            |
| + Spanning Tree         |                            | Update                     |
| + VLAN                  |                            |                            |
| + Port Security         |                            |                            |
| + ERPS/Ring             |                            |                            |
| + LLDP                  |                            |                            |
| + System Warning        |                            |                            |
| + Diagnosis             |                            |                            |
| - System Log            |                            |                            |
| Syslog                  |                            |                            |
| Event Log               |                            |                            |
| + System                |                            |                            |

Fig. 2.77

Fig. 2.77 shows Syslog related settings configuration. The actual log event recorded will be showed in **Event Log** on next page.

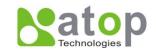

#### Table 2.57

| Label                         | Description                                                                                                    | Factory<br>Default |
|-------------------------------|----------------------------------------------------------------------------------------------------|--------------------|
| Enable Log Event to<br>Flash  | <b>Checked</b> : Saving log event into flash memory.<br>The flash memory can keep the log event files<br>even if the switch is rebooted.<br><b>Unchecked</b> : Saving log event into RAM<br>memory. The RAM memory cannot keep the log<br>event files after each reboot. | Uncheck            |
| Log Level                     | Set the log level to determine what events to be<br>displayed on the next page ( <b>Event Log</b> ). Level<br>selected is inclusive.<br>For example, if 3 :(Log_ERR) is selected, all 0,<br>1, 2 and 3 levels will be implied.                                           | 3: (LOG_ERR)       |
| Enable Syslog Server          | <b>Checked</b> : Enable Syslog Server.<br><b>Uncheck</b> : Disable Syslog Server.<br>If enabled, all log events recorded will be sent to<br>the remote Syslog server.                                                                                                    | Uncheck            |
| Syslog Server IP              | Set the IP address of Syslog server                                                                                                    | 0.0.0.0            |
| Syslog Server Service<br>Port | Set the service port number of Syslog server                                                                                                    | 514                |

## 2.17.2 Event Log

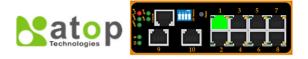

| Administration        |       |            |          |              |        |                                                               |
|-----------------------|-------|------------|----------|--------------|--------|---------------------------------------------------------------|
| Port                  | Index | Date       | Time     | Startup Time | Level  | Event                                                         |
| Trunking              | 1/16  | 2000.01.04 | 08:07:46 | 00d00h43m50s | alert  | kernel: Port 1: link up (100Mb Full Duplex)                   |
| Unicast/Multicast MAC | 2/16  | 2000.01.04 |          | 00d00h00m20s | alert  | monitor: Power Status 2: Fault                                |
|                       | 3/16  | 2000.01.04 | 07:24:17 | 00d00h00m20s | alert  | monitor: Power Status 1: OK                                   |
| GARP/GVRP/GMRP        | 4/16  | 2000.01.04 | 07:24:17 | 00d00h00m20s | alert  | kernel: The ring detected local signal fail. (Port Number: 8) |
| IGMP/IP Multicast     | 5/16  | 2000.01.04 | 07:24:17 | 00d00h00m20s | alert  | kernel: The ring detected local signal fail. (Port Number: 7) |
| SNMP                  | 6/16  | 2000.01.03 | 23:24:13 | 00d00h00m16s | alert  | kernel: Port 10: link down                                    |
|                       | 7/16  | 2000.01.03 | 23:24:13 | 00d00h00m16s | alert  | kernel: Port 9: link down                                     |
| Spanning Tree         | 8/16  | 2000.01.03 | 23:24:13 | 00d00h00m16s | alert  | kernel: Port 8: link down                                     |
| VLAN                  | 9/16  | 2000.01.03 | 23:24:13 | 00d00h00m16s | alert  | kernel: Port 7: link down                                     |
| Port Security         | 10/16 | 2000.01.03 | 23:24:13 | 00d00h00m16s | alert  | kernel: Port 6: link down                                     |
| ERP\$/Ring            |       |            |          |              |        | t Dees Next Dees                                              |
| LLDP                  |       |            |          |              | La     | st Page Next Page                                             |
| System Warning        |       |            |          |              | Show A | Il Event Clear All Event                                      |
| Diagnosis             |       |            |          |              |        |                                                               |
| System Log            |       |            |          |              |        | Save To File                                                  |
| Syslog                |       |            |          |              |        |                                                               |
| Event Log             |       |            |          |              |        |                                                               |
| System                |       |            |          |              |        |                                                               |

+ System

Fig. 2.78

Fig. 2.78 is an example of all of the events logs; they are sorted by date and time.

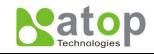

#### Table 2.58

| Label           | Description                                           |  |
|-----------------|-------------------------------------------------------|--|
| Index           | Indicates the index of a particular log event.        |  |
| Date            | Indicates the system date of this event has occurred. |  |
| Time            | Indicates the system time of this event has occurred. |  |
| Startup Time    | Indicates how long the system has been up since this  |  |
| Startup Time    | event occurred.                                       |  |
| Level           | Indicates the level of this event.                    |  |
| Event           | Details description of this event.                    |  |
| Last Page       | Displays events on the last page.                     |  |
| Next Page       | Next page.                                            |  |
| Show All Event  | Click to display all events.                          |  |
| Clear All Event | Click to clear all events                             |  |

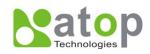

## 2.18 System

This function includes the following:

- Backup/restore
- Firmware upgrade
- TFTP
- Factory default
- Reboot

## 2.18.1 Backup/Restore

Backup: Download the current EH7510 configuration to the computer as well as save it.

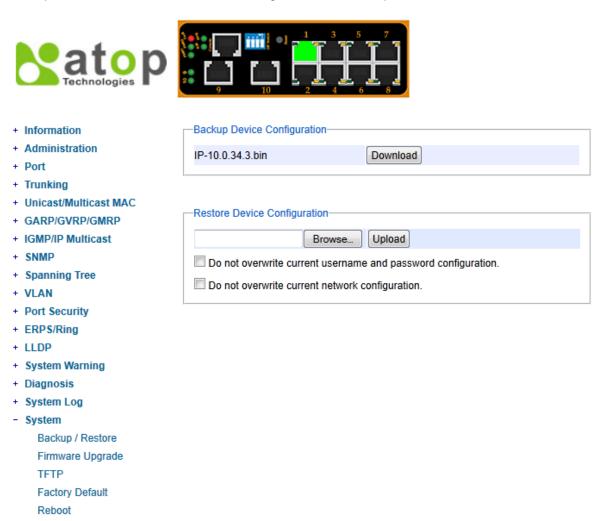

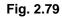

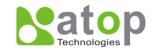

Restore: Upload EH7510 configuration to EH7510 unit from the computer, it will replace the older configuration on EH7510.

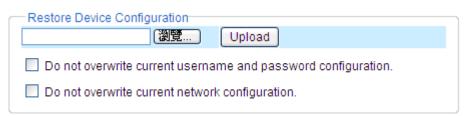

Fig. 2.80

#### \*Notes:

There're two options which can store the username, password or network configuration, it will prevent the user who can't login due to a different username, password or network configuration after settings are restored!

## 2.18.2 Firmware Upgrade

Select EH7510 firmware from the computer, and upgrade it via web interface.

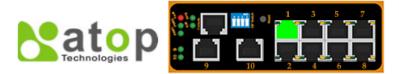

- + Information
- + Administration
- + Port
- + Trunking
- + Unicast/Multicast MAC
- + GARP/GVRP/GMRP
- + IGMP/IP Multicast
- + SNMP
- + Spanning Tree
- + VLAN
- + Port Security
- + ERPS/Ring
- + LLDP
- + System Warning
- + Diagnosis
- + System Log
- System
  - Backup / Restore Firmware Upgrade TFTP Factory Default
  - Reboot

#### Firmware Upgrade

| inware opgrade |        |         |
|----------------|--------|---------|
|                | Browse | Upgrade |

#### -Alternative ways to upgrade firmware

You can also use Atop SwitchView utility to upgrade firmware.

Fig. 2.81

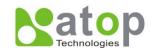

## 2.18.3 TFTP

Trivial File Transfer Protocol. This protocol is designed to be small and easy to implement. EH7510 allows users to upload configuration settings to a TFTP server, and users can also download these settings when needed from the server.

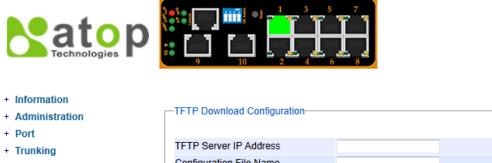

- + Unicast/Multicast MAC
- + GARP/GVRP/GMRP
- + IGMP/IP Multicast
- + SNMP
- + Spanning Tree
- + VLAN
- + Port Security
- + ERPS/Ring
- + LLDP
- + System Warning
- + Diagnosis
- + System Log
- System
  - Backup / Restore Firmware Upgrade TFTP Factory Default Reboot

Configuration File Name
Download Configuration
TFTP Upload Configuration
TFTP Server IP Address
Configuration File Name
Upload Configuration

Fig. 2.82.a

| -TFTP Download Configuratio  | n                    |  |
|------------------------------|----------------------|--|
| TFTP Server IP Address       | 10.0.151.1           |  |
| Configuration File Name      | EH7510.20101210.cfg  |  |
| Dov                          | wnload Configuration |  |
| - TFTP Upload Configuration- |                      |  |

| TFTP Server IP Address  | 10.0.151.1           |
|-------------------------|----------------------|
| Configuration File Name | EH7510.20101212.cfg  |
|                         | Upload Configuration |

Fig. 2.82.b

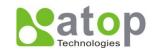

This selection allows users to save the current configuration file to a remote TFTP server, or replace download a configuration setting which already exits from a TFTP server.

#### Table 2.59

| Label                   | Description                                                       | Factory<br>Default |
|-------------------------|-------------------------------------------------------------------|--------------------|
| TFTP Server IP Address  | Sets the IP address or remote TFTP server domain name.            | NULL               |
| Configuration File Name | Type in the name of the file to be uploaded or downloaded.        | NULL               |
| Download Configuration  | Click to start download remote configuration into Switch.         | -                  |
| Upload Configuration    | Click to start upload Switch configuration to remote TFTP server. | -                  |

## 2.18.4 Factory Default

Reboot

Users can reset EH7510 to default factory settings by clicking Reset.

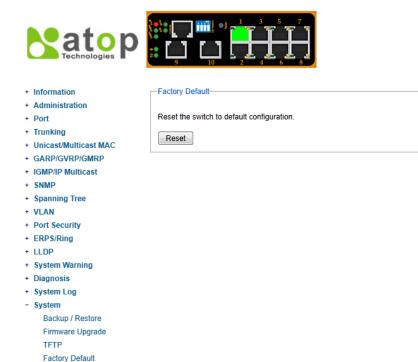

Fig. 2.83

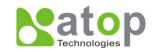

## 2.18.5 Reboot

EH7510 provides an easy reboot function that only requires one click.

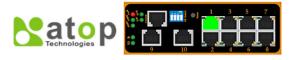

| + Information           | Reboot             |
|-------------------------|--------------------|
| + Administration        |                    |
| + Port                  | Reboot the switch. |
| + Trunking              | Behast             |
| + Unicast/Multicast MAC | Reboot             |
| + GARP/GVRP/GMRP        |                    |
| + IGMP/IP Multicast     |                    |
| + SNMP                  |                    |
| + Spanning Tree         |                    |
| + VLAN                  |                    |
| + Port Security         |                    |
| + ERPS/Ring             |                    |
| + LLDP                  |                    |
| + System Warning        |                    |
| + Diagnosis             |                    |
| + System Log            |                    |
| - System                |                    |
| Backup / Restore        |                    |
| Firmware Upgrade        |                    |
| TFTP                    |                    |
| Factory Default         |                    |
| Reboot                  |                    |
|                         |                    |
|                         | Fig. 2.84          |

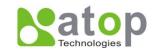

# **Chapter 3: Configuring with a Serial Console**

EH7510 switch can also be configured by using serial console; this method is similar to the web browser one. The options are the same, so users can take the same procedures as those examples in <u>Chapter 2</u>.

## 3.1 Serial Console Setup

After users install Tera Term, perform the following steps to access the serial console utility.

1. Start Tera Term. In New Connection window, select serial and appropriate port.

| <u>n</u> 1 | Tera Term - [disco         | nnected] V | T T T       | 0.000      |    | X            |
|------------|----------------------------|------------|-------------|------------|----|--------------|
| File       | Edit Setup                 | Control W  | /indow Help |            |    |              |
| ſ          | Tera Term: New             | connection |             |            |    | <u>e</u> l ô |
|            | О ТСР/ІР                   | Host:      | myhost.mydo | main       | -  | I            |
|            |                            |            | ☑ Telnet    | TCP port#: | 23 |              |
|            | <ul> <li>Serial</li> </ul> | Port:      | COM3 -      |            |    |              |
|            |                            | ОК         | Cancel      | Help       |    |              |
|            | <u></u>                    |            |             |            |    |              |
|            |                            |            |             |            |    | -            |

Fig. 3.1

2. Click Setup -> Serial Port.

|      | Tera Ter | m - COM3 VT          |      |
|------|----------|----------------------|------|
| File | e Edit   | Setup Control Window | Help |
|      |          | Terminal             |      |
|      |          | Window               |      |
|      |          | Font                 |      |
|      |          | Keyboard             |      |
|      |          | Serial port          |      |
|      |          | TCP/IP               |      |
|      |          | General              |      |
|      |          | Save setup           |      |
|      |          | Restore setup        |      |
|      |          | Load key map         |      |
|      |          |                      | -    |
|      |          |                      | -    |

Fig. 3.2

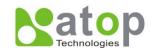

3. The Serial Port Setup window pops up. Select appropriate port for Port, 115200 for Baud Rate, 8 bit for Data, none for Parity, and 1 bit for Stop.

| Tera Term: Serial port setup                                |                      |  |
|-------------------------------------------------------------|----------------------|--|
| Port:                                                       | СОМЗ - ОК            |  |
| <u>B</u> aud rate:                                          | 115200 -             |  |
| <u>D</u> ata:                                               | 8 bit 👻 Cancel       |  |
| P <u>a</u> rity:                                            | none 💌               |  |
| <u>S</u> top:                                               | 1 bit 💌 <u>H</u> elp |  |
| Elow control:                                               | none 💌               |  |
| Transmit delay<br>0 msec <u>/c</u> har 0 msec <u>/l</u> ine |                      |  |

Fig. 3.3

4. After finishing settings and clicking **OK**, a **Command Line Interface** (**CLI**) will be brought up.

#### **3.2 Command Line Interface Introduction**

The Command Line Interface supports two types of privileges, which are operator and manager privileges. Users with operator privileges may only view the information; while those with manager privileges are allowed to view information and configure settings. Operator and manager privileges are initially entered without the need of passwords, but a user may assign password to both the operator and manager. If passwords are assigned, then when a user attempts to enter the CLI next time, they will need to enter the correct username and password.

If users enter the password for the operator, then the prompt changes to indicate operator privilege. Users are now in the "user" mode:

Switch>

If users enter the password for the operator, then the prompt changes to indicate manger privilege. Users are now in the "privileged" mode:

Switch#

If users are in the user mode and want to switch to the privileged mode, they may simply type in the command "**enable**" and then enter the correct username and password following the prompt:

Switch> enable Username: (enter username here)

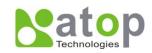

#### Password: (enter password here)

Switch#

To enter the "configuration" mode, you need to be in the privileged mode, and then type in the command "**configure**":

Switch# configure

Switch(config)#

Below is a graphical view of the modes and its related privileges and screen prompt:

| Switch>Switch#Switch(config)# | User Mode<br>Operator Privilege<br>Switch> |  | <b>Privileged Mode</b><br>Manager Privilege<br>Switch# |  | Configuration Mode<br>Manager Privilege<br>Switch (config) # |
|-------------------------------|--------------------------------------------|--|--------------------------------------------------------|--|--------------------------------------------------------------|
|-------------------------------|--------------------------------------------|--|--------------------------------------------------------|--|--------------------------------------------------------------|

Users may enter "?" at any command mode and the CLI will return possible commands at that point, along with some description of the keywords:

Switch(config)# **ip ?** address Set IP address and subnet mask default-gateway Set default gateway IP address dns Set DNS IP address

Users may use the <Tab> key to do keyword auto completion:

Switch(config)# syst <Tab>

Switch(config)# system

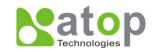

## 3.3 General Command

The table below shows some useful commands that may be used anytime when using serial

console. Table 3.1

| Command                                                                                                    | Description                                           |
|----------------------------------------------------------------------------------------------------|-------------------------------------------------------|
| Enable                                                                                                    | Turn on privileged mode.                              |
| Disable                                                                                                    | Turn off privileged mode.                             |
| Configure                                                                                                  | Enter configuration mode.                             |
| ?                                                                                                    | List all available options.                           |
| Exit                                                                                                    | Go back to previous menu.                             |
| Help                                                                                                    | Show any available helpful information.               |
| Logout                                                                                                    | Log out of CLI                                        |
| history <0~256>                                                                                            | Set the number of command to remember as history      |
| mstory <0~230>                                                                                             | Ex: history 5 : memorize 5 previous commends.         |
| No history                                                                                                 | Disable command history                               |
| Show history                                                                                               | List last history commands                            |
| Hostname <string></string>                                                                                 | Set switch name.                                      |
| no hostname                                                                                                | Reset the switch name to factory default setting.     |
|                                                                                                    | Set or remove username and password for manager or    |
| [no] password <manager th=""  <=""><th>operator. The manager username and password are also</th></manager> | operator. The manager username and password are also  |
| operator   all>                                                                                            | used by the web user interface (web browser method of |
|                                                                                                    | configuration).                                       |

## 3.4 Command Example

Serial console method is available to make any configuration just like the web browser method; these two methods have similar functionalities. The picture below shows all the options on CLI. Two examples of making configurations, **Administration** and **Spanning Tree**, are shown in following sub-sections; configurations are the same as explained in <u>Chapter 2</u> by using web browser, but the only difference is that we're using a serial console this time.

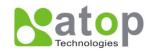

| 🛄 Tera Term - COM                                                                                                    | 3 VT                                                                                                    |
|----------------------------------------------------------------------------------------------------|----------------------------------------------------------------------------------------------------|
| File Edit Setup                                                                                                    | Control Window Help                                                                                                    |
| File Edit Setup<br>File Edit Setup<br>alert<br>boot<br>cos-mapping<br>clear<br>copy<br>disable<br>dscp-mapping<br>dhcp<br>dotlx<br>dipswitch<br>exit<br>erase<br>erps<br>filter<br>garp<br>gmrp<br>gwrp<br>belp<br>history<br>help<br>history<br>hostname<br>ip<br>igmp<br>ia-ring<br>logout<br>lldp<br>lacp<br>mac-age-time<br>mirror-port<br>mac-age-time<br>mirror-port<br>mac-age-time<br>mirror-port<br>mac-age-time<br>mirror-stable<br>no<br>password<br>port<br>ping<br>qoos<br>radius-server<br>show<br>stormfilter<br>nitcast)<br>system<br>systemtime<br>systog<br>smtp<br>smp | Control Window Help  Alert information Reboot the switch CoS mapping information Clear values in destination protocol Copy configuration Turn off privileged mode command DSCP mapping information DHCP information BUL: information ERS information Filter source MAC address information GMRP information GMRP information GMRP information GMRP information GMRP information Clear values of history commands Set system 's network name IP information LDP information LDP information LDP information MAC address age-out Port monitoring information MAC address age-out Port monitoring information MAC address table information MAC address to network hosts OGS information Set IDM ECHO_REQUEST to network hosts OGS information Show running system information Show running system information Show running syste |
| spanning-tree<br>timeout<br>trunk                                                                                                    | Spanning Tree Protocol<br>Set the current CLI timeout setting<br>Trunking information<br>VLAN information                                                                                                    |
| vlan<br>Switch(config)#∎                                                                                                    |                                                                                                    |

Fig. 3.4

## 3.4.1 Administration Setup using Serial Console

This section shows how users can see administration information and make changes using command. Detailed explanations of each technical term can be found in <u>Chapter 2</u> of this manual.

Table 3.2

| • ·                                                                                     |                                                      |
|-----------------------------------------------------------------------------------------|------------------------------------------------------|
| Command                                                                                 | Description                                          |
| sntp <ip-add> <before-utc after-utc=""  =""> &lt;0 ~ 24 hours&gt;</before-utc></ip-add> | Starts SNTP service.                                 |
| [no] dhcp                                                                               | Enable or disable DHCP.                              |
| show dhcp                                                                               | Shows DHCP status.                                   |
| ip address <ip-addr> <ip-mask></ip-mask></ip-addr>                                      | Set IP address and subnet mask.                      |
| lp default-gateway <ip-addr></ip-addr>                                                  | Set the gateway IP address                           |
| show ip                                                                                 | Show IP address, subnet mask, and the default        |
| Show ip                                                                                 | gateway.                                             |
| Boot                                                                                    | Use this command to reboot the switch.               |
| Show running-config                                                                     | Display the running configurations of the switch.    |
| copy running-config startup-config                                                      | Backup the switch configurations.                    |
| erase startup-config                                                                    | Reset to default factory settings at next boot time. |
| Show arp                                                                                | Show the IP ARP translation table.                   |
| Ping in oddr 1,000                                                                      | Send ICMP Echo-Request to network host.              |
| Ping ip-addr <1~999>                                                                    | <1 ~ 999> specifies the number of repetitions.       |
| Exec                                                                                    | Switch to shell mode. Shell mode may do shell        |
|                                                                                         | command.                                             |

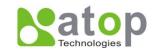

## 3.4.2 Spanning Tree Setup using Serial Console

This section shows how users can see spanning tree information and make changes using command. Detailed explanations of each technical term can be found in <u>Chapter 2</u> of this manual.

| Table | 3.3 |
|-------|-----|
|       |     |

| Command                                                                                               | Description                                                                                                    |
|----------------------------------------------------------------------------------------------------|----------------------------------------------------------------------------------------------------|
| [no] spanning-tree                                                                                    | Enable/disable spanning-tree.                                                                                                    |
| Spanning-tree forward-dalay<11~30>                                                                    | Set the amount of forward delay in seconds.<br>Ex: <i>spanning-tree forward-delay 20</i> : set forward delay time to be 20 seconds.                                                 |
| Spanning-tree hello-time<1~10>                                                                        | Set hello time in seconds.                                                                                                    |
| Spanning-tree maximum-age<6~40>                                                                       | Set spanning tree maximum age in seconds.                                                                                                    |
| Spanning-tree priority<0~61440>                                                                       | Set spanning tree bridge priority.                                                                                                    |
| Spanning-tree port path-cost <0 ~<br>2E8> <port #=""></port>                                          | Set path cost to specific port.                                                                                                    |
| Spanning-tree port priority <0 ~<br>240> <port #=""></port>                                           | Set priority to specific port.                                                                                                    |
| Show spanning-tree                                                                                    | Show spanning-tree information.                                                                                                    |
| Show spanning-tree port <port #=""></port>                                                            | Show port information.                                                                                                    |
| [no] spanning-tree debug                                                                              | Enable or disable spanning tree debugging.                                                                                                    |
| Spanning-tree protocol-version<br><stp retp=""></stp>                                                 | Choose protocol version.<br>A detailed description of stp/rstp can be found in<br>section <b>Spanning Tree</b> of chapter 2                                                         |
| [no] spanning-tree port mcheck <port#></port#>                                                        | Force the port to transmit RST BPDU.                                                                                                    |
| [no] spanning-tree port edge-port <port<br>#&gt;</port<br>                                            | Set the port to be edge connection.                                                                                                    |
| [no] spanning-tree port non-stp <port#></port#>                                                       | Enable or disable spanning tree protocol on this port.                                                                                                    |
| [no] spanning-tree port point-to-point-<br>mac <auto false="" true=""  =""> <port #=""></port></auto> | Set the port to be point to point connection.<br>Auto: specifies point to point link auto detection.<br>True: set the point to point link to true.<br>False: set the link to false. |

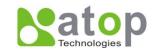

# Chapter 4: SwitchView & Topolog Diagram

SwitchView and Topolog Diagram are interfaces developed by Atop Technology; instead of providing detailed descriptions for a specific device, SwitchView and Topolog Diagram have information for all devices in the network. SwitchView allows users to locate, upgrade, or reboot devices, and Topolog Diagram shows how all managed switches in the network are connected; this chapter illustrates how these two tools can be used effectively.

## 4.1 SwitchView

SwitchView shows Model name, IP address, MAC address and other information of devices in the network; the window is shown below.

| arch <u>C</u> onfigura | ation <u>A</u> dvance A <u>b</u> out |              |                   |               |        |                          |
|------------------------|--------------------------------------|--------------|-------------------|---------------|--------|--------------------------|
| 🧙 🛸 <sub>1</sub>       | la 🖏 🥙 🖉                             | 1            |                   |               |        |                          |
| o. Cauti               | on Model                             | IP Address   | MAC Address       | Host Name     | Kernel | AP Information           |
|                        |                                      | 10.0.9.0     | 00:60:E9:00:05:4B |               | ¥1.7   | ATOP Proxi. Access V2.2  |
|                        |                                      | 10.0.9.2     | 00:60:E9:00:13:52 |               | V1.6   | ATOP Proxi. Access V2.6. |
|                        | ATW300                               | 10.0.78.34   | 00:60:E9:11:11:11 |               | V2.18  | ATW300 V2.26             |
|                        | ATW300                               | 10.0.78.36   | 00:60:E9:06:E5:D2 |               | ¥2.18  | ATW300 V2.25             |
|                        | AW5300                               | 10.0.195.97  | 00:24:1D:F0:9A:28 | 0060E9-04C8C8 | V1.0   | 26                       |
|                        | AW5300                               | 10.0.195.98  | 00:24:1D:F0:9A:27 | 0060E9-04C8C7 | V1.0   | 26                       |
|                        | EH7510                               | 10.0.50.1    | 00:60:E9:07:98:80 | EH7510        | ¥1.19  | Application: ¥1.17       |
|                        | EH7510                               | 10.0.50.2    | 00:60:E9:07:98:8A | EH7510        | V1.19  | Application: V1.17       |
|                        | EH7510                               | 10.0.50.3    | 00:60:E9:07:98:94 | EH7510        | ¥1.19  | Application: V1.17       |
|                        | EH7510                               | 10.0.50.4    | 00:60:E9:07:CA:5A | EH7510        | V1.19  | Application: V1.17       |
|                        | EH7510                               | 10.0.50.5    | 00:60:E9:07:CA:64 | EH7510        | V1.19  | Application: V1.17       |
|                        | EH7510                               | 10.0.50.6    | 00:60:E9:07:CA:6E | EH7510        | ¥1.19  | Application: V1.17       |
|                        | EH7510                               | 10.0.151.179 | 00:60:E9:07:98:96 | EH7510        | V1.17  | Application: V1.15       |
|                        | EH7510                               | 10.0.153.253 | 00:60:E9:07:91:9B | EH7510        | V1.19  | Application: V1.17       |
|                        | GW21L                                | 10.0.163.1   | 00:60:E9:00:5E:A8 |               | ¥1.82  | NewCAPS576 V1.54         |
|                        | GW21R                                | 10.0.72.38   | 00:60:E9:02:63:BC | name          | V2.36  | NewCAPS576 V1.53         |
|                        | GW21S-256                            | 10.0.72.9    | 00:60:E9:00:B4:BC |               | ¥1.45  | NewCAPS576 V1.53         |
|                        | GW21S-256                            | 10.0.76.3    | 00:60:E9:00:B4:AF |               | ¥1.45  | NewCAPS576 V1.53         |
|                        | GW21S-256                            | 10.0.187.100 | 00:60:E9:00:B5:65 |               | V1.45  | NewCAPS576 V1.53         |
|                        | GW21S-MAXI-WD                        | 10.0.71.101  | 00:60:E9:01:58:26 | name          | ¥2.45  | NewCAPS576-B v1.704, 4   |
|                        | GW21S-MAXI-WD                        | 10.0.163.2   | 00:60:E9:06:3E:7B | 0060E9-063E7B | V2.45  | NewCAPS576 v1.721, 46    |
|                        | GW26A-104                            | 10.0.9.1     | 00:60:E9:05:E7:D0 | 大門門禁-勿動       | ¥2.22  | ATOP Proxi.A SOYAL V2.3  |
|                        | MG512                                | 10.0.172.133 | 00:60:E9:06:07:FC |               | ¥1.0   | PowerMeter V0.99         |

Fig. 4.1

| Table | 4.1 |
|-------|-----|
|       |     |

| Label/Icons | Description                                                     |  |  |
|-------------|-----------------------------------------------------------------|--|--|
|             | Search devices again with current search condition.             |  |  |
| #           | Ping a device in the network.                                   |  |  |
|             | Configure network settings.                                     |  |  |
| Elin        | Locate a device. Device beeps if selected.                      |  |  |
| e           | Open a web browser for configuration for selected device.       |  |  |
| <u></u>     | Upgrade application of kernel firmware version from local disk. |  |  |
| 0           | Open Telnet for configuration for selected device.              |  |  |
| 73          | Open "Topology Diagram" utility to see the switches topology.   |  |  |

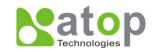

## 4.2 Firmware Upgrade

As addressed in 2.14.1, EH7510 can be upgraded by using SwitchView; there are kernel firmwares and application firmwares to be updated; this can be done easily in 3 steps.

- 1. In SwitchView, click on
  - 2. Choose either Kernel of AP (application) firmware, and find your upgrade file in

your local disk. Then click **Upgrade**.

|                | a kernel firmware or AP firmware from the<br>download it to the device EH7510 |
|----------------|-------------------------------------------------------------------------------|
| - Current vers | ions:                                                                         |
| Kernel:        | V1.15                                                                         |
| AP:            | Application: V1.13                                                            |
| C Download     | kernel firmware                                                               |
| C:\Users\L     | JSER\Desktop\Po\Firmware\eh7510-ker                                           |
| Ownload        | AP firmware                                                                   |
| C:\Users\L     | JSER\Desktop\Po\Firmware\eh7510-ap                                            |
|                | all selected devices have same model<br>report dialog                         |
| _              |                                                                               |
| Pop up Aut     | horize dialog                                                                 |
|                | Upgrade Cancel                                                                |

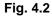

3. After users confirm, SwitchView will start its download process.

| 式 🛰     | 🎭 📎 🥭 🏄       |                     |                                      |               |        |
|---------|---------------|---------------------|--------------------------------------|---------------|--------|
| No. Cau | tion Model    | IP Address          | MAC Address                          | Host Name     | Kernel |
| 3       | SE5416        | 10.0.189.54         | 00:60:E9:00:11:22                    |               | V3.18  |
|         | SE5416        | 10.0.172.54         | 00:60:E9:01:7F:BC                    | 0060E9-017FBC | V3.20  |
| i       | SE5404        | 10.0.111.100        | 00:60:E9:02:6F:64                    |               | V3.18  |
| i       | SE5302        | 10 0 05 17          | 00.00.00.00.00                       | ×             | V1.15  |
|         | SE5302        | Deviceview V1.10.00 |                                      |               | V1.15  |
|         | SE5116        |                     |                                      |               | V1.21  |
|         | SE5002        |                     |                                      | E9-05362A     | V2.54  |
| 0       | MG512         |                     | ownloaded to an assigned device, ple |               | V1.0   |
| 1       | GW26A-104     | confirm it.         |                                      | 門禁-勿動         | V2.22  |
| 2       | GW21S-MAXI-WD |                     |                                      | JE9-063E73    | ¥2.45  |
| 3       | GW21S-MAXI-WD |                     |                                      | e             | V2.45  |
| 4       | GW21L         |                     | 確定                                   | 取満            | V1.82  |
| 5       | EH7510        |                     |                                      | 510           | V1.14  |
| 6       | EH7510        | U                   |                                      | 510           | V1.15  |
| 7       | EH7510        | 10.0.151.78         | 00:60:E9:07:93:9B                    | EH7510        | V1.14  |
| 8       | EH7510        | 10.0.151.76         | 00:60:E9:07:90:9B                    | EH7510        | V1.15  |
| 9       | EH7510        | 10.0.50.49          | 00:60:E9:06:EF:02                    | EH7510        | V1.15  |
| 20      | EH7510        | 10.0.0.111          | 00:60:E9:07:98:96                    | EH7510        | V1.14  |
| 1       | AW5300        | 10.0.195.98         | 00:24:1D:F0:9A:27                    | 0060E9-04C8C7 | V1.0   |
| 2       | AW5300        | 10.0.195.97         | 00:24:1D:F0:9A:28                    | 0060E9-04C8C8 | V1.0   |
| 3       | AW5300        | 10.0.195.96         | 00:60:E9:06:6F:E2                    | 0060E9-066FE2 | V1.0   |
| 4       | ¥/#/E300      | 10 0 42 00          | NN-EN-E0-33-22-11                    | 0060E0.339911 | V1.0   |

Fig. 4.3

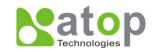

After the application firmware is updated, the web browser interface will be the newest version to show the most updated functionalities.

## 4.3 Topology Diagram

Topolog Diagram is a software developed by Atop to help users visualize how devices are connected to the network. As of version 1.0.0, Topolog Diagram is mainly designed for managed switches; all other devices will be tagged as unknown. This tool shows the MAC and IP address of a device, and shows which ports of this device are connected to other devices; right click on a specific EH7510 to open and view its configuration.

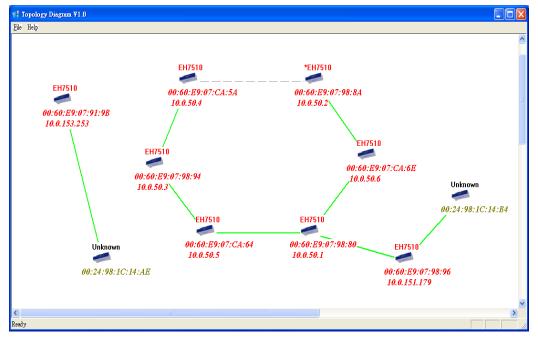

Fig. 4.4

Notes:

- 1. \* means the device is a Ring Master or RPL Owner.
- 2. \_\_\_\_ Means this path is blocked.
- 3. Right click the device icon to show more port link details.
- 4. When double clicking the device icon, a periodic beep will sound .
- 5. Left click the device icon to launch the device's web.

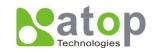

## Appendix A. ModBus Management Memory Map

- 1. Read Registers (Support Function Code 3, 4).
- 2. Write Register (Support Function Code 6).
- 3. 1 Word = 2 Bytes.

| Address     | Data<br>Type | Read/Write | Description                                                                                                    |
|-------------|--------------|------------|----------------------------------------------------------------------------------------------------|
|             |              | System Ir  | nformation                                                                                                    |
| 0x0000 (0)  | 32 words     | R          | System Description = "Managed Switch<br>EH7510"<br>Word 0 Hi byte = 'M'<br>Word 1 Lo byte = 'a'<br>Word 1 Lo byte = 'a'<br>Word 2 Hi byte = 'g'<br>Word 2 Lo byte = 'e'<br>Word 3 Lo byte = 'd'<br>Word 3 Lo byte = ''<br>Word 4 Hi byte = 'S'<br>Word 4 Lo byte = 'W'<br>Word 5 Hi byte = 'i'<br>Word 5 Lo byte = 't'<br>Word 6 Hi byte = 'c'<br>Word 6 Hi byte = 'c'<br>Word 6 Lo byte = 'h'<br>Word 7 Lo byte = 'H'<br>Word 8 Hi byte = '7'<br>Word 8 Hi byte = '5'<br>Word 9 Lo byte = '0'<br>Word 10 Hi byte = '0' |
| 0x0020 (32) | 1 word       | R          | Firmware Version =<br>Ex: Version = 1.02<br>Word 0 Hi byte = 0x01<br>Word 0 Lo byte = 0x02                                                                                                    |
| 0x0021 (33) | 3 words      | R          | Ethernet MAC Address<br>Ex: MAC = $00-01-02-03-04-05$<br>Word 0 Hi byte = $0x00$<br>Word 0 Lo byte = $0x01$<br>Word 1 Hi byte = $0x02$<br>Word 1 Lo byte = $0x03$<br>Word 2 Hi byte = $0x04$<br>Word 2 Lo byte = $0x05$                                                                                                    |
| 0x0024 (36) | 1 word       | R          | Kernel Version<br>Ex: Version = 1.03<br>Word 0 Hi byte = 0x01<br>Word 0 Lo byte = 0x03                                                                                                    |

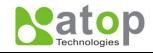

|             | Console Information |     |                                                                                                    |  |  |
|-------------|---------------------|-----|----------------------------------------------------------------------------------------------------|--|--|
| 0x0030 (48) | 1 word              | R   | Baud Rate<br>0x0000: 4800<br>0x0001: 9600<br>0x0002: 14400<br>0x0003: 19200<br>0x0004: 28800<br>0x0005: 38400<br>0x0006: 57600<br>0x0007: 144000<br>0x0008: 115200 |  |  |
| 0x0031 (49) | 1 word              | R   | Data Bits<br>0x0007: 7<br>0x0008: 8                                                                                                    |  |  |
| 0x0032 (50) | 1 word              | R   | Parity<br>0x0000: None<br>0x0001: Odd<br>0x0002: Even                                                                                                    |  |  |
| 0x0033 (51) | 1 word              | R   | Stop Bit<br>0x0001: 1<br>0x0002: 2                                                                                                    |  |  |
| 0x0034 (52) | 1 word              | R   | Flow Control<br>0x0000: None                                                                                                    |  |  |
|             |                     | Pow | er Information                                                                                                    |  |  |
| 0x0040 (64) | 1 word              | R   | Power Status<br>Power 1 OK, Hi byte = 0x01<br>Power 1 Fail, Hi byte = 0x00<br>Power 2 OK, Low byte = 0x01<br>Power 2 Fail, Low byte = 0x00                         |  |  |
|             |                     | IP  | Information                                                                                                    |  |  |
| 0x0050 (80) | 1 word              | R   | DHCP Status<br>0x0000: Disabled<br>0x0001: Enabled                                                                                                    |  |  |
| 0x0051 (81) | 2 words             | R   | IP Address of switch<br>Ex: IP = $192.168.1.1$<br>Word 0 Hi byte = $0xC0$<br>Word 0 Lo byte = $0xA8$<br>Word 1 Hi byte = $0x01$<br>Word 1 Lo byte = $0x01$         |  |  |
| 0x0053 (83) | 2 words             | R   | Subnet Mask of switch<br>Ex: IP = 255.255.255.0<br>Word 0 Hi byte = 0xFF<br>Word 0 Lo byte = 0xFF<br>Word 1 Hi byte = 0xFF<br>Word 1 Lo byte = 0x00                |  |  |

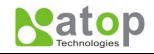

| 0x0055 (85)   | 2 words            | R     | Gateway Address of switch<br>Ex: IP = 192.168.1.254<br>Word 0 Hi byte = $0xC0$<br>Word 0 Lo byte = $0xA8$<br>Word 1 Hi byte = $0x01$<br>Word 1 Lo byte = $0xFE$                                                                                                    |
|---------------|--------------------|-------|----------------------------------------------------------------------------------------------------|
| 0x0057 (87)   | 2 words            | R     | DNS1 of switch<br>Ex: IP = $168.95.1.1$<br>Word 0 Hi byte = $0xA8$<br>Word 0 Lo byte = $0x5F$<br>Word 1 Hi byte = $0x01$<br>Word 1 Lo byte = $0x01$                                                                                                    |
| 0x0059 (89)   | 2 words            | R     | DNS2 of switch<br>Ex: IP = $168.95.1.1$<br>Word 0 Hi byte = $0xA8$<br>Word 0 Lo byte = $0x5F$<br>Word 1 Hi byte = $0x01$<br>Word 1 Lo byte = $0x01$                                                                                                    |
|               |                    | Syste | m Status Clear                                                                                                    |
| 0x0100 (256)  | 1 word             | W     | Clear Port Statistics<br>0x0001: Do clear action                                                                                                    |
| 0x0101 (257)  | 1 word             | W     | Clear Relay Alarm<br>0x0001: Do clear action                                                                                                    |
| 0x0102 (258)  | 1 word             | W     | Clear All Warning Events<br>0x0001: Do clear action                                                                                                    |
|               | Events Information |       |                                                                                                    |
| 0x0200 (512)  | 64 words           | R     | 1st Warning Event Information                                                                                                    |
| 0x0300 (768)  | 64 words           | R     | 2st Warning Event Information                                                                                                    |
| 0x0400 (1024) | 64 words           | R     | 3st Warning Event Information                                                                                                    |
| 0x0500 (1280) | 64 words           | R     | 4st Warning Event Information                                                                                                    |
| 0x0600 (1536) | 64 words           | R     | 5st Warning Event Information                                                                                                    |
|               |                    | P     | ort Status                                                                                                    |
| 0x1000 (4096) | 5 words            | R     | Port Status<br>0x0000: Disabled<br>0x0001: Enabled<br>Word 0 Hi byte = Port 1 Status<br>Word 0 Lo byte = Port 2 Status<br>Word 1 Hi byte = Port 3 Status<br>Word 1 Lo byte = Port 4 Status<br>Word 2 Hi byte = Port 5 Status<br>Word 2 Lo byte = Port 6 Status<br>Word 3 Hi byte = Port 7 Status<br>Word 3 Lo byte = Port 8 Status<br>Word 4 Hi byte = Port 9 Status<br>Word 4 Lo byte = Port 10 Status |

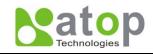

| 0x1020 (4128) | 5 words | R | Port Negotiation<br>Status, force = 0x00<br>Status, auto = 0x01<br>Word 0 Hi byte = Port 1 Status<br>Word 0 Lo byte = Port 2 Status<br>Word 1 Hi byte = Port 3 Status<br>Word 1 Lo byte = Port 4 Status<br>Word 2 Hi byte = Port 5 Status<br>Word 2 Lo byte = Port 6 Status<br>Word 3 Hi byte = Port 7 Status<br>Word 3 Lo byte = Port 8 Status<br>Word 4 Hi byte = Port 9 Status<br>Word 4 Lo byte = Port 10 Status                 |
|---------------|---------|---|----------------------------------------------------------------------------------------------------|
| 0x1040 (4160) | 5 words | R | Port Speed<br>Status, 10M = 0x01<br>Status, 100M = 0x02<br>Status, 1000M = 0x03<br>Word 0 Hi byte = Port 1 Status<br>Word 0 Lo byte = Port 2 Status<br>Word 1 Hi byte = Port 3 Status<br>Word 1 Lo byte = Port 4 Status<br>Word 2 Hi byte = Port 5 Status<br>Word 2 Lo byte = Port 6 Status<br>Word 3 Hi byte = Port 7 Status<br>Word 3 Lo byte = Port 8 Status<br>Word 4 Hi byte = Port 9 Status<br>Word 4 Lo byte = Port 10 Status |
| 0x1060 (4192) | 5 words | R | Port Duplex<br>Status, half-duplex = 0x00<br>Status, full-duplex = 0x01<br>Word 0 Hi byte = Port 1 Status<br>Word 0 Lo byte = Port 2 Status<br>Word 1 Hi byte = Port 3 Status<br>Word 1 Lo byte = Port 4 Status<br>Word 2 Hi byte = Port 5 Status<br>Word 2 Lo byte = Port 6 Status<br>Word 3 Hi byte = Port 7 Status<br>Word 3 Lo byte = Port 8 Status<br>Word 4 Hi byte = Port 9 Status<br>Word 4 Lo byte = Port 10 Status         |
| 0x1080 (4224) | 5 words | R | Port Flow Control<br>Status, disabled = 0x00<br>Status, enabled = 0x01<br>Word 0 Hi byte = Port 1 Status<br>Word 0 Lo byte = Port 2 Status<br>Word 1 Hi byte = Port 3 Status<br>Word 1 Lo byte = Port 4 Status<br>Word 2 Hi byte = Port 5 Status<br>Word 2 Lo byte = Port 6 Status<br>Word 3 Hi byte = Port 7 Status<br>Word 3 Lo byte = Port 8 Status<br>Word 4 Hi byte = Port 9 Status<br>Word 4 Lo byte = Port 10 Status          |

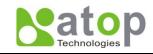

| 0x10A0 (4256) | 5 words  | R | Port Link Status<br>Status, down = 0x00<br>Status, up = 0x01<br>Word 0 Hi byte = Port 1 Status<br>Word 0 Lo byte = Port 2 Status<br>Word 1 Hi byte = Port 3 Status<br>Word 1 Lo byte = Port 4 Status<br>Word 2 Hi byte = Port 5 Status<br>Word 2 Lo byte = Port 6 Status<br>Word 3 Hi byte = Port 7 Status<br>Word 3 Lo byte = Port 8 Status<br>Word 4 Hi byte = Port 9 Status<br>Word 4 Lo byte = Port 10 Status                                                  |
|---------------|----------|---|----------------------------------------------------------------------------------------------------|
| 0x1200 (4608) | 20 words | R | Port TX rate<br>Ex. Port 1 runs at TX Rate(1024 Kbps = 0x400).<br>Word 0 of Port 1 = 0x0000<br>Word 1 of Port 1 = 0x0400<br>Word 0,1 = Port 1 TX Rate<br>Word 2,3 = Port 2 TX Rate<br>Word 4,5 = Port 3 TX Rate<br>Word 6,7 = Port 4 TX Rate<br>Word 6,7 = Port 5 TX Rate<br>Word 10,11 = Port 6 TX Rate<br>Word 12,13 = Port 7 TX Rate<br>Word 14,15 = Port 8 TX Rate<br>Word 16,17 = Port 9 TX Rate<br>Word 18,19 = Port 10 TX Rate                              |
| 0x1280 (4736) | 20 words | R | Port RX rate<br>Ex. Port 1 runs at RX Rate(1024 Kbps = 0x400).<br>Word 0 of Port 1 = 0x0000<br>Word 1 of Port 1 = 0x0400<br>Word 0,1 = Port 1 RX Rate<br>Word 2,3 = Port 2 RX Rate<br>Word 4,5 = Port 3 RX Rate<br>Word 6,7 = Port 4 RX Rate<br>Word 6,7 = Port 5 RX Rate<br>Word 8,9 = Port 5 RX Rate<br>Word 10,11 = Port 6 RX Rate<br>Word 12,13 = Port 7 RX Rate<br>Word 14,15 = Port 8 RX Rate<br>Word 16,17 = Port 9 RX Rate<br>Word 18,19 = Port 10 RX Rate |

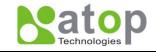

| 0x1300 (4864) | 40 words | R | Count of Good Packets of TX<br>Ex. Port 1 gets 0x2EEE1FFFF good packets of<br>TX.<br>Word 0 of Port 1 = 0x0000<br>Word 1 of Port 1 = 0x002E<br>Word 2 of Port 1 = 0xEEE1<br>Word 3 of Port 1 = 0xFFFF<br>Word 0,1,2,3 = Port 1 good packets<br>Word 4,5,6,7 = Port 2 good packets<br>Word 4,5,6,7 = Port 2 good packets<br>Word 12,13,14,15 = Port 4 good packets<br>Word 12,13,14,15 = Port 4 good packets<br>Word 16,17,18,19 = Port 5 good packets<br>Word 20,21,22,23 = Port 6 good packets<br>Word 24,25,26,27 = Port 7 good packets<br>Word 28,29,30,31 = Port 8 good packets<br>Word 32,33,34,35 = Port 9 good packets<br>Word 36,37,38,39 = Port 10 good packets |
|---------------|----------|---|----------------------------------------------------------------------------------------------------|
| 0x1400 (5120) | 40 words | R | Count of Bad Packets of TX<br>Ex. Port 1 gets 0x2EEE1FFFF bad packets of<br>TX.<br>Word 0 of Port 1 = 0x0000<br>Word 1 of Port 1 = 0x002E<br>Word 2 of Port 1 = 0xEEE1<br>Word 3 of Port 1 = 0xFFFF<br>Word 0,1,2,3 = Port 1 good packets<br>Word 4,5,6,7 = Port 2 good packets<br>Word 4,5,6,7 = Port 2 good packets<br>Word 8,9,10,11 = Port 3 good packets<br>Word 12,13,14,15 = Port 4 good packets<br>Word 16,17,18,19 = Port 5 good packets<br>Word 20,21,22,23 = Port 6 good packets<br>Word 24,25,26,27 = Port 7 good packets<br>Word 28,29,30,31 = Port 8 good packets<br>Word 32,33,34,35 = Port 9 good packets<br>Word 36,37,38,39 = Port 10 good packets     |
| 0x1500 (5376) | 40 words | R | Count of Good Packets of RX<br>Ex. Port 1 gets 0x2EEEE1FFFF good packets of<br>RX.<br>Word 0 of Port 1 = 0x0000<br>Word 1 of Port 1 = 0x002E<br>Word 2 of Port 1 = 0xEEE1<br>Word 3 of Port 1 = 0xFFFF<br>Word 0,1,2,3 = Port 1 good packets<br>Word 4,5,6,7 = Port 2 good packets<br>Word 4,5,6,7 = Port 2 good packets<br>Word 8,9,10,11 = Port 3 good packets<br>Word 12,13,14,15 = Port 4 good packets<br>Word 16,17,18,19 = Port 5 good packets<br>Word 20,21,22,23 = Port 6 good packets<br>Word 24,25,26,27 = Port 7 good packets<br>Word 28,29,30,31 = Port 8 good packets<br>Word 32,33,34,35 = Port 9 good packets<br>Word 36,37,38,39 = Port 10 good packets  |

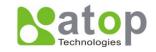

| Redundancy Information         0x2000 (8192)       1 word       R       Redundancy Protocol<br>0x0000: None<br>0x0001: STP<br>0x0002: RSTP<br>0x0004: ERPS<br>0x0008: iA-Ring<br>0x0010: Compatible-Ring         0x2100 (8448)       1 word       R       STP Root<br>0x0000: Not Root<br>0x0001: Root<br>0x0001: Root<br>0x0001: Root<br>0x0001: Root<br>0x0001: Listening<br>0x02: Learning<br>0x02: Learning<br>0x02: Learning<br>0x03: Forwarding<br>0x04: Blocking<br>0x05: Discarding<br>0x05: Discarding<br>0x05: Discarding<br>0x06: Discarding<br>0x65: Discarding<br>0x65: Discarding<br>0x65: Discarding<br>0x64: Blocking<br>0x65: Discarding<br>0x65: Discarding<br>0x65: Discarding<br>0x64: Blocking<br>0x65: Discarding<br>0x65: Discarding | 0x1600 (5632) | 40 words | R        | Count of Bad Packets of RX<br>Ex. Port 1 gets 0x2EEE1FFFF bad packets of<br>RX.<br>Word 0 of Port 1 = 0x0000<br>Word 1 of Port 1 = 0x002E<br>Word 2 of Port 1 = 0xEEE1<br>Word 3 of Port 1 = 0xFFFF<br>Word 0,1,2,3 = Port 1 good packets<br>Word 4,5,6,7 = Port 2 good packets<br>Word 8,9,10,11 = Port 3 good packets<br>Word 12,13,14,15 = Port 4 good packets<br>Word 16,17,18,19 = Port 5 good packets<br>Word 20,21,22,23 = Port 6 good packets<br>Word 24,25,26,27 = Port 7 good packets<br>Word 28,29,30,31 = Port 8 good packets<br>Word 32,33,34,35 = Port 9 good packets<br>Word 36,37,38,39 = Port 10 good packets |
|----------------------------------------------------------------------------------------------------|---------------|----------|----------|----------------------------------------------------------------------------------------------------|
| 0x2000 (8192)1 wordR0x0001: STP<br>0x0002: RSTP<br>0x0004: ERPS<br>0x0008: iA-Ring<br>0x0010: Compatible-Ring0x2100 (8448)1 wordRSTP Root<br>0x0000: Not Root<br>0x0001: Root<br>0x0001: Root<br>0x0001: Root<br>0xFFFF: RSTP not enable0x2101 (8449)5 wordsRSTP Port Status<br>0x02: Learning<br>0x03: Forwarding<br>0x04: Blocking<br>0x05: Discarding<br>0x06: Discarding<br>0x06: Port 2 Status<br>Word 0 Lo byte = Port 1 Status<br>Word 1 Li byte = Port 3 Status<br>Word 2 Lo byte = Port 4 Status<br>Word 2 Lo byte = Port 8 Status<br>Word 3 Li byte = Port 8 Status<br>Word 3 Hi byte = Port 8 Status<br>Word 4 Hi byte = Port 8 Status<br>Word 4 Hi byte = Port 8 Status<br>Word 4 Hi byte = Port 8 Status<br>Word 4 Hi byte = Port 9 Status                                                                                                    |               | Ree      | dundancy | y Information                                                                                                    |
| 0x2100 (8448)1 wordR0x0000: Not Root<br>0x0001: Root<br>0xFFFF: RSTP not enable0x2101 (8449)5 wordsRSTP Port Status<br>0x02: Learning<br>0x02: Learning<br>0x03: Forwarding<br>0x04: Blocking<br>0x05: Discarding<br>0x05: Discarding<br>0xFF: RSTP Not Enable<br>Word 0 Hi byte = Port 1 Status<br>Word 0 Hi byte = Port 2 Status<br>Word 1 Hi byte = Port 3 Status<br>Word 1 Lo byte = Port 5 Status<br>Word 2 Li byte = Port 5 Status<br>Word 3 Hi byte = Port 8 Status<br>Word 3 Li byte = Port 9 Status                                                                                                    | 0x2000 (8192) | 1 word   | R        | 0x0000: None<br>0x0001: STP<br>0x0002: RSTP<br>0x0004: ERPS<br>0x0008: iA-Ring                                                                                                    |
| 0x2100 (8448)1 wordR0x0000: Not Root<br>0x0001: Root<br>0xFFFF: RSTP not enable0x2101 (8449)5 wordsRSTP Port Status<br>0x02: Learning<br>0x02: Learning<br>0x03: Forwarding<br>0x04: Blocking<br>0x05: Discarding<br>0x05: Discarding<br>0xFF: RSTP Not Enable<br>Word 0 Hi byte = Port 1 Status<br>Word 0 Hi byte = Port 2 Status<br>Word 1 Hi byte = Port 3 Status<br>Word 1 Lo byte = Port 5 Status<br>Word 2 Li byte = Port 5 Status<br>Word 3 Hi byte = Port 8 Status<br>Word 3 Li byte = Port 9 Status                                                                                                    |               |          |          |                                                                                                    |
| 0x2101 (8449)5 wordsR0x00: Disabled<br>0x01: Listening<br>0x02: Learning<br>0x03: Forwarding<br>0x04: Blocking<br>0x05: Discarding<br>0xFF: RSTP Not Enable<br>Word 0 Hi byte = Port 1 Status<br>Word 0 Lo byte = Port 2 Status<br>Word 1 Hi byte = Port 3 Status<br>Word 1 Lo byte = Port 4 Status<br>Word 2 Lo byte = Port 5 Status<br>Word 3 Hi byte = Port 7 Status<br>Word 3 Lo byte = Port 9 Status                                                                                                    | 0x2100 (8448) | 1 word   | R        | 0x0000: Not Root<br>0x0001: Root                                                                                                    |
|                                                                                                    | 0x2101 (8449) | 5 words  | R        | 0x00: Disabled<br>0x01: Listening<br>0x02: Learning<br>0x03: Forwarding<br>0x04: Blocking<br>0x05: Discarding<br>0xFF: RSTP Not Enable<br>Word 0 Hi byte = Port 1 Status<br>Word 0 Lo byte = Port 2 Status                                                                                                    |

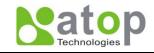

| 0x2200 (8704) | 5 words | R | ERPS R-APS VLAN ID of the ring<br>Ex: 3st VLAN ID = 1, Word 2 = 0x0001<br>1~4094: ID Value range<br>0x0000: VLAN ID Not Setup<br>Word 0 = 1st VLAN ID<br>Word 1 = 2st VLAN ID<br>Word 2 = 3st VLAN ID<br>Word 3 = 4st VLAN ID<br>Word 4 = 5st VLAN ID                                                                                                    |
|---------------|---------|---|----------------------------------------------------------------------------------------------------|
| 0x2230 (8752) | 5 words | R | ERPS West Port<br>Ex: 3st West Port = Port 2, Word 2 = $0x0002$<br>0x0001: Port 1<br>0x0002: Port 2<br><br>0x000A: Port 10<br>0x000C: Trk1<br>0x000D: Trk2<br>0x000E: Trk3<br>0x000F: Virtual Channel<br>0x00F: VLAN ID exist but no West Port be<br>Selected<br>0xFFFF: ERPS Not Enable<br>Word 0 = 1st VLAN ID West Port<br>Word 1 = 2st VLAN ID West Port<br>Word 2 = 3st VLAN ID West Port<br>Word 3 = 4st VLAN ID West Port<br>Word 4 = 5st VLAN ID West Port |
| 0x2240 (8768) | 5 words | R | ERPS East Port<br>Ex: 3st West Port = Port 3, Word 2 = $0x0003$<br>0x0001: Port 1<br>0x0002: Port 2<br><br>0x000A: Port 10<br>0x000C: Trk1<br>0x000D: Trk2<br>0x000E: Trk3<br>0x000F: Virtual Channel<br>0x00F: VLAN ID exist but no East Port be<br>Selected<br>0xFFFF: ERPS Not Enable<br>Word 0 = 1st VLAN ID East Port<br>Word 1 = 2st VLAN ID East Port<br>Word 2 = 3st VLAN ID East Port<br>Word 3 = 4st VLAN ID East Port<br>Word 4 = 5st VLAN ID East Port |

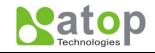

| 0x2250 (8784) | 5 words | R | ERPS West Port Status<br>Ex: 3st West Port Status = Forwarding, Word 2 =<br>0x0001<br>0x0001: Forwarding<br>0x0002: Blocking<br>0x0003: Signal Fail Blocking<br>0x000F: Virtual Channel<br>0x00FF: VLAN ID exist but no West Port be<br>Selected<br>0xFFFF: ERPS Not Enable<br>Word 0 = 1st VLAN ID West Port Status<br>Word 1 = 2st VLAN ID West Port Status<br>Word 2 = 3st VLAN ID West Port Status<br>Word 3 = 4st VLAN ID West Port Status<br>Word 4 = 5st VLAN ID West Port Status |
|---------------|---------|---|----------------------------------------------------------------------------------------------------|
| 0x2260 (8800) | 5 words | R | ERPS East Port Status<br>Ex: 3st East Port Status = Blocking, Word 2 =<br>0x0002<br>0x0001: Forwarding<br>0x0002: Blocking<br>0x0003: Signal Fail Blocking<br>0x000F: Virtual Channel<br>0x00FF: VLAN ID exist but no Eest Port be<br>Selected<br>0xFFFF: ERPS Not Enable<br>Word 0 = 1st VLAN ID East Port Status<br>Word 1 = 2st VLAN ID East Port Status<br>Word 2 = 3st VLAN ID East Port Status<br>Word 3 = 4st VLAN ID East Port Status<br>Word 4 = 5st VLAN ID East Port Status   |
| 0x2270 (8816) | 5 words | R | ERPS Node State<br>Ex: 3st Node State = Protection, Word 2 =<br>0x0002<br>0x0001: None<br>0x0002: Idle<br>0x0003: Protection<br>0xFFFF: ERPS Not Enable<br>Word 0 = 1st VLAN ID Node State<br>Word 1 = 2st VLAN ID Node State<br>Word 2 = 3st VLAN ID Node State<br>Word 3 = 4st VLAN ID Node State<br>Word 4 = 5st VLAN ID Node State                                                                                                    |
| 0x2280 (8832) | 5 word  | R | ERPS RPL Owner<br>0x0000: Disabled<br>0x0001: Enabled                                                                                                    |
|               |         |   |                                                                                                    |
| 0x2300 (8960) | 1 word  | R | iA-Ring Master Status<br>0x0000: Disabled<br>0x0001: Enabled<br>0xFFFF: iA-Ring not enable                                                                                                    |

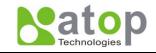

| 0x2301 (8961) | 1 word | R | 1st Ring Port<br>Ex: 1st Ring Port = Port 2, Word 0 = 0x0002<br>0x0001: Port 1<br>0x0002: Port 2<br><br>0x000A: Port 10<br>0xFFFF: iA-Ring not enable |
|---------------|--------|---|----------------------------------------------------------------------------------------------------|
| 0x2302 (8962) | 1 word | R | 2st Ring Port<br>Ex: 2st Ring Port = Port 3, Word 0 = 0x0003<br>0x0001: Port 1<br>0x0002: Port 2<br><br>0x000A: Port 10<br>0xFFFF: iA-Ring not enable |

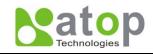

## Glossary

| Term        | Description                                                                                                    |
|-------------|----------------------------------------------------------------------------------------------------|
| 802.1       | A working group of IEEE standards dealing with Local Area Network.                                                                                                    |
| 802.1p      | Provides mechanism for implementing Quality of Service (QoS) at the Media Access Control Level (MAC).                                                                                                    |
| 802.1x      | IEEE standard for port-based Network-Access Control; provides an authentication mechanism to devices wishing to attach to a LAN or WLAN                                                                                                    |
| Broadcast   | Broadcasts are packets to all station of a local network.                                                                                                    |
| Client      | Devices that use services provided by other participants in the network.                                                                                                    |
| DES         | <b>D</b> ata <b>E</b> ncryption <b>S</b> tnadard; a block cipher that uses shared secret encryption. It's based on a symmetric-key algorithm that uses a 56-bit key.                                                                                                    |
| DHCP        | <b>D</b> ynamic Host Configuration <b>P</b> rotocol; allows a computer to be configured automatically, eliminating the need for intervention by a network administrator. It also prevents two computers from being configured with the same IP address automatically. There are two versions of DHCP; one for IPv4 and one for IPv6.                                                                                                    |
| DNS         | <b>D</b> omain <b>N</b> ame <b>S</b> ystem; a hierarchical naming system built for any computers or resources connected to the Internet. It maps domain names into numerical identifiers. For example, the domain name www.google.com translates to the address 74.125.153.104.                                                                                                    |
| EAP         | Extensible Authentication Protocol; an authentication framework widely used by IEEE.                                                                                                    |
| Ethernet    | Star-formed physical transport medium; all stations can send data simultaneously; collisions are detected and corrected through network protocols.                                                                                                    |
| Gateway     | Provides access to other network components on a layer of the OSI model; packets not going to a local partner are sent to the gateway. The gateway takes care of communication with remote network.                                                                                                    |
| IEEE        | Institute of Electrical and Electronics Engineers.                                                                                                    |
| IGMP        | Internet Group Management Protocol; used on IPv4 networks for establishing multicast group memberships.                                                                                                    |
| IP          | Internet Protocol                                                                                                    |
| IPv4        | Internet Protocol version 4; fourth revision of the Internet Protocol. Together with IPv6, it is the core of internet network. It uses 32-bit addresses, which means there are only 2^32 possible unique addresses. Because of this limitation, an IPv4 addresses shortage has been developing. This has stimulated the development of IPv6, which is still in its early stage of development.                                                                                                    |
| LAN         | Local Area Network. Network that connects devices in a limited geographical area such as company or computer lab.                                                                                                    |
| МАС         | Media Access Control. A sub-layer of the Data Link Layer specified in the OSI model. It provides addressing and channel access control mechanisms to allow network nodes to communicate within a LAN.                                                                                                    |
| MAC Address | A unique identifier assigned to network interfaces for communications on network segment. Formed according to the rules of numbering name space managed by IEEE.                                                                                                    |
| MD5         | Message-Digest algorithm 5; widely used cryptographic has function with a 128-bit hash value.                                                                                                    |
| Multicast   | This type of transmission sends messages from one host to multiple hosts.<br>Only those hosts that belong to a specific multicast group will receive the<br>multicast. Also, networks that support multicast send only one copy of the<br>information across the network until the delivery path that reaches group<br>members diverges. At these diverges points, multicast packets will be copied<br>and forwarded. This method can manage high volume of traffic with different<br>destinations while using network bandwidth efficiently. |

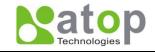

| OSI Model | <b>O</b> pen <b>S</b> ystem Interconnection mode; a way of sub-dividing a communication system into smaller parts called layers. A layer is a collection of conceptually similar functions that provide services to the layer above it and receives services from the layer below it. |
|-----------|----------------------------------------------------------------------------------------------------|
| QoS       | Quality of Service.                                                                                                    |
| RADIUS    | Remote Authentication Dial In User Service. Authentication and monitoring protocol on the application level for authentication, integrity protection and accounting for network access.                                                                                               |
| Server`   | Devices that provide services over the network.                                                                                                    |
| SMTP      | Simple Mail Ttransfer Protocal (SMTP); an internet standard for email transmission across IP network.                                                                                                    |
| SNMP      | Simple Network Management Protocol is a protocol for managing devices on IP networks. It exposes management data in the form of variables on the managed systems, which describe the system configuration.                                                                            |